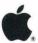

# Lisa Pascal 2.0 Workshop Users Guide

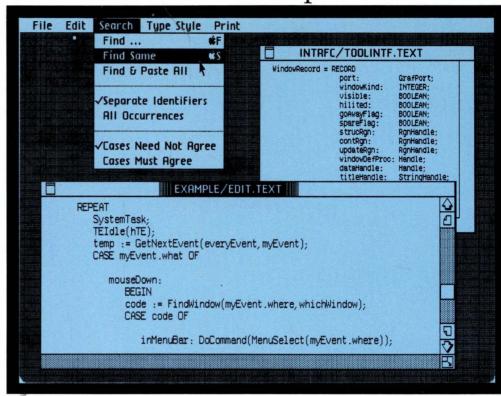

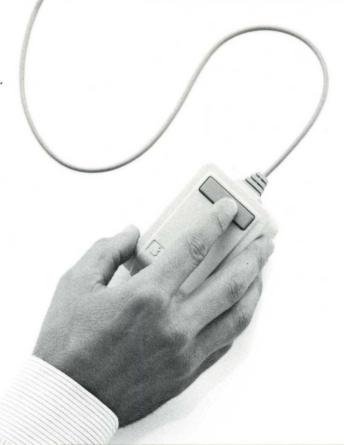

# Workshop User's Guide for the Lisa™

# Licensing Requirements for Software Developers

Apple has a low-cost licensing program, which permits developers of software for the Lisa to incorporate Apple-developed libraries and object code files into their products. Both in-house and external distribution require a license. Before distributing any products that incorporate Apple software, please contact Software Licensing at the address below for both licensing and technical information.

©1983 by Apple Computer, Inc. 20525 Mariani Avenue Cupertino, California 95014 (408) 996-1010

Apple, Lisa, and the Apple logo are trademarks of Apple Computer, Inc. Simultaneously published in the USA and Canada.

#### Customer Satisfaction

If you discover physical defects in the manuals distributed with a Lisa product or in the media on which a software product is distributed, Apple will replace the documentation or media at no charge to you during the 90-day period after you purchased the product.

#### Product Revisions

Unless you have purchased the product update service available through your authorized Lisa dealer, Apple cannot guarantee that you will receive notice of a revision to the software described in this manual, even if you have returned a registration card received with the product. You should check periodically with your authorized Lisa dealer.

#### Limitation on Warranties and Liability

All implied warranties concerning this manual and media, including implied warranties of merchantability and fitness for a particular purpose, are limited in duration to ninety (90) days from the date of original retail purchase of this product.

Even though Apple has tested the software described in this manual and reviewed its contents, neither Apple nor its software suppliers make any warranty or representation, either express or implied, with respect to this manual or to the software described in this manual, their quality, performance, merchantability, or fitness for any particular purpose. As a result, this software and manual are sold "as is," and you the purchaser are assuming the entire risk as to their quality and performance.

In no event will Apple or its software suppliers be liable for direct, indirect, special, incidental, or consequential damages resulting from any defect in the software or manual, even if they have been advised of the possibility of such damages. In particular, they shall have no liability for any programs or data stored in or used with Apple products, including the costs of recovering or reproducing these programs or data.

The warranty and remedies set forth above are exclusive and in lieu of all others, oral or written, express or implied. No Apple dealer, agent or employee is authorized to make any modification, extension or addition to this warranty.

Some states do not allow the exclusion or limitation of implied warranties or liability for incidental or consequential damages, so the above limitation or exclusion may not apply to you. This warranty gives you specific legal rights, and you may also have other rights that vary from state to state.

# License and Copyright

This manual and the software (computer programs) described in it are copyrighted by Apple or by Apple's software suppliers, with all rights reserved, and they are covered by the Lisa Software License Agreement signed by each Lisa owner. Under the copyright laws and the License Agreement, this manual or the programs may not be copied, in whole or in part, without the written consent of Apple, except in the normal use of the software or to make a backup copy. This exception does not allow copies to be made for others, whether or not sold, but all of the material purchased (with all backup copies) may be sold, given, or loaned to other persons if they agree to be bound by the provisions of the License Agreement. Copying includes translating into another language or format.

You may use the software on any computer owned by you, but extra copies cannot be made for this purpose. For some products, a multiuse license may be purchased to allow the software to be used on more than one computer owned by the purchaser, including a shared—disk system. (Contact your authorized Lisa dealer for more information on multiuse licenses.)

# **Contents**

# Chapter 1 Introduction

The Workshop provides tools for program development. It provides facilities for editing, language processing, and debugging, as well as commands for managing files and configuring the system. The system also includes many other utilities.

#### Chapter 2

#### The File Manager

The File Manager enables you to manage and manipulate files and volumes.

#### Chapter 3

#### The System Manager

The System Manager enables you to set default and configuration parameters for the Lisa, and manage processes.

# Chapter 4

#### The Editor

The Editor enables you to create and modify text files. These text files are used as input to the Compiler and the Assembler.

#### Chapter 5

#### The Pascal Compiler

The Compiler translates Pascal source code into object code. Translation requires two steps: first the compiler translates Pascal into I-code; then the code Generator translates the I-code into object code.

#### Chapter 6

#### The Assembler

The Assembler translates assembly language programs into object code.

# Chapter 7

#### The Linker

The Linker combines object code files into executable programs.

#### Chapter 8

#### The Debugger

The Debugger enables you to examine memory, set breakpoints, and perform other run-time debugging functions.

# Chapter 9

#### Exec Files

Exec files enable you to execute a series of commands and programs automatically.

#### Chapter 10

#### The Transfer Program

The Transfer Program enables you to transfer files between the Lisa and a remote computer. It can also let you use the Lisa as a terminal for a remote computer.

#### Chapter 11

#### The Utilities

Utility programs are provided for debugging, configuring the system, and manipulating files.

#### **Appendixes**

### A Error Messages

This section contains a list of error messages for the system, the Linker, and the Assembler.

#### B The Lisa Character Set

This section defines the complete Lisa character set.

#### C Screen Control Characters

This section lists character sequences that can be used for controlling the screen display.

#### D Common Problems

This section contains some common problems and suggestions for handling them.

### Index

# **Preface**

This manual is intended for experienced Pascal, BASIC, or COBOL programmers. It describes the Workshop system, which is the environment in which these languages are used. We assume you have read the *Lisa Owner's Guide* and are familiar with your Lisa system.

#### Related Documents

For Pascal programming:

- Pascal Reference Manual for the Lisa
- MC68000 16 Bit Microprocessor User's Manual
- Operating System Reference Manual for the Lisa

For BASIC programming:

• BASIC-Plus User's Guide for the Lisa

For C0B0L programming:

- COBOL User's Guide for the Lisa
- COBOL Reference Manual for the Lisa

# Type and Syntax Conventions

Boldface type is used in this manual to distinguish program text from English text.

Italics are used when technical terms are introduced.

Syntax diagrams are used to describe file specifiers and the syntax of exec files. For example, the following diagram describes a wild-card-spec:

#### wild-card-spec

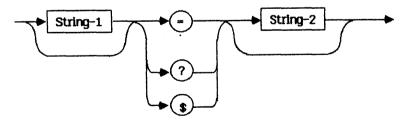

Start at the left and follow the arrows through the diagram. Several paths are possible. Every path that begins at the left and ends at the arrowhead on the right is valid, and represents a valid way to construct a file specifier. The boxes traversed by a path through the diagram represent the elements that can be used to construct a wild-card-spec. Thus the diagram embodies the following rules:

- A wild-card-spec can begin with a string (string-1) or the string can be omitted.
- A wild-card-spec must contain one of "=", "?", or "\$".
- The "=", "?", or "\$" can be followed by a string (string-2) or the string can be omitted.

The name contained in a rectangular box is the name for some other syntactic construction that is specified by another diagram. The name in a rectangular box is to be replaced by an actual instance of the construction that it represents.

Symbols such as reserved words, operators, and punctuation, are enclosed in circles or ovals. Text in a circle or oval represents itself, and is to be written as shown (except that capitalization is not required).

# Chapter 1 Introduction

| 1.1 | The Workshop                                                                                                    |
|-----|----------------------------------------------------------------------------------------------------|
| 1.2 | Starting the Workshop                                                                                                    |
| 1.3 | The Workshop Command Line1-3  The Workshop command line gives you access to the main system functions and subsystems. All the Workshop commands are described in this section. |
| 1.4 | File System Organization and Naming                                                                                                    |
| 1.5 | The Workshop User Interface1-6 This section gives information on the user interface conventions used in the Workshop system.                                                   |
| 1.6 | Utility Programs                                                                                                    |
| 1.7 | How Do I Install the Pascal Language System?                                                                                                    |
| 1.8 | How Do I Write and Run a Pascal Program?                                                                                                    |
| 1.9 | How Do I Write and Run an Assembly Language Program?                                                                                                    |

| 1.10 | How Do I Install the BASIC Language System?                                                                                                    |
|------|----------------------------------------------------------------------------------------------------|
| 1.11 | How Do I Use the BASIC Interpreter?                                                                                                    |
| 1.12 | How Do I Install the COBOL Language System?                                                                                                    |
| 1.13 | How Do I Write a COBOL Program?                                                                                                    |
| 1.14 | Using the Printer1-15 This section provides instructions on how to configure your Lisa for a printer. Information is also provided on how to specify a default printer when you have more than one printer connected to your Lisa.                                              |
| 1.15 | The Operating System 1-16  The Workshop runs under the Operating System for the Lisa computer. You can access Operating System routines through the SYSCALL interface. More information about this interface can be found in the Operating System Reference Manual for the Lisa |

# Introduction

#### 1.1 The Workshop

The Workshop allows you to develop and run programs on the Lisa. It provides tools necessary to write, debug, and run programs in Pascal, BASIC, and COBOL. This manual explains how to use the Workshop and all of its tools.

Command lines provide access to all Workshop functions. The main command line, WORKSHOP, allows you to edit programs, run utilities or user programs, and use the languages available on the system. It also provides access to two subsystems: the File Manager and the System Manager.

The File Manager allows you to copy, delete, rename, and list disk files. It includes a backup function, and functions for manipulating volumes. These functions are listed in the FILE-MGR command line. (See Chapter 2.)

The System Manager provides for system configuration and defaults and process managment. Its commands are listed in the SYS-MGR command line. (See Chapter 3.)

The Lisa system can display one of two screens, called the *main screen* and the *alternate screen*. The Workshop system normally displays on the main screen. The alternate screen is used by the system Debugger. You can change to the other screen display by pressing the right hand [OPTION] key and holding it down while you press the [ENTER] key. The System Manager contains the Console command, which can be used to specify where the Workshop should display.

You can currently use the Workshop to write programs in Pascal, COBOL, and BASIC. To use these languages, refer to the appropriate language manuals. In addition to this manual, you will need:

#### For Pascal Programming:

- Pascal Reference Manual for the Lisa
- MC68000 16 Bit Microprocessor User's Manual (if you want to use assembly language or the Debugger)
- Operating System Reference Manual for the Lisa (for information on system calls)

#### For BASIC Programming:

BASIC-Plus User's Guide for the Lisa

For COBOL Programming:

- COBOL User's Guide for the Lisa
- COBOL Reference Manual for the Lisa

If you have only a BASIC or COBOL system, you will not have all the software described in this manual. Specifically, you will not have the Debugger and can disregard the sections that pertain to it. The portions of this manual that will be most useful to BASIC and COBOL programmers are:

- The Introduction, which describes how to use the Workshop.
- The File Manager, which describes files and how to manipulate them.
- The System Manager, which describes setting up the system configuration parameters.
- The Editor, which describes how to create and modify text files, which are used as source files.

You may also use some of the utilities if they are included in your software.

#### 1.2 Starting the Workshop

The Workshop can be booted from a diskette or a ProFile. It will most commonly be used with a ProFile, because hard disks have more space and are faster. See the Lisa Owner's Guide for instructions on booting the system.

To start the system, boot from a disk that contains the Workshop software. If your disk contains only the Workshop environment, the Workshop command line will appear at the top of the screen. If you have more than one environment (for example, the Workshop and the Office System) you can use the Environments window to start up the environment you want, and switch between environments.

The Environments window allows you to select the environment you want to start. You can also set a default environment that will be started automatically when you boot the system. To access the Environments window while booting the system, press any key while the Lisa is starting up. The Environments window will be displayed.

The Environments window is shown in Figure 1-1. It displays five buttons:

Power Off

Turn off the Lisa

Restart

Reboot or reset the Lisa

Start

Start the selected environment

Set Default Set the default to the selected environment No Default Display the Environments window on startup.

To select an environment, move the pointer to the checkbox of that environment and click the mouse button. Then move the pointer to the start button and click. The selected environment will start.

To access the Environments window from the Workshop, for example, to select another environment, use the Quit command from the Workshop command line.

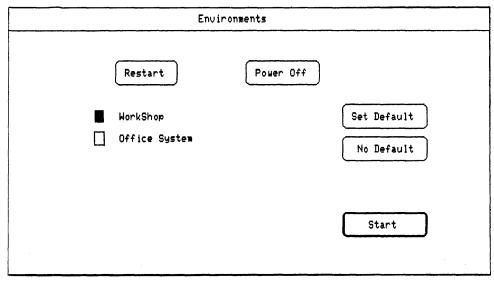

Figure 1-1
The Environments Window

#### 1.3 The Workshop Command Line

When you select the Workshop environment, the Workshop command line appears at the top of the screen. This command line lists all the primary Workshop commands and gives access to several subsystems with additional commands. The Workshop line displayed contains only some of the commands available. You can see the rest of the commands by pressing "?", the last symbol on the line. To return to the original command line, press [RETURN]. Pressing the first letter of a command initiates the command.

Most commands will ask for additional information. Type in the information using the Lisa keyboard. Some questions have a default value, displayed in square brackets ([default]). To accept the default value, press [RETURN]. If you don't want the default value, type in the value you want.

Two other subsystems have separate command lines: the File Manager and the System Manager. Their command lines can be accessed from the Workshop command line, and are used the same way.

The main, or Workshop, command line is as follows:

WORKSHOP: FILE-MGR, SYSTEM-MGR, Edit, Run, Pascal, Basic, Cobol, Quit, ?

The additional portion, displayed by pressing "?", is:

# Assemble, Debug, Generate, MakeBackground, Link, TransferProgram

All the main command line commands are described as follows:

FILE-MGR (F)

This command puts you into the File Manager subsystem, which is used to manipulate the files and volumes on the system. For more information on the file manager, see Chapter 2 in this manual.

SYSTEM-MOR (S)

This command puts you into the System Manager subsystem. This subsystem provides various configuration and utility functions. See Chapter 3 in this manual for more information.

Edit (E)

The Edit command puts you into the text editor, which is used to create and modify text files. The Editor is used to create source files for BASIC, COBOL, and Pascal. It is also used for assembly language programming and to create exec files. The Editor is described in Chapter 4 in this manual.

Run (R)

The Run command causes a compiled and linked program to execute. This command is used for user-written Pascal programs, utility programs, and any other software that runs under the Workshop. The Run command asks you for the file to run. This file must be an executable object file or an exec file. When you give the Run command a file name with no .OBJ extension, it will first search for that file name. If it is not found, it will search for filename.obj. If you do not specify a volume name, the Run command will search through up to three default volumes for the file. (See Section 2.4.1 for an explanation of volume name.) These defaults can be set by the File Manager's Prefix command. See Chapter 2 for more information on the Prefix command.

The Run command will also accept an "exec file" as input. An exec file is a scenario of commands for the Workshop system to carry out. An exec file name must be preceded by a "<" or "exec/" to be processed correctly. For more information on exec files, see Chapter 9 in this manual.

Pascal (P)

This command starts the Pascal Compiler. The Compiler asks for the input file, which must be a text file; the listing file; and the output file, which will contain the object code. The Pascal Compiler is described in Chapter 5. Further information on the Pascal language can be found in the Pascal Reference Manual for the Lisa.

Compilation is in two steps. The first step, done by the Pascal command, produces an intermediate code file. After this, you must use the Ganerate command, (press G) to generate an object file from the intermediate code file.

#### Basic (B)

This command puts you into the BASIC Interpreter. More information on BASIC programming can be found in the BASIC-Plus User's Guide for the Lisa.

#### Cobol (C)

This command puts you into the COBOL language system. More information on COBOL programming can be found in the COBOL User's Guide for the Lisa and the COBOL Reference Manual for the Lisa.

#### Quit (Q)

The Quit command ends the Workshop environment. You can use it to access the Environments window to start another environment or to turn off your Lisa.

The following prompt line appears after you confirm that you want to leave the shell:

WorkShop\_shell, Another\_shell, Reboot, Power\_off

Type the first letter of what you want to do, for example, type A to access the Environments window.

#### Assemble (A)

The Assemble command starts the assembler. Further information on the assembler can be found in this manual in Chapter 6. Additional information on the assembly language can be found in the MC68000 16 Bit Microprocessor User's Manual

# Debug (D)

The Debug command causes your program to run with a breakpoint inserted at the first instruction in the program, so you can use the debugger on the program. More information on the Debugger can be found in Chapter 8 of this manual.

#### Generate (G)

The Generate command converts intermediate code files produced by the Pascal compiler into object code. It is used with the Pascal Compiler and is described in Chapter 5.

#### MakeBackground (M)

The MakeBackground command allows you to start up a background process, then continue using the Workshop for other functions. It is assumed that the background process will not try to display on the console or require keyboard input.

Link (L)

The Link command executes the Linker. The Linker is used to prepare compiled Pascal programs and assembled routines for execution, and to link together separately compiled pieces of a program. The Linker is described in Chaoter 7.

TransferProgram (T)

The Transfer Program allows your Lisa to communicate with a remote computer. It can be used as a terminal, or to transfer files between the Lisa and the remote computer. The Transfer Program is described in Chapter 10.

1.4 File System Organization and Naming

Files are stored on volumes, that are mounted on devices. A volume has a name and a directory of files that it contains. A file is specified by giving the name of the volume and the name of the file:

-volumename-filename

The Workshop maintains a working directory; you can access files in it without specifying a volume name. The working directory can be changed by using the File Manager's Prefix command. Files on the working directory can be specified by just the file name, with no leading "-":

filename

Further information on the file system can be found in Chapter 2 of this manual and in the *Operating System Reference Manual for the Lisa*.

1.5 The Workshop User Interface

This section describes conventions and standards used in the Workshop system. These ways of requesting input from the user are standard throughout the system to make it easier to use.

1.5.1 File Name Promots

Many of the Workshop prompts are for file names. In the Lisa Operating System, you have few restrictions on what characters you can put in file names. However, you should be aware that the following restrictions exist in the Workshop:

- You can embed blanks, but leading and trailing blanks and tabs will be removed when the Workshop processes your file prompt input.
- 2. Cases are preserved as you specify them.

A *pathname* has three parts: a device name, a file name, and an extension. The following conventions apply to a path name:

device (or volume) name

is up to 32 characters long, excluding '-'.

file name

is composed of alphabetic or numeric characters; spaces are permitted.

extension

is composed of alphabetic or numeric characters; spaces are permitted. An extension is optional. If present, it is the final '.' and any characters that follow (there must be at least one) in the pathname.

The combined length of the file name, plus extension, cannot exceed 32 characters.

Prompts often include default values. You do not have to enter parts of file names already supplied by defaults.

If a prompt includes a default extension which you don't want (except if the file name consists of only a logical device name), put a period at the end of the file name. The period will be removed and no extension will be added.

The following sections explain the standard responses allowed to prompts.

#### 1.5.1.1 The CLEAR Key

The [CLEAR] key on the Lisa keyboard is an escape key. You can use it in response to a file name prompt to abort out of the command or program. No [RETURN] is required after pressing the key.

#### 1.5.1.2 Promots with Single Default Values

When a default value for part of a file name exists, it is shown enclosed in brackets in the prompt message; for example, [.text] indicates that there is a default file name extension value, and that that value is .text. If a default value is present, you need specify only the file name part not supplied by the default.

Extensions will not be added to file specifications consisting of device names only. Therefore, if you want to specify only a device when there is an extension default (for example, when prompted for a listing file with a default extension .TEXT and you want -printer), simply use -printer.

To use the default value for an entire file name, respond with [RETURN]. If you do not want any file to be used, even if a default value exists, respond with a backslash "\".

#### 1.5.1.3 Promots with Alternate Default Values

Alternate defaults are indicated by a slash. For example:

[-console]/[.text]

means you have a choice of either the console or a ".text" file. To choose the console, simply press [RETURN]. To choose a text file, respond with a file name.

#### 1.5.1.4 Prompts with Separate Default Values

Each of the parts of a file name might have a separate default value, such as [-paraport] [-intrinsic] [.lib]. If each of the defaults is independent:

- a response with no device specification gives you the default device.
- a response with no file name gives you the default file name.
- a response with no extension gives you the default extension.

Sometimes the defaults depend upon each other. For instance, the prompt [-paraport-intrinsic] [.lib] indicates dependency, because the first two components are enclosed in the same set of brackets. When defaults are dependent, if you choose one or the other of them, you will get both. Be sure to look at what has been included in the brackets to see whether the defaults are independent or not.

#### 1.5.1.5 Prompts with No Default Values

If you find that no default value is given in the file name prompt, use [RETURN] or a backslash to specify no file. Sometimes a file is required for the system to perform its function. If this is the case, and you specify no file, the program terminates.

# 1.5.1.6 Ending a List of Prompts

Some Workshop tools prompt for lists of files, as does the Linker. To indicate that you are finished responding to a prompt for a list of files, use [RETURN].

# 1.5.1.7 The ? Response

If you need help, or a list of program options, respond to a file name prompt by pressing the ? key followed by [RETURN]. Then proceed according to the information that appears on your screen.

#### 1.5.2 How to Terminate an Operation

You can terminate the operation of most commands and programs by pressing **é**-period, although termination might not be immediate if the program being run does not recognize **é**-period.

#### NOTE

Note that most Workshop tools check for **\(\varphi\)**-period from the keyboard even when running under exec files. This means that you can abort Workshop tools in exec files.

Unless user programs are written to recognize the **é**-period key combination as an abort mechanism, pressing those keys will not terminate the program being run. (See PASLIBCALL, Section 5.4, for information on the function PAbortFlag, which tells whether or not those keys have been pressed.) If this is the case, you can either:

- wait for the user program to terminate so that \*-period can be recognized by something else, or
- press the NMI key, which forces the system into the Debugger. The NMI key is the "-" key on the numeric keyboard.

See Section 8.2 for instructions on how to stop a user program early.

# 1.5.3 How to Halt a Screen Display

If you want to temporarily stop the screen display, press the **c** key and type **s**, which stops the program from running by blocking its current output operation. When you want to restart the screen display, again press **c**-S.

# 1.5.4 Inserting and Ejecting Diskettes

You can usually insert a diskette at any time. It will be mounted and accessible after you press any key, except the é, [CAPS LOCK], [OPTION], or [SHIFT] key, on the keyboard. You can usually eject a diskette by pressing the diskette button and then hitting any key on the keyboard. (When you are in the Editor, the Preferences tool, or TransferProgram, you do not need to hit a key after pressing the diskette button.)

Mounting and unmounting diskettes is handled by the Pascal run-time system in the Workshop. Therefore, the act of inserting a diskette or pressing the eject button is not recognized until Pascal I/O is performed, thus the necessity of hitting a key. If the program you are running does not use Pascal I/O, you must first return to the Workshop command line. Then enter the File Manager and Mount or Unmount your diskette.

# 1.6 Utility Programs

The Workshop provides various utility programs, which support functions used less often than the functions you obtain through primary commands. The utilities are described in Chapter 10.

You must Run utilities. Choose the Run command from the main command line by pressing R when the main command line is displayed. The system will ask you for the name of the file to run. Type in the name of the utility you want to run.

# 1.7 How Do I Install the Pascal Language System?

Because the Lisa Office System is a standard product, you *must* install it before you install any optional language systems.

To install the Pascal language system, start with your ProFile on and your Lisa off.

- Insert the "Pascal 1" Language System diskette into your Lisa's upper or lower disk drive.
- 2. Press the on-off button.
- 3. Hold down the **c** key and type either 1, if you put the diskette in drive 1 (the upper drive), or 2, if you used drive 2 (the lower drive).
- Wait. It will take about 3 minutes for the Lisa to load in the Operating System and the Workshop shell from the diskette.

#### NOTE

If you want to stop the loading process at any time after the system has booted, hold down the **k** key while you type a period. The system will stop copying files and you will enter the Workshop environment.

- 5. When the system is finished booting, you will see some information about the cistart.text exec file and about initializing ProFiles. Then the system will ask you a series of questions. Be sure to type [RETURN] to terminate your responses.
  - The system will ask if you want to go ahead with the process. (Type Y for yes.)
  - The system will ask you where the target ProFile is attached. It must be attached to the built-in parallel connector (PARAPORT), or the upper or lower connector of the parallel interface card in expansion slot 2 (SLOT2CHAN2 and SLOT2CHAN1, respectively).
  - The system will then ask you to insert the second Workshop diskette, "Pascal 2".
  - The system will then ask if your ProFile needs to be initialized. Do not initialize your ProFile if there is already an Office System on it!
  - If you don't initialize your ProFile, the system will ask you if you have enough space on the target ProFile. "Enough space" for a whole Workshop means about 1500 blocks. If you already have another Workshop Language System on the ProFile, then "enough space" means about 700 blocks. (The language systems share about 800 blocks.)
  - If you do initialize your Profile, you will be asked if there is now a Lisa OS volume on it. Answer Y if the Profile has ever been used with a Lisa.

You will now see a lot of text flash by on your screen—don't worry, this is supposed to happen. The commands you generated by answering the questions are now actually being executed.

If you get any error messages, stop the process by typing **«**-period, turn off your Lisa, and start over. If you get the same error again, write it down, and call the Apple<sup>®</sup> Support Hotline to find out what to do.

When all the files on the "Pascal 2" diskette have been copied, the system will eject the diskette and ask you to insert the "Pascal 3" diskette, then continue to copy files.

When the system is finished copying files, the Workshop command line will appear.

# 1.8 How Do I Write and Run a Pascal Program?

To write and run a Pascal program, proceed as follows:

- Use the Editor to create a text file with the Pascal source program. See Chapter 4 in this manual for more information on editing the file. See the Pascal Reference Manual for the Lisa for information on the language.
- Compile the program with the Pascal command (press P while the Workshop command line is displayed). The output from the compiler is an intermediate file.
- 3. The output from the Pascal command is an I-code file. Use the Generate command to convert the I-code file into an object file. To use the Generator, press G when the Workshop command line is displayed. See Chapter 5 for more information on compiling Pascal programs.
- 4. Link the program with the Link command. In order to be executable, the program must be linked with the Pascal support routines contained in IOSPASLIB.OBJ. If you are using any REAL variables, you must link your program to IOSFPLIB.OBJ. For other applications you can also use other libraries and units, or assembly language routines. More information on the Linker can be found in Chapter 7.
- 5. The linker produces an executable object file. Press R to run the program. Information on making system calls from Pascal can be found in the *Operating System Reference Manual for the Lisa*.

# 1.9 How Do I Write and Run an Assembly Language Program?

Assembly language programs must be called as procedures or functions from a Pascal main program. To write an assembly language routine, proceed as follows:

- Use the Editor to create an assembly language source program. See Chapter 6 of this manual for information on assembly language. Chapter 4 describes the Editor.
- 2. Press A to execute the Assembler. The Assembler accepts the text file you created and produces an object file.
- Declare the routines you wrote in assembly language as EXTERNAL in the main Pascal program that calls them.
- 4. Use the Pascal and Generate commands to create an object file from the Pascal program. See Section 1.8 for more information.

- 5. Use the Link command to link the Pascal object file, the assembly object file, IOSPASLIB.OBJ, and any other needed units or libraries.
- 6. Use the Run command to run the resulting object file.

# 1.10 How Do I Install the BASIC Language System?

Because the Lisa Office System is a standard product, you *must* install it before you install any optional language systems.

To install the BASIC language system, start with your ProFile on and your Lisa off.

- Insert the "BASIC 1" Language System diskette into your Lisa's upper or lower disk drive.
- 2. Press the on-off button.
- Hold down the key and type either 1, if you put the diskette in drive 1 (the upper drive), or 2, if you used drive 2 (the lower drive).
- 4. Wait. It will take about 3 minutes for the Lisa to load in the Operating System and the Workshop shell from the diskette.

#### NOTE

If you want to stop the loading process at any time after the system has booted, hold down the **&** key while you type a period. The system will stop copying files and you will enter the Workshop environment.

- When the system is finished booting, you will see some information about the cistart.text exec file and about initializing ProFiles. Then the system will ask you a series of questions. Be sure to type [RETURN] to terminate your responses.
  - The system will ask if you want to go ahead with the process. (Type Y for Yes.)
  - The system will then ask you where the target ProFile is attached. It
    must be attached to the built-in parallel connector (PARAPORT), or the
    upper or lower connector of the parallel interface card in expansion
    slot 2 (SLOT2CHAN2 and SLOT2CHAN1, respectively).
  - The system will then ask you to insert the second Workshop diskette, "BASIC 2".
  - The system will then ask if your ProFile needs to be initialized. Do not initialize your ProFile if there is already an Office System on it!

- If you don't initialize your ProFile, the system will ask you if you have enough space on the target ProFile. "Enough space" for a whole Workshop means about 1500 blocks. If you already have another Workshop Language System on the ProFile, then "enough space" means about 700 blocks. (The language systems share about 800 blocks.)
- If you do initialize your ProFile, you will be asked if there is now a Lisa OS volume on it. Answer Y if the ProFile has ever been used with a Lisa.

You will now see a lot of text flash by on your screen--don't worry, this is supposed to happen. The commands you generated by answering the questions are now actually being executed.

If you get any error messages, stop the process by typing &-period, turn off your Lisa, and start over. If you get the same error again, write it down, and call the Apple Support Hotline to find out what to do.

When all the files have been copied, the Workshop command line will appear.

#### 1.11 How Do I use the BASIC Interpreter?

To use the BASIC Interpreter, proceed as follows:

- Use the Basic command by pressing B when the main command line is displayed. You will enter the BASIC Interpreter.
- Enter the BASIC language statements and commands necessary to write and execute your program. The BASIC Interpreter can execute statements immediately or save them to run later. You can return to the main command line by using the BASIC command BYE.

You may also use the Editor to prepare or modify the BASIC source program, then use the BASIC Interpreter to run it. See Chapter 4 in this manual for more information on the Editor.

See the BASIC-Plus User's Guide for the Lisa for more information on the language.

#### 1.12 How Do I Install the COBOL Language System?

Because the Lisa Office System is a standard product, you *must* install it before you install any optional language systems.

To install the COBOL language system, start with your ProFile on and your Lisa off.

- Insert the "COBOL 1" Language System diskette into your Lisa's upper or lower disk drive.
- Press the on-off button.
- Hold down the key and type either 1, if you put the diskette in drive 1 (the upper drive), or 2, if you used drive 2 (the lower drive).

 Wait. It will take about 3 minutes for the Lisa to load in the Operating System and the Workshop shell from the diskette.

#### NOTE

If you want to stop the loading process at any time after the system has booted, hold down the **\*** key while you type a period. The system will stop copying files, display "Exec processing aborted", and you will enter the Workshop environment.

- When the system is finished booting, you will see some information about the cistart exec file and about initializing ProFiles. Then the system will ask you a series of questions. Be sure to type [RETURN] to terminate your responses.
  - The system will ask if you want to go ahead with the process. (Type Y for Yes.)
  - The system will ask you where the target ProFile is attached. It must be attached to the built-in parallel connector (PARAPORT), or the upper or lower connector of the parallel interface card in expansion slot 2 (SLOT2CHAN2 and SLOT2CHAN1, respectively).
  - The system will then ask you to insert the second Workshop diskette, "COBOL 1".
  - The system will then ask if your ProFile needs to be initialized. Do not initialize your ProFile if there is already an Office System on it!
  - If you don't initialize your ProFile, the system will ask you if you have enough space on the target ProFile. "Enough space" for a whole Workshop means about 1500 blocks. If you already have another Workshop Language System on the ProFile, then "enough space" means about 700 blocks. (The language systems share about 800 blocks.)
  - If you do initialize your ProFile, you will be asked if there is now a Lisa OS volume on it. Answer Y if the ProFile has ever been used with a Lisa.

You will now see a lot of text flash by on your screen--don't worry, this is supposed to happen. The commands you generated by answering the questions are now actually being executed.

If you get any error messages, stop the process by typing &-period, turn off your Lisa, and start over. If you get the same error again, write it down, and call the Apple Support Hotline to find out what to do.

When all the files have been copied, the Workshop command line will appear.

#### 1.13 How Do I Write a COBOL Program?

To write a COBOL program, proceed as follows:

- Create a text file containing the source program by using the Editor. See Chapter 4 in this manual for more information on the Editor.
- Press C to enter the COBOL language system. More information on COBOL programming can be found in the COBOL User's Guide for the Lisa and the COBOL Reference Manual for the Lisa.

Use the Quit coomand to exit back to the main command line.

#### 1.14 Using the Printer

To use a printer with the Workshop system, you must set up the printer correctly, and configure your system for the printer. If you have more than one printer you will want to set up one of them as the default printer. These operations are explained below.

#### Setting up the Printer

The procedure for setting up a printer varies with the type of printer. See the instruction manual that came with your printer for directions on how to set it up correctly.

If your printer is an Apple Imagewriter, the default standards which have been factory preset should be satisfactory for normal use. However, if you want to modify the performance of the Imagewriter, you can get the technical specifications from the *Apple Imagewriter User's Manual, Part I: Reference.* 

# Configure Your Lisa for a Printer

Follow these steps to configure your Lisa for a printer:

- From the Workshop command line, press S to enter the System Manager subsystem.
- 2. Then press P for Preferences. The Preferences tool is used to set up the configuration of the Lisa system and the Workshop.
- Click on Device Connections to display what devices are connected to the Lisa.
- 4. Select the port to which your printer is connected. When you select the port, all devices that can be connected to that port are displayed.
- Select printer, and additional configuration options are displayed.
- When you are finished configuring your printer, select Quit from the Tools menu.
- Then exit from the System Manager back to the Workshop command line by pressing Q for Quit.

Any changes made with the Preferences tool are made immediately to Parameter Memory, but changes in device connections do not take effect until the next time the Lisa is booted. Therefore, if you want to continue working, it is necessary to reboot your Lisa now. For additional information on the Preferences Tool, refer to Section 3.3.

To reboot, perform the following steps:

- 1. Press Q for Quit.
- 2. Select Y in answer to "Are you SURE you want to LEAVE the shell?"
- 3. Press R for Reboot.

When the system has finished rebooting, the changes you made will be in effect.

#### Setting a Default with Multiple Printers

If you have multiple printers connected to your Lisa, you can specify which one is to be the default printer. This means that you can establish which printer will be designated by -printer.

First configure all of the devices you want connected to the Lisa. (See the previous section and Section 3.3 for instructions on configuring devices.)

After you have rebooted, return to the System Manager command line. Select D for DefaultPrinter, and enter the device name of the default printer. If you do not want to change the device name, because you want the default to remain as it is, press [RETURN] to exit back to the System Manager command line.

Rebooting is not required for the default printer setting to take effect. However, if output redirect to the printer is in effect, you will have to do the output redirection again.

Details on the DefaultPrinter option are available in Section 3.2.

#### 1.15 The Operating System.

The Workshop runs under the Operating System of the Lisa computer. You can use some Operating System routines from a Pascal program to perform special system functions for you. These system calls are defined in the intrinsic unit SYSCALL. The dependencies of the Lisa Workshop environment are shown in Figure 1-2 on the following page.

More information on the SYSCALL interface and routines can be found in the Lisa Operating System documentation.

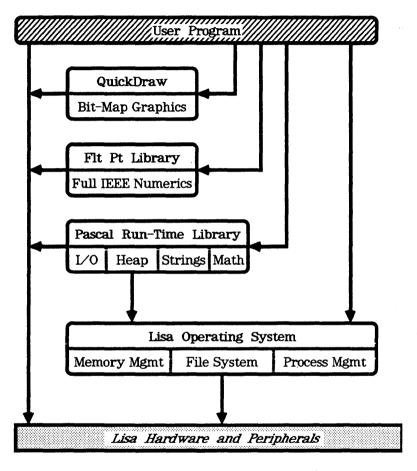

Figure 1-2 Lisa Workshop Environment

# Chapter 2 The File Manager

| 2.1 | The File Manager2-1 The File Manager allows you to manipulate files, volumes, and devices.                                             |
|-----|----------------------------------------------------------------------------------------------------|
| 2.2 | Using the File Manager                                                                                                    |
| 2.3 | The File Manager Commands2-1 This section lists and defines all File Manager operations.                                               |
| 2.4 | The Workshop View of Files                                                                                                    |
| 2.5 | Using Wild Card Characters                                                                                                    |
| 2.6 | How Do I List Existing Files?                                                                                                    |
| 2.7 | How Do I Copy a File?                                                                                                    |
| 2.8 | How Do I Delete a File?                                                                                                    |
| 2.9 | How Do I Create and Use a Volume?2-15 Use the Initialize command to create a volume. The volume must be mounted before you can use it. |

# The File Manager

2.1 The File Manager

The File Manager is a subsystem of the Workshop. It provides file and device manipulation facilities, and handles most of the tasks of transferring information from one place to another. Using the File Manager, you can do such things as make copies of files, list directories, rename or delete files, find out what volumes are on line, initialize new disks or diskettes, print files, and so on. See the *Operating System Reference Manual for the Lisa* for more information on the File System and supported devices.

2.2 Using the File Manager

To use the File Manager, press F in response to the Workshop command prompt. The File Manager begins executing, and displays the File Manager prompt line:

FILE-MGR: Backup, Copy, Delete, List, Prefix, Rename, Transfer, Quit, ? Pressing "?" displays the additional command line:

Equal, FileAttributes, Initialize, Mount, Names, Online, Scavenge, Unmount To redisplay the original command line, press [RETURN].

To execute any command, press the first character of that command name while the File Manager command line is displayed. Most commands ask for file names, or other input parameters. If there is a default value for a parameter, it is displayed in square brackets ([default]). To accept the default, just press [RETURN]. If you do not want the default, type in the value you want.

To manipulate files with the File Manager you need to address the file with a file specifier. A file specifier can be an OS pathname (representing a file on a disk or diskette), an OS volume name (for example, -MYDISK), the name of a physical device (for example -RS232A), or the name of a logical device (for example -printer). File specifiers can contain wildcards enabling them to specify a collection of files. See Section 2.5 for more information on wildcards. See Section 2.4 for more information on file specifiers.

2.3 The File Manager Commands

The File Manager commands are listed in the File Manager prompt line. They are: Backup, Copy, Delete, List, Prefix, Rename, Transfer, Quit, Equal, FileAttributes, Initialize, Mount, Names, Online, Scavenge, and Unmount.

Each of these operations is described below. Information on wild card characters can be found in Section 2.5.

2.3.1 Backup (B)

The Backup command executes a simple backup utility, similar to Copy. It asks for source and destination file specifiers, which will most likely contain wild cards (see Section 2.5). It then compares the source files to the destination files. Whenever the contents of the two files are not equal, the source file is copied. If a source file is missing from the destination, it is copied. Thus it copies only different files from the source to the destination.

#### NOTE

The destination file is temporarily named Workshop.temp, and the source file is automatically copied. If the copy is successful, the destination file is renamed with its original name, and the files are compared. If the files are different, the first file is deleted. Ordering the process this way prevents deletion of the destination file before verification that the source file is good.

Because the file name Workshop.temp is internally involved in the Backup command, do not assign that name to your files.

2.3.2 Copy (C)

The Copy command copies files. It asks for a source file specifier and a destination file specifier. You can use wild cards if you want to copy more than one file. The source file(s) are not changed by this command.

The default is not to verify copy operations. You can change this default with the Validate command in the System Manager. If you change the default, the source file is compared to the destination file after the copy operation to ensure that they are the same. The Validate command is described in Chapter 3.

Text files are handled specially when copied to the -printer or -console logical devices. Leading blanks in a line of text might have been replaced by a (DLE count) pair to save disk space. As such patterns are detected, they are replaced by (count) blanks in the copy of the file sent to the printer or console. All other files are sent byte by byte unchanged.

2.3.3 Delete (D)

The Delete command is used to delete a file or a number of files specified by a wild card expression. It asks you to specify the files to be deleted.

2.3.4 List (L)

The List command lists information about the files matching the given file specification. If all you need is the names of the files, use the Names command described in Section 2.3.13.

- If the file specifier is a file name (for example -MYDISK-example.text) information from only that file is listed.
- If the file specifier is a volume name (for example -MYDISK), information about all files on the volume is listed.
- If the file specifier includes a wildcard character (for example, -MYDISK--.text) information about all matching files is listed.

The list command displays the following information:

| Filename Th   | e name of the file.                                   |
|---------------|-------------------------------------------------------|
| Size          | The logical file length in bytes.                     |
| Psize         | The physical file length in blocks (512 bytes).       |
| Last-Mod-Date | Date and time the file was last changed.              |
| Creation-Date | Date and time the file was created.                   |
| Attr          | File attributes, a combination of the following:      |
|               | C File was closed by the Operating System.            |
|               | L File is locked. It cannot be deleted until the file |
|               | safety switch is turned off. (See FileAttributes      |
|               | command later in this section.)                       |
|               | O File was left open when the system crashed.         |
|               | P File is protected.                                  |
|               | S File has been scavenged.                            |

An example of the list display is shown in Figure 2-1.

| Contents of volume -p | araport-= |       |                |                |      |
|-----------------------|-----------|-------|----------------|----------------|------|
| Filename              | Size      | Psize | Last-Mod-Date  | Creation-Date  | Attr |
|                       |           |       |                |                |      |
| SYSTEM.DEBUG2         | 14848     | 29    | 03/03/83-15:46 | 06/10/82-21:57 |      |
| SYSTEM. IUDIRECTORY   | 7168      | 14    | 07/18/83-09:31 | 02/23/83-10:33 |      |
| SYSTEM.LLD            | 9216      | 18    | 06/02/82-00:24 | 02/23/83-10:24 |      |
| SYSTEM.LOG            | 2992      | 6     | 07/18/83-16:56 | 06/08/83-17:49 | 0    |
| SYSTEM.OS             | 188928    | 369   | 05/04/83-10:08 | 05/04/83-10:08 | CO   |
| SYSTEM.SHELL          | 8704      | . 17  | 06/02/82-00:26 | 03/29/83-15:14 | CO   |
| XEJECTEM.OBJ          | 512       | 1     | 06/02/82-00:27 | 03/29/83-15:22 |      |

Figure 2-1
The List Display

#### 2.3.5 Prefix (P)

The Prefix command enables you to set up default volume names to search when you specify a file name without a volume name. You can set up to three volume names that will be searched in order, when you try to run a program, until the file is found. The first prefix is the name of the working directory.

It will be searched anytime you specify a file name without a volume name. The second and third prefixes are searched when you try to Run a program without specifying the volume it is on.

#### NOTE

The second and third prefixes affect the running of programs directly from the Workshop shell. They are not searched for programmatic file operations, such as opening files, or for other File Manager operations.

The last option of the Prefix command asks if you want to initialize the Prefix set at boot time. Answer Y if you want what you have entered to be established as defaults when you boot.

This command asks you for the three prefixes. If you want to accept the default, if any, press [RETURN]. If you want to set a prefix, type in the volume name that you want. If you want to have no prefix, press [CLEAR] as the prefix for that level.

#### 2.3.6 Rename (R)

The Rename command enables you to change the name of a file. It asks for the file name to change and the name to change it to. You can also use the Rename command to change the name of a volume. The Rename command can change the name of a number of files specified by wild cards. See Sections 2.5 and 2.10 for more information on using wild cards and renaming files.

# 2.3.7 Transfer (T)

The Transfer command asks for an input file specifier and a destination file specifier. It copies the input file(s) to the destination and then, if the copy was successful, deletes the input file(s). However, if you Transfer to the -console or the -printer, the input file(s) will not be deleted.

#### 2.3.8 Quit (Q)

The Quit command exits from the File Manager subsystem back to the Workshop command line.

#### 2.3.9 Equal (E)

The Equal command compares the contents of two files to determine if they are exactly the same. It asks for the names of the files to compare, then compares them byte by byte and tells you if they are equal or unequal.

#### 2.3.10 FileAttributes (F)

This command is used to set and clear file attributes. You can set the safety attribute, which prevents you from accidentally deleting a file. You can also make a file into a protected master (see below).

To use the FileAttributes command press F in response to the File Manager command prompt. It displays the command line:

FileAttributes: ClearAttributes, Safety, Protect, Quit.

These commands are accessed by pressing the first character of the command. They perform the following functions:

#### ClearAttributes (C)

The ClearAttributes command clears the C, O, and S attributes on the specified volume, file, or set of files with wildcards. These attributes are set by the system, and have the following meanings:

- C File was closed by the Operating System.
- O File was left open when the system crashed.
- S File has been scavenged.

See the Scavenge command in Section 2.3.15 for more information.

#### Safety (S)

The Safety command allows you to set or remove the safety attribute (L) on any file. When the safety attribute is set, the file is called "Locked" and cannot be deleted. To delete a file with safety on, use the Safety command to remove the attribute, then delete the file.

# Protect (P)

The Protect command is used to make an executable object file into a protected master. This is a form of copy protection for programs. Once a file is made into a protected master, this protection cannot be removed. A protected master has the following characteristics:

- It can be run on any Lisa machine
- It can be copied on any Lisa machine.
- Copies made will run only on the Lisa that made the first copy of the file.

#### NOTE

Once a file is made into a protected master, there is no way to unprotect it. Be sure you understand the characteristics of a protected master before you create one.

This protection scheme is for executable object files. Note that protecting a file does not prevent you from deleting it.

#### വി നി

The Quit command exits from the FileAttributes subsystem to the File Manager.

#### 2.3.11 Initialize (I)

The Initialize command is used to format and initialize the File System on a diskette or ProFile. It asks you for the device name to initialize, the number of blocks to initialize, and the volume name. If you want the entire device to be initialized, press [RETURN] for the number of blocks (accepting the

default). If the device is a diskette, it is formatted (ProFiles are factory formatted). Boot tracks are automatically written to any device that is initialized. An initialized device is automatically mounted.

The initialize command warns you if you attempt to initialize a disk that already contains a volume, because the contents will be erased. A volume is initialized to allow a certain maximum number of files. You can make this number larger or smaller (if you know you will have a large number of small files, for example) when initializing it.

#### 2.3.12 Mount (M)

The Mount command is used to make an OS device accessible. It requests a device name. It should be used whenever you connect a new device, such as a Profile. The Unmount command, described in Section 2.3.16, is used to remove a device. All configured devices are mounted at boot time. The configuration can be changed with the Preferences tool, which is described in Section 3.3.

#### 2.3.13 Names (N)

The Names command is a faster version of the List command. It gives you a list of file names only. It asks for a file specifier, and displays the names of all files matching the given file specifier.

#### 2.3.14 Online (0)

The Online command produces a list of all the devices that are currently mounted and available, with the following information:

VolumeName The name of the volume.

DeviceName The name of the device.

VolSize

The number of blocks on the volume.

FreeBlks Files

The number of blocks still available. The number of files stored on the volume.

Open

The number of files open on the volume.

Attr The attributes of the volume:

В The Boot volume.

Р The Prefix volume (Prefix 1). M Volume is currently mounted.

The Online display is shown in Figure 2-2.

FILE-MGR: Backup, Copy, Delete, List, Prefix, Rename, Transfer, Quit, ?

| Volumes on l<br>DeviceName | ine<br>VolumeName | VolSize | FreeBlks | Files | 0pen | Attr |
|----------------------------|-------------------|---------|----------|-------|------|------|
| PARAPORT                   | Fred's Workshop   | 9690    | 754      | 178   | 16   | MBP  |
| SLOT2CHAN2                 | Trea 5 Norwallop  | 9       | 9        | ē     | ē    | M    |
| RS232A                     |                   | ë       |          | 9     | 0    | M    |
| RS232B                     |                   | .0      | . 8      | 9     | 9    | M    |
| MAINCONSOLE                |                   | . 0     | 9        | 8     | 1    | M    |
| ALTCONSOLE                 |                   | 8       | . 0      | 9     | 0    | M    |

Figure 2-2 The Online Display

#### 2.3.15 Scavenge (S)

The Scavenge command runs the OS Scavenger, which restores damaged files. Files can be damaged any time the Operating System terminates abnormally. The Scavenger searches through a disk and restores its directories, files, and allocation tables to a consistent state.

To scavenge a disk, use the Scavenge command and specify the device name. After the scavenge is complete, use the Mount command to mount it again, and continue using it. The boot volume cannot be unmounted; therefore it cannot be scavenged. If the ProFile is normally your boot volume and you need to scavenge it, it is necessary to boot from a diskette or another ProFile and run the Scavenger from it.

If a file is changed in any way by the Scavenger, the file attributes are set to S, for scavenged. This attribute is displayed by the List command. The changes made to the file might or might not affect the data in the file, depending on what state the file was in when it was scavenged. Examine any file that has the scavenged attribute before relying on its contents. After the file has been checked, you can remove the scavenged attribute with the FileAttribute command.

#### NOTE

A disk's File System can get into an inconsistent state if the Operating System terminates abnormally, because the directories and allocation tables are kept in memory and only written out to disk periodically. If there is an abnormal termination, such as a power failure, the changes to the state of the File System since these tables were written to disk might be lost. Information can also be lost if you disconnect a ProFile from the Lisa without first unmounting it. If the disk is used after such an event, more data can be lost if the system allocates the same blocks to more than one file.

The Scavenger always returns the disk to a consistent state, but it is possible to lose data when the system crashes. This damage can become even worse if the disk is used while in an inconsistent state.

All scavenged files should be checked before you depend on their contents.

#### 2.3.16 Unmount (U)

This command makes a device inaccessible (takes it off line). It asks for a device name. For diskettes, use a volume name to unmount, or a device name to unmount and eject, the diskette. Always unmount a device before disconnecting it from a running machine.

#### 2.4 The Workshop View of Files

Workshop users are provided with a view of files and devices that is actually a composite of what is provided by the Lisa Operating System, the Pascal run-time system, and the File Manager itself. Each contributes a specific set of facilities:

- The Lisa Operating System provides support for a variety of input and output devices, including both block-structured devices (disks and diskettes) and sequential devices (RS232 ports, consoles).
- The Pascal run-time system provides support for several *logical-devices* (console, printer, keyboard) which are not provided by the OS.
- The File Manager provides wild-card facilities which enable many File Manager commands to be applied to a whole set of files, rather than just one at a time.

#### 2.4.1 OS Volumes on Disk

Every block-structured device is organized as a single volume with a flat directory structure. Volumes can be initially created on a disk by using the File Manager's Initialize command. The Initialize command:

- 1. Formats the disk (if necessary).
- 2. Records its assigned volume name of up to 32 characters.

- 3. Creates its initial, empty directory (also called a catalog).
- 4. Mounts the initialized disk.

When an object is created on a disk, its file name of up to 32 characters is entered in the disk's directory. File names must be unique within a volume so that every object can be clearly identified.

### 2.4.2 File Specifiers

Within the Workshop, file specifiers are used to identify the volume, device, file, or set of files an operation applies to. The diagrams that follow show the makeup of a file specifier and its components.

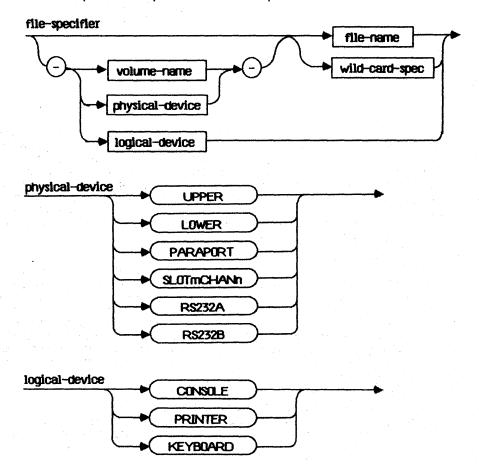

#### wild-card-spec

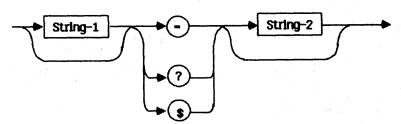

A physical device name refers to a specific hardware device or port, whether or not there is actually anything connected or mounted there. When a device is block-structured and mounted, its physical device name can be used in a file specifier instead of the disk or diskette's volume name. Since sequential devices are not mass storage devices, they never have volume names. The only way to specify them is to use their physical device names followed by dummy file names; for example, "-RS232A-X". Logical devices are also not mass storage devices and do not have volume names. They can be referred to by their logical device names only.

#### 2.4.3 The Working Directory and the Prefix

Sometimes, specifying the same volume name or physical device name again and again is inconvenient. With the File Manager's Prefix command you can establish a particular volume as the OS's working directory. Otherwise, the default working directory is the volume the system was booted from. If a file specifier omits the volume or physical device name, the file or set of files is assumed to be in the working directory. For example, if the working directory is -MYDISK, the file specifier PROGRAM1.0BJ refers to the same file as -MYDISK-PROGRAM1.0BJ.

-UPPER The upper diskette; drive 1. -LOWER The lower diskette; drive 2.

-PARAPORT Profile attached to the parallel connector.

-SLOTMCHANn Profile attached to the Parallel Interface Card in slot m, channel n (where m is a slot between 1-3, and n is

channel 1 or 2).

#### NOTE

To avoid confusion within the system, do not assign a device name to a volume.

There are also two serial devices, -RS232A and -RS232B. These provide access to external RS232 devices.

There are three logical devices that can be used for input and output. These devices are:

-CONSOLE

Used for output to the screen and input from the keyboard. The actual device that is used as the console can be changed by the Console command in the System Manager. See Section 3.2 for information on the Console command.

-PRINTER

Used to output to the printer. The physical connector that the printer is connected to is set by the Preferences tool, described in Section 3.3.3. If you have more than one printer, the one that will be used is specified by the DefaultPrinter command described in Section 3.2.

-KEYBOARD

Used as a nonechoing input device from the keyboard. This is the keyboard on the console device.

Certain types of files in the system have *standard file extensions*. These extensions make it easier to keep track of the different types of files. These file extensions are:

.TEXT This indicates a text file in the format created by the Editor.

- .OBJ This indicates an object code file. Object files are created by the code Generater, the Assembler, and the Linker. Object files created by the Linker are executable.
- .I This indicates an intermediate (I-code) file produced by the Pascal Compiler. The Generate command converts an intermediate file into an object code file.
- .LIB This indicates a library directory.

#### 2.5 Using Wild Card Characters

wild card characters allow you to specify a set of files to operate on. The command is performed on all files whose pathname matches the set specified. Wild card characters are "-", "?", and "\$". Only one wild card character can appear in a file specifier. These characters are used as follows:

#### string1-string2

The "=" character stands for any sequence of zero or more characters that can be ignored in the search. The surrounding strings (string1 and string2) must be matched exactly, ignoring case. Either or both strings can be null.

Here are some examples of using the "=" wild card character as a source file name:

ds=.text

All files beginning with ds and ending in .text.

=.obi

All files ending with .obj.

All files.

When "-" is used in a destination file name, it is replaced with the characters that were matched by a wild card in the source file. This enables you to do operations like change the name of a list of files as they are copied. Here are examples of using "=" as a destination file name:

ds=.text

bu/ds=.text Change all files starting with ds and ending

with .text so they begin with bu/.

auickdraw.ad.to

Change all files starting with gd to begin with quickdraw.

#### string1?string2

The "?" character is the same as the "=", except that the system asks you to confirm each file name before performing the operation. The "?" wild card can be used only in a source string.

When you use a "?" in a source specifier, you are presented with a list of files that match it. You can move backwards and forwards through the list by using the up and down arrows on the numeric keypad. Press Y beside every file that you want to be processed. When you have selected all the files you want, press [RETURN]. The operation will then be performed on the files you selected after confirmation.

When using the List command, you cannot use the "?" wildcard in response to the prompt for a volume name.

#### string1**\$**string2

The "\$" character can stand for part of a destination file name only. It is replaced by the entire source file name. For example, if you have the source files matching ds-.text:

dsfmar.text

dssmar.text

If the destination expression is bk\$, the output files will be:

bkdsfmar.text

bkdssmqr.text

Contrast this with the output expression bk=.text, which results in:

bkfmar.text

bksmar.text

**Hint:** You can adopt conventions for naming files that pretend there is a hierarchical file system: for example,

Source/F1.text Source/F2.text Source/XYZ.text

#### 2.6 How Do I List Existing Files?

You can use either the List command or the Names command to list existing files. The Names command executes much faster than the List command, but it gives you only the file names.

- If you are not in the File Manager subsystem, enter it by typing F in response to the Workshop command prompt.
- Execute the List command by pressing L, or the Names command by pressing N.
- 3. If you want to list an entire volume, enter the pathname of the volume or device. If you want to list only a certain set of files, enter a wild card expression or pathname describing the files to be listed. (The "?" wildcard cannot be used in response to the List command prompt for a volume name.) If you want a listing of the default volume, press [RETURN].

The listing produced by the List command is explained in Section 2.3.4.

You can send a copy of the directory to a file by following the specification with a comma and then the name of the file to send the directory to. For example,

-paraport-bk/=\_foo.text

sends the directory to foo.text.

For more information on wild card characters, see Section 2.5 in this chapter.

#### 2.7 How Do I Copy a File?

You can Copy a file and leave the original file intact, or you can Transfer a file, which copies the file, then deletes the original file. To copy a file:

- If you are not in the File Manager subsystem, enter it by typing F in response to the Workshop command prompt.
- 2. Press C to start the Copy command. (Press T, for Transfer, if you want the original file to be deleted after the copy operation.)
- 3. Enter the pathname of the file you want copied. Press [RETURN].
- 4. Enter the pathname you want the file to be copied to. Press [RETURN]. The file is copied or transferred as you specified.

If you want to copy a number of files with similar names, or all the files on a volume, you can use wild card characters. See Section 2.5 for more information on using wild cards. Wild cards can also be used to rename all the copies of the selected files.

The following are examples of copy and transfer operations:

Copy from what existing file(s)? myprog Copy to what new file? -backup-\$

(This copies the file myprog on the working directory to the volume -backup with the same name, myprog.)

Copy from what existing file(s)? ds= Copy to what new file? -backup-\$

(This copies all files beginning with "ds" on the working directory to the volume backup with the same file name.)

Transfer from what existing file(s)? -osback-osg= Transfer to what new file? -oswork-\$

(This copies all files beginning with "osg" on the volume -osback to the volume -oswork using the same file name. When the files have been copied successfully, the original files are deleted.)

You can use a shorthand method of entering the file names by entering both the source and destination file names, separated by a comma () in response to the request for the source file.

Transfer from what existing file(s)? -osback-osg=, -oswork-\$ (This is the shorthand version of the above transfer operation.)

Copy from what existing file(s)? ds=,-backup-backds=

(This copies all files beginning with "ds" in the working directory to the volume -backup with back inserted as the beginning of each file name.)

The Backup command is another way to copy files. It is selective, in that only different files will be copied. You use the same procedure to backup a file as to copy a file. See Section 2.3.1 for more information on the Backup command.

### 2.8 How Do I Delete a File?

To delete a file:

- If you are not in the File Manager subsystem, enter it by typing F in response to the Workshop command prompt.
- 2. Invoke the Delete command by pressing D.

- 3. Enter the pathname of the file you want to delete.
- 4. The system asks you to confirm that you want to delete the file. Reply Y to delete the file or N to keep it.

If you want to delete more than one file, you can use wild cards. See Section 2.5 for more information on using wildcards.

#### 2.9 How Do I Create and Use a Volume?

A volume can be created on either a diskette or a ProFile disk. Each disk can contain one volume. Creating a volume on a disk gives the disk a name and sets up a directory for files.

- If you are not in the File Manager subsystem, enter it by typing F in response to the Workshop command prompt.
- 2. Press I to invoke the Initialize command. This command asks for:
  - a. The device name (upper or lower for a diskette, slot2chan2 or paraport for a ProFile, and so forth)
  - The number of pages to initialize; the default is to initialize the whole device.
  - c. The volume name.
  - d. The maximum number of files on the device; the default is a good value unless you are using a large number of very small files or a few very large files.

The volume is initialized, with an empty directory. (If the device is a diskette, it is first formatted.) The system warns you if you are initializing a device that has an existing volume on it, and gives you a chance to change your mind before destroying the existing volume.

After initialization, the device is automatically mounted so it can be used.

#### 2.10 How Do I Change the Name of a File or Volume?

The Rename command allows you to change the name of any file or volume.

- If you are not in the File Manager subsystem, enter it by typing F in response to the Workshop command prompt.
- 2. Execute the Rename command by pressing R.
- 3. Enter the pathname of the file or volume you want to rename.
- 4. Enter the new name. (The same device name is assumed for a file.) The name of the file or volume is changed.

You can use the Rename command to change the name of a group of files by using wild card expressions.

and fire the common of the common of the com

engalishi karangan yiti da karangan da sahar nga mengan da karangan da karangan da karangan da karangan da kar Banggan da karangan da karangan da karangan da karangan da karangan da karangan da karangan da karangan da kar

The part of the first of the second section of the second section of the second section of the second section of the second section of the second section of the second section of the second section of the second section of the second section of the second section of the second section of the second section of the section of the second section of the second section of the section of the second section of the section of the sect

The second of the second of the second of

More than the control of the first of the control of the control of

and the substitution of the first section of the section of the se

with  $\Phi_{ij}$  and the context of  $\Phi_{ij}$  with a first context of  $\Phi_{ij}$  and  $\Phi_{ij}$  and  $\Phi_{ij}$ 

"我们,我们就是我们的人,我们们就是一个人。""我们就是一个人,我们们的人。"

en de la companya de la companya de la companya de la companya de la companya de la companya de la companya de La companya de la companya de la companya de la companya de la companya de la companya de la companya de la co

A month of the control of the control

 $(1-\delta)^{-1} = (1-\delta)^{-1} + (1-\delta)^{-1} + (1-$ 

entral de la companya de la companya de la companya de la companya de la companya de la companya de la company La companya de la companya de la companya de la companya de la companya de la companya de la companya de la co

and the second of the second of the second o

restricted for the object of the section of the object of

The contract of the state of the contract of the state of the state o

A section of the section of the sectio

# Chapter 3 The System Manager

| 3.1 | The System Manager           |
|-----|------------------------------|
| 3.2 | The System Manager Functions |
| 3.3 | The Preferences Tool         |
| 3.4 | Process Management           |

Andrew Communication (1995) and the second of the second of the second o

(2) A supplied to the control of the control of

# The System Manager

#### 3.1 The System Manager

The System Manager allows you to set system defaults and specify the system configuration. Using it, you can:

- Set the Lisa system characteristics such as screen contrast, speaker volume, and time lags for repeating keys.
- Set the configuration of external devices such as disks and printers.
- Set the default startup device.
- Set processes to be resident or nonresident, for performance tuning your Workshop system.
- · Set which device is to be the console.
- Redirect output from the console to a file or external device.
- Monitor all currently existing processes, and remove processes.

#### 3.2 The System Manager Functions

By pressing S in the main comand line, you can enter the System Manager subsystem.

The System Manager command line is:

SYSTEM-MGR: ManageProcess, OutputRedirect, Preferences, Time, Quit, ?

The System Manager command line works the same as the main Workshop command line. Pressing "?" shows you the additional line of commands:

### Console, FilesPrivate, Validate, DefaultPrinter

Each System Manager command is described below.

#### ManageProcess (M)

This command puts you into a process management subsystem, which allows you to select which processes should be resident for performance reasons. A resident process will not be removed from memory when it terminates, so it will not have to be reloaded when it is run again. It also allows you to display the status of all currently existing processes, and remove processes. The process management subsystem is described in Section 3.4.

#### OutputRedirect (0)

This command allows you to send a copy of all output that is displayed on the console to another device, such as the -printer, or to a file on a disk. The command asks you for the pathname to send the copy to. In order to return to displaying only on the console, use the command again and redirect the output to the -console device (which is the default).

Preferences (P)

This command starts the Preferences tool which allows you to set up the configuration of the Lisa system and the Workshop. The Preferences tool is described in Section 3.3.

Time (T)

This command allows you to set the hardware clock/calendar's date and time. See the *Lisa Owners Guide* for more information on the system clock and calendar. The date and time values are used for the creation and modification dates on your files, so they should be kept correct.

Quit (Q)

This command exits from the System Manager and returns to the main workshop command line.

Console (C)

This command allows you to change where the Workshop console is displayed. It may be displayed on the main screen, which is the default, on the alternate screen, where the Debugger displays, or on an external terminal connected to the RS232A or RS232B connector. When the main or alternate screen is used for the console, output can be stopped and restarted by pressing &-S. If an external terminal is used with XON/XOff processing enabled, then control-S stops output and control-Q restarts it.

The console can be moved to the alternate screen when you run a graphics program to prevent output from writelns from appearing on the graphics screen (the main screen). You can display either the alternate or the main screen by pressing OPTION-ENTER. When the console is moved to the alternate screen, both the console output (writelns) and the Debugger output will be mixed together on the same screen.

FilesPrivate (F)

This command enables or disables the selection of private system files. The Lisa Office System uses file names beginning with the "[" character for its tools and documents, and the Workshop user should rarely be concerned with such files. These files are called "private". When selection of private files is disabled (the default), the Workshop File Manager's wild card mechanism will exclude them from its selections unless the file specifier explicitly includes the leading "[".

There are just a few private files which are used by the Workshop (for example, [T11]menus.text). You must enable the selection of private files if you want a single file specifier to refer to the entire set of Workshop system files.

#### Validate (V)

This command is used to set up how much verifying you want the Workshop to do for you. There are two values you can set with this command. The first is whether or not to verify file copies. The system verifies a copy by comparing the original file with the copy to be sure they are the same. The default is to never verify. You should have no reason to verify unless you suspect something is wrong with your disk. The second value you can set is whether or not your selections for File Manager commands are verified. Selections are verified by listing the file names and asking you to confirm the operation.

#### DefaultPrinter (D)

This command is used when you have more than one printer connected to your Lisa. It tells the system which one will be the -printer logical device. It first gives you a list of all the physical devices that have been configured by the Preferences tool as printers, then asks you for the device name of the printer you wish to refer to as -printer.

#### 3.3 The Preferences Tool

Start the Preferences tool by pressing P in response to the System Manager command line. It displays a window with four checkboxes and a tools menu. The Preferences display is shown in Figure 3-1.

| To | ols                   |          |                     |           |  |
|----|-----------------------|----------|---------------------|-----------|--|
|    |                       | Prefere  | nces                |           |  |
|    | □Convenience Settings | □Startup | □Device Connections | □Workshop |  |

Figure 3-1
The Preferences Window

After you have finished with the Preferences tool, you can exit back to the System Manager by selecting Quit from the Tools menu.

The Preferences tool allows you to set up your Workshop system the way you want it. It contains four sections:

- Convenience Settings that allow you to regulate screen contrast, the speaker volume, and repeat delays.
- Device Connections that tell the Lisa system what external devices are connected.

- Startup, which tells the Lisa what device to use as a startup device.
- · Workshop which sets up defaults for the Workshop.

These default settings are stored in parameter memory, a small area of memory that is preserved as long as the Lisa is plugged into a working outlet and for up to 10 hours when the Lisa is unplugged. If your Lisa is without power for longer than this, and the parameter memory is lost, the preference settings will be restored from information on the startup disk.

Any changes made with the Preferences tool change parameter memory immediately, but some of them, such as device connections and startup options, have no effect until the system is booted again.

The Preferences tool displays a window containing a number of buttons and checkboxes. You set the values you want by using the mouse to move the pointer to the desired options and clicking.

Four areas of preferences are described briefly below. More information on the first three areas can be found in the *Lisa Owners Guide*, Section D, Desktop Manager Reference Guide. Select the area you want to view or change by moving the pointer with the mouse to the checkbox in front of the section name and clicking.

3.3.1 Convenience Settings

The Convenience Settings portion of the Preferences tool allows you to customize the input and output characteristics of the Lisa. These characteristics are divided into three sections: Screen Contrast, Speaker Volume, and Rates. The Convenience Settings display is shown in Figure 3-2.

| Tools                                                             |                                                       |
|-------------------------------------------------------------------|-------------------------------------------------------|
| Preferences                                                       |                                                       |
| ■Convenience Settings □Startup □Device Connectio                  | ns □Workshop                                          |
| □Set All Convenience Settings to Lisa Defaults                    |                                                       |
| Screen Contrast                                                   |                                                       |
| Normal Leve! dark                                                 | Before setting                                        |
| Minutes Until Screen Dims<br>□1-2 ■2-4 □5-10 □10-20 □15-30 □30-60 | contrast, adjust<br>brightness on<br>back of the Lisa |
| Dim Level dark                                                    | until the edges<br>of this box are                    |
| Speaker Volume Slient (Flash menu bar) □ Soft ■ □ □ □ □ Loud      | sharp.                                                |
| Repeating Keys                                                    |                                                       |
| Delay<br>Short 🛘 🛚 🗖 🗘 🖟 Long                                     |                                                       |
| Rate<br>Fast ■□□□□□Slow                                           |                                                       |
| Mouse Double Click Delay<br>Short □ ■ □ □ Long                    |                                                       |
|                                                                   | B                                                     |

Figure 3-2 Convenience Settings

#### Screen Contrast

The contrast portion contains three sections. The first allows you to select the normal screen contrast level. Check in a contrast box until the contrast level is comfortable. Checking a box immediately changes the contrast.

The Lisa screen automatically dims if no activity is taking place on the screen to protect the screen from damage. The delay time before this dimming takes place is set with the Minutes Until Screen Dims section.

The third section allows you to set the dim contrast level. Checking a box in the Dim Level section makes the screen dim to that level until you move the mouse.

#### Speaker Volume

The speaker volume section allows you to set how loud the Lisa's audible alerts will be. Checking a box demonstrates the volume by causing two beeps at the level you selected.

#### Rates

There are three rates that can be set, two for the keyboard and one for the mouse. The first is the initial keyboard repeat delay. This is the length of time a key must be depressed before it begins repeating. The second is the subsequent repeat delay. This is how quickly a key repeats after it has started repeating. The third rate is the mouse double click delay. This sets the maximum amount of time between two clicks that will be considered a double click. These three values should be set for your most comfortable use.

#### 3.3.2 Startup

The Startup display allows you to specify the boot device and the type of memory test to be performed on startup. The Startup display is shown in Figure 3–3.

The Startup display lets you select the Lisa system boot device. You are given a list of all possible boot devices. Select the one you want.

The Startup display also allows you to select a long or short memory test. The brief test takes about 20 seconds, the long test takes about 40 seconds.

Changes made to the Startup display are put into parameter memory immediately, but have no effect until the system is booted again.

| To | ools                  |                   |                    |           |
|----|-----------------------|-------------------|--------------------|-----------|
| 15 |                       | Prefere           | nces               |           |
|    | □Convenience Settings | <b>II</b> Startup | Device Connections | □Workshop |
|    | Start Up From:        |                   |                    |           |
|    | Diskette in Drive 1   | (Upper)           |                    |           |
|    | 🛮 Diskette in Drive 2 |                   |                    |           |
|    | ■Disk Attached to Pai | rallel Conne      | ctor               |           |
|    | Memory Test           |                   |                    |           |
|    | <b>■</b> Brief        |                   |                    |           |
|    | ☐ Thorough            |                   |                    |           |
|    |                       |                   |                    |           |
|    |                       |                   |                    |           |
|    |                       |                   |                    |           |
|    |                       |                   |                    |           |
|    |                       |                   |                    |           |
|    |                       |                   |                    |           |
|    |                       |                   |                    |           |
|    |                       |                   |                    |           |
|    |                       |                   |                    |           |
|    |                       |                   |                    |           |
|    |                       |                   | ter territoria     | <u> </u>  |

Figure 3-3 The Startup Display

#### 3.3.3 Device Connections

The Device Connections display allows you to specify what external devices are attached to the Lisa. When you choose Device Connections, the Lisa displays a table showing all the connectors available, and the device (if any) that is attached to it.

To tell the Lisa that you are attaching, removing, or changing an external device, check the box for the connector you are using. The Lisa will display a list of all devices that can be attached to that connector. Check the correct device. If you are removing a device, check No Device.

For some devices, such as printers, another set of specifications appears. Check the appropriate boxes for the device you are attaching.

Any changes made to the device connections are made immediately to parameter memory, but they do not take effect until the Lisa is rebooted. For the two serial ports, see the PortConfig utility in Section 11.10. A typical device connections display is shown in Figure 3-4.

| Tools |                                                                           |           |                             |           |
|-------|---------------------------------------------------------------------------|-----------|-----------------------------|-----------|
|       |                                                                           | Preferer  | ices                        |           |
| □ Con | venience Settings                                                         | □ Startup | <b>■</b> Device Connections | □Workshop |
|       | Connectors Expansion 2 lower Expansion 2 upper Parallel Serial A Serial B | ProFile   | onnected                    |           |
|       | e You Intend to Coi<br>lo Device                                          | nect      | r □Dot Matrix Printer       |           |
|       |                                                                           |           |                             | 日         |

Figure 3-4
A Device Connections Display

#### 3.3.4 Workshop

The Workshop display, shown in Figure 3-5, allows you to set parameters of the Workshop system. These parameters will not go into effect until you reboot the system. Then they are stored in parameter memory and will stay in effect until you change them.

Note that changes to the memory size affect all other systems (for example, the Office System) and will prevent large programs from running.

With mouse scaling, equivalent  $\times$  and Y movements of the mouse cause diagonal cursor movement on the rectangular Lisa screen. Without scaling, the cursor would move at a true 45-degree angle on the screen when  $\times$  and Y movements of the mouse are the same.

| Tools                                         |           |                    |                   |
|-----------------------------------------------|-----------|--------------------|-------------------|
|                                               | Preferen  | ces                |                   |
| ☐Convenience Settings                         | □ Startup | Device Connections | <b>■</b> Workshop |
| Memory to use(ossuming    Full megabyte   Dtl |           |                    | megabyte          |
| Enable Mouse Scaling?<br>■no □yes             |           |                    |                   |
|                                               |           |                    |                   |
|                                               |           |                    |                   |
|                                               |           |                    |                   |
|                                               |           |                    |                   |
|                                               |           |                    |                   |
|                                               |           |                    |                   |
|                                               |           |                    |                   |

Figure 3-5
The Workshop Display

#### 3.3.5 The Tools Menu

The tools menu provides you with two functions: Set all of PM to defaults, and Quit. Set all of PM to defaults resets parameter memory to the standard Lisa defaults. Quit exits from the Preferences tool, and puts a copy of the current settings of parameter memory on the disk.

#### 3.4 Process Management

The process management subsystem is started by pressing M in response to the System Manager command line. This subsystem displays the following command line:

Manage Process: AddResident, DeleteResident, KillProcess, ProcessStatus, Quit ?

This subsystem is used to control which processes will be resident. After a resident process runs to completion, it is suspended and retained in memory, if possible, rather than terminated and removed from memory. This allows it to restart faster, because the process does not have to be recreated. For example, if you are often using the Pascal Compiler and the Editor, you can improve the performance of your Workshop system for these applications by making the Compiler and the Editor resident. This will allow much more rapid shifting between the two.

See the Operating System Reference Manual for the Lisa for more information on processes

#### AddResident (A)

The AddResident command adds a process to the list of processes that are resident. You supply the file name of the object file that you want to be made resident the next time it is executed.

#### DeleteResident (D)

The DeleteResident command removes a process from the list of resident processes, but does not kill the process if it is currently running.

#### KillProcess (K)

The KillProcess command terminates a currently existing process, including a background process, but does not remove it from the list of resident processes.

#### ProcessStatus (P)

The ProcessStatus command gives you information about all currently existing processes. It provides the following information:

Pathname

The name of the processes object file.

Process ID

The unique identifier assigned to the process.

State The current state of the process: Active, Suspended, or

Waiting.

Resident

Tells you if this is a resident process.

#### Quit

The Quit command exits from the process management subsystem back to the System Manager command line.

# Chapter 4 The Editor

| 4.1 | The Editor4-1                                                                                                    |
|-----|----------------------------------------------------------------------------------------------------|
|     | The Editor is used to create and modify text files.                                                                                                    |
| 4.2 | Using the Editor                                                                                                    |
| 4.3 | Selecting Text4-4 The mouse is used to select text and to move the insertion point.                                                                                                    |
| 4.4 | Scrolling and Moving the Display4-5 The display can be scrolled by using the scroll bar on the right side of the window. The window can be moved by clicking in the title bar. The size of the window can be changed by using the size control box. |
| 4.5 | The File Functions 4-6 The file functions are used for retrieving and saving text files. You can also save or revert to a previous version and exit the Editor.                                                                                     |
| 4.6 | The Edit Functions4-8 The three basic edit functions are cut, paste, and copy. The Edit menu also gives you functions to adjust text to the left and right, and to set tabs.                                                                        |
| 4.7 | The Search Functions 4-9 Search gives you functions to find text strings in the file, and optionally replace them.                                                                                                    |
| 4.8 | The Type Style Functions                                                                                                    |
| 4.9 | The Print Functions4-12 The Print menu enables you to print the file, and to specify the format it should be printed in.                                                                                                    |

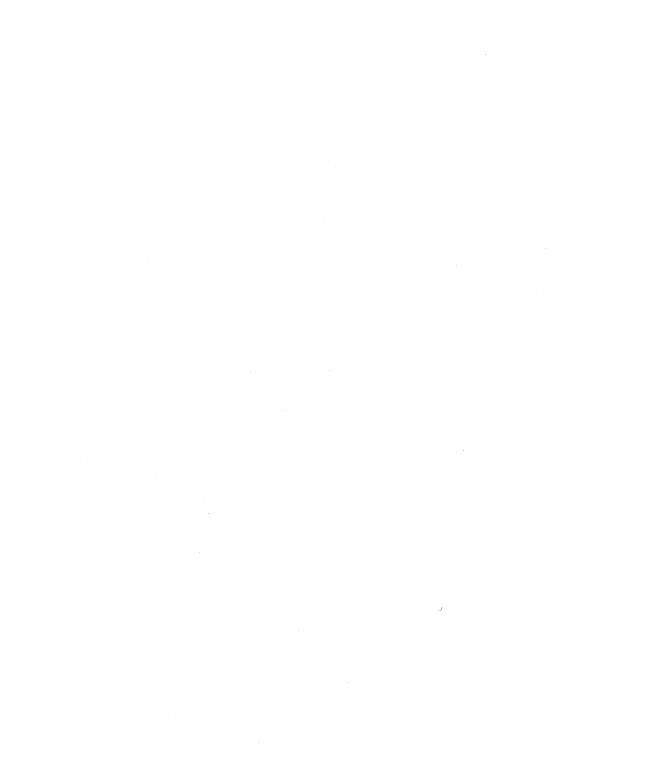

## The Editor

#### 4.1 The Editor

The Editor is used to create and modify text files. These files can be used for many purposes including input to the language processors and as exec files.

If the file you are editing is too big to fit on the screen, a portion of the file is displayed. This "window" into the file can be moved to display any part of the file you want. An example of the Editor display is shown in Figure 4–1.

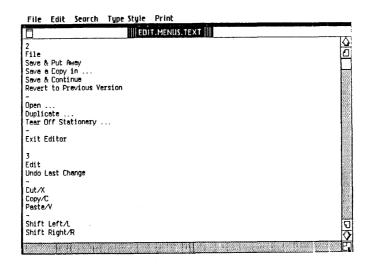

Figure 4-1 The Editor Display

The basic editing operations are inserting characters, cutting a portion of the text, and pasting text into a new location. Text that is cut goes into a special window called the Clipboard. Text on the Clipboard can be pasted into any place in the file or into another file.

All editing action takes place at the insertion point. The insertion point is marked by a blinking vertical line where the next character will be placed. Any characters typed or pasted from the Clipboard are inserted at this point. This is true even if the insertion point is not currently displayed in the window. The window is automatically scrolled to show the insertion point.

#### NOTE

The Editor is *memory based.* This means that there is a physical limit on the size of the file that can be edited. If a file is too big to edit, it should be split into more than one file of manageable size. The FileDiv and FileJoin utilities can be used for this. They are described in Chapter 11.

The mouse is used to scroll the text in the window, move the insertion point, select text to be cut or copied, point to menus, and select items on menus.

#### 4.2 Using the Editor

Start the Editor by pressing E in response to the Workshop command prompt. The Editor prompts you for a text file name. If you want to edit an existing file, enter its name. If you want to create a new file, choose Tear Off Stationery from the File menu. The Editor prompts you for the stationery name. Press [RETURN] for the default, which is blank paper, or enter a name. For more information on stationery, see Section 4.2.3.

The file that you are working on is called the active document. You can have several documents open and accessible at any one time, but only the active document can be edited. The active window is indicated by a darkened title bar and scroll bars, and is always on top of all the windows.

To leave the Editor, select Exit from the file menu, and you will return to the Workshop command line.

#### 4.2.1 Editing Operations

The basic editing operations are cut, paste, and copy. To cut or copy text, you must first select the text to be cut or copied. Select text by moving the mouse while holding down the button. See Section 4.3 for complete information on selecting text. Text that is selected and then cut is removed from the active document and placed in a special window called the Clipboard. Text that is copied is placed on the Clipboard and also left in place in the active document.

The contents of the Clipboard can be pasted at any point in the active document by placing the insertion point where you want the text inserted and choosing Paste from the Edit menu.

#### 4.2.2 The Menus

Operations are provided in five menus: File, Edit, Search, Type Style, and Print. The File menu is used to access documents and stationery, to put away files, and to exit the Editor. The Edit menu contains the editing operations. Search provides for finding strings in the active document. The Type Style menu selects the font for document display. The Print menu controls printing. Each of these menus is described in more detail in the sections that follow.

You select an operation from a menu by moving the arrow pointer to the menu name on the menu bar and holding down the button. The menu is displayed. Choose the menu item by moving the mouse down until the item you want appears in reverse video. Releasing the mouse button starts the operation.

#### 4.2.3 Creating and Using Stationery

Stationery for a special purpose, such as a letterhead, can be created with the Editor. Stationery is just a regular text file containing the desired text. To use any stationery other than the default blank paper, choose Tear Off Stationery from the File menu, and type the name of the document containing the stationery when it asks you for the stationery name.

To create stationery, make a document containing the text you want on the stationery. Save this document on the disk. To use this stationery, choose Tear Off Stationery from the Edit menu, and give it the file name of the stationery you created.

#### 4.2.4 Editing Multiple Files

More than one document can be open at one time, but only one document is the active document. To read in a document when you already have an active document, choose Open from the File menu. It asks you for the document name. The new document is read into a window on the screen and becomes the active document. To make another document that is already open the active document, use the mouse to move the pointer into a portion of that document and click the mouse button. If you have several documents open, you might have to move some out of the way.

This capability of working with more than one document at a time can be used to copy text from one document to another by using the following sequence of operations:

- Open the document containing the text you want to copy.
- Select the text you want to copy and choose Copy from the Edit menu. This places a copy of the text onto the Clipboard. You can use Cut if you want the text to be removed from its original file.
- Open the document you want the text to be copied to. It becomes the active document.
- Place the insertion point at the place you want the text to be inserted, or select the text you want to replace.
- Choose Paste, which copies the text from the Clipboard to the active document.

Further information on each of these operations can be found in the sections that follow.

#### 4.3 Selecting Text

The basic editing functions are cut, copy, and paste. Before you can cut or copy text, you must select the text to be cut or copied. Before you paste, you place the insertion point where you want the text to be placed. You select text and place the insertion point by using the mouse to move the pointer on the screen.

Within an active document, the pointer will have one of three shapes:

Text pointer in a document

Arrow pointer for menus and scroll bars

Hourglass when an operation will take over 20 seconds

Use the mouse to move the pointer on the screen. The shape of the pointer changes when you move in and out of the document window.

Within the window, the text pointer is used to move the insertion point and to select text.

In selecting text, you can select characters, words, or lines. You can also select any number of characters, words, or lines. Selected text is displayed in reverse video.

#### 4.3.1 Moving the Insertion Point

The insertion point is indicated by a blinking vertical line where the next character will be inserted. All insertion, whether from typing or pasting, takes place at this point in the file, even if it is not visible in the window.

To move the insertion point, move the pointer to where you want it to be and click. Note that the insertion point moves when you select text.

#### 4.3.2 Selecting Characters

To select characters, move the text pointer to the beginning of the characters you want to select, press and hold the mouse button while moving to the last character you want to select.

An alternate way of selecting characters, which is especially useful when selecting a large block of text, is as follows. Move the pointer to the beginning of the text you want to select and click the mouse button. Then move the pointer to the end of the text you want selected and shift click. Shift click means to hold down the shift key on the keyboard and click the mouse button. You can use the scrolling controls to display the end of the text you want selected if it is too big to fit in the window.

#### 4.3.3 Selecting Words and Lines

To select a word, move the pointer into the word and click the mouse button twice. To select a line, move the pointer into the line and click the mouse button three times.

To select multiple words or lines, click the mouse button the required number of times, and hold. Move the pointer to the last word or line you want selected and release. If you double-click, and hold down the mouse button while you move the insertion point to the left or right, the selection expands or contracts by words. If you triple-click, and move the insertion point up or down, the selection expands or contracts by lines.

An alternate method, especially useful when you want to select more text than will fit in one display window, is as follows. Click the required number of times to select the first word or line. Scroll the window if necessary to display the last item you want selected. Move the pointer to the last item you want selected, shift click, and the entire block of text becomes selected.

#### 4.3.4 Adjusting the Amount of Text Selected

To change the amount of text selected, move the pointer to the position that you want the selection to extend to and shift click. This can be used to either expand or contract the selection.

#### 4.4 Scrolling and Moving the Display

When a document is longer than will fit into the display window, only part of the document is displayed at one time. You can change what part is displayed by "scrolling" through the display. The vertical bar on the right side of the active window is the scroll bar. An example of a text window showing the scroll bar is in Figure 4-1.

The display window can be changed in size and moved on the screen. This enables you to have multiple documents displayed on the screen. These operations are done using the title bar and size control box as explained in Section 4.4.2.

#### 4.4.1 Scrolling the Display

There are three ways of moving the display window through the document. The first is by using the elevator. The elevator is the white rectangle in the scroll bar. Its position in the grey portion of the scroll bar indicates the relative position of the currently displayed text window in the document. If the elevator is near the top, you are near the beginning of the document. If it is near the middle, the text displayed in the window is near the middle of the document, and so on. To change the position of the text window, you can move the pointer into the elevator, click and hold the mouse button down while you move the elevator to the position in the document you want to display. When you release the button, the display will show the new position.

The second way of moving the window makes use of the view buttons. The view buttons are the boxes at each end of the scroll bar. If you move the pointer to a view button and click, the display moves one windowful toward the beginning or end of the document, depending on which button you clicked.

The third way of moving the window uses the scroll arrows, which are just above and below the view buttons. If you move the arrow pointer to the bottom scroll arrow and click, the display window will move one line toward the end of the document. If you hold the button down, the window will continue to move a line at a time until you release it. The upper scroll arrow works the same way, except it moves the window towards the beginning of the document.

#### 4.4.2 Moving the Window

You can move the window on the screen and change its size. This lets you display multiple documents on the screen. You can make any visible window be the active window by moving the pointer into it and clicking.

To move a window, move the pointer to the title bar, press the mouse button and hold it while you move the window. When you release the button, the window is redisplayed at the new location.

To change the size or shape of the active window, move the pointer to the size control box, press the button, and move the pointer until the window is the right size and shape. Release the button and the resized window will be displayed. The size control box is the box in the lower right hand corner of the window. Only the active window can be resized.

#### 4.5 The File Functions

The file menu provides functions for reading in and writing out documents, updating documents, copying documents, and exiting the Editor. The File menu is shown in Figure 4-2. Each function is explained below.

#### Save & Put Away

This writes out the active document and closes it.

#### Save a Copy in . . .

This writes out a copy of the active document to another document name. You are prompted for the name of the document to write to.

#### Save & Continue

This saves all changes made so far by writing out the document to disk, without closing the document.

#### Revert to Previous Version

This returns the document to the way it was before you started editing it, or when you last saved it. This is done by reading in the document from the disk.

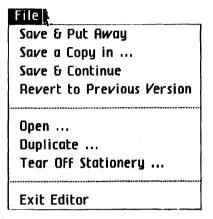

Figure 4-2 The File Menu

#### Open . . .

This tells the Editor to get a new document. It prompts you for the document name, then reads it in and makes it the active document. The Editor supplies the .TEXT extension on the file name. If the file name that you want does not end in .TEXT, you must end the file name with a period. See Section 1.5, The Workshop User Interface.

#### Duplicate . . .

This enables you to read in a copy of an existing document to edit into a new document. It is read in with the default name "untitled"

#### Tear Off Stationery . . .

This gets a new piece of stationery and makes it the active document. See Section 4.2.3 for more information on stationery. The stationery is given the default name "untitled".

#### **Exit Editor**

This first asks you if you want to put away any modified documents. If you answer yes, they are written out to disk. Then it exits the Editor. If you make the Editor resident, you can exit and restart the Editor without losing any information between invocations. Section 3.4, Process Management, gives instructions on how to make the Editor resident.

#### 4.6 The Edit Functions

The Edit menu provides editing functions and tab setting. It is shown in Figure 4-3.

The three basic edit functions are cut, paste, and copy. These make use of the special window called the Clipboard. The Clipboard can hold one piece of text. Text is put into the Clipboard by selecting it in the active document, and either cutting it or copying it. Text is copied from the Clipboard and inserted at the insertion point with the paste operation.

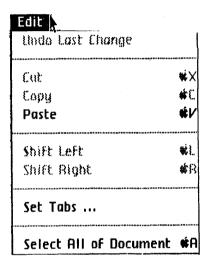

Figure 4-3 The Edit Menu

For example, to move text from one place in a document to another:

- Select the text to be moved.
- Choose Cut from the Edit menu. The text is removed from the active document and placed on the Clipboard.
- 3. Place the insertion point where you want the text to be.
- 4. Choose Paste from the Edit menu. The text on the Clipboard is inserted at the insertion point.

The Edit menu also enables you to adjust selected text left or right by inserting or deleting spaces, and to set tabs.

Some edit functions can also be done by holding down the € key and pressing another key. The key that corresponds to each function is shown in the Edit menu, as you can see in Figure 4-3.

#### Undo Last Change

This command puts the document back to the way it was before the previous operation, if possible. You will receive a warning message if the last operation cannot be undone.

#### Cut

Cut places a copy of the currently selected text onto the Clipboard and removes the text from the active document. You can also Cut by pressing the X key while holding down the **&** key.

#### Copy

Copy places a copy of the currently selected text onto the Clipboard, but does not remove it from the active document. You can also Copy by pressing the C key while holding down the key.

#### **Paste**

Paste inserts a copy of the text on the Clipboard at the insertion point in the active document. If a section of text is selected, Paste replaces it. You can also Paste by pressing the V key while holding down the key.

#### Shift Left

Shift Left moves selected text left by deleting a single space from the left of each line. It does not delete any characters other than spaces. It is most often used to adjust the left margin of a block of text. You can shift left by pressing the L key while holding down the **&** key.

#### Shift Right

Shift Right is similar to Shift Left, except that it moves the selected text to the right by inserting spaces at the beginning of each line. This can also be done by pressing the R key while holding down the key.

#### Set Tabs . . .

Set Tabs enables you to set the spacing of the tab stops.

#### Select All of Document.

This command selects the entire document. You can also select the entire document by pressing the A key while holding down the & key.

#### 4.7 The Search Functions

The Search menu gives you the ability to search for a text string in the active document. The basic operation is Find, which locates the next occurrence of the string and selects it. Find & Paste All replaces each occurrence of the string with the contents of the Clipboard. Several options are provided to specify how the match is to be found. The Search menu is shown in Figure 4-4.

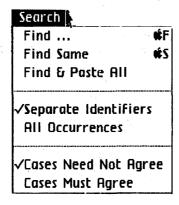

Figure 4-4 The Search Menu

All searches start at the insertion point, and go to the end of the document. There are three search operations in the Search menu, as follows:

#### Find . . .

Find prompts you for the string to search for, then finds the next occurrence of the string. If a match is found, it is selected. If not, the system tells you. The Find command can also be executed by pressing the F key while holding down the & key.

#### Find Same

Find Same repeats a previously specified Find, and selects the next occurence of the string. You can do a Find Same by pressing the S key while holding down the k key.

#### Find & Paste All

Find & Paste All finds all occurrences of the specified string from the current insertion point to the end of the file, and replaces each of them with the contents of the Clipboard.

The other four items in the Search menu tell how a match is to be found. There are two areas to describe: searching for tokens or characters, and if case must be matched. The options currently in effect have a check mark in front of them. To change the option, you choose a new one.

The first set of options tells whether to search for tokens or to search literally:

#### Separate Identifiers

When Separate Identifiers is chosen, the search operation looks for a "token" or word to match the search string. A token is a word bounded by spaces.

#### All Occurrences

When All Occurrences is chosen, the search operation matches any string containing the same characters, even if it is only part of a word.

The next options indicate if case is significant in finding a match:

#### Cases Need Not Agree

When Cases Need Not Agree is chosen, any string with the same characters is a match, regardless of whether they are in uppercase or lowercase.

#### Cases Must Agree

When Cases Must Agree is chosen, the string with the same characters, and matching case, is selected.

#### 4.8 The Type Style Functions

The Type Style menu enables you to change the display font. The Type Style menu is shown in Figure 4-5. A check appears in front of the font in which the document is currently displayed. You can change the font by selecting another font from the menu.

The font selected affects how many characters can be displayed on a line, and whether or not the display is proportionally spaced. When a document is printed, it is printed in the same type style it is displayed in, if that type style is available on your printer.

# Type Style ( 20 Pitch Gothic 15 Pitch Gothic √12 Pitch Modern 12 Pitch Elite 10 Pitch Modern 10 Pitch Courier PS Modern

PS Executive

Figure 4-5
The Type Style Menu

#### 4.9 The Print Functions

The Print menu provides functions for printing a document. You can print all or part of a document, choose what form of footers are to be printed, specify if Pascal keywords are to be emphasized, and tell what type of printer is being used. The Print menu is shown in Figure 4-6.

The Print functions are as follows:

#### Print All of Document

The Print All of Document command prints the entire document.

#### Print Selection

The Print Selection command prints only the currently selected portion of the document.

Both of the print commands wait if the printer is not ready.

The remaining options in the Print menu involve how the print is to be performed. They are organized into three sets of two options. The currently selected option in each set is indicated by a check mark. You can choose any combination of options you want.

| Print ()                |
|-------------------------|
| Print All of Document   |
| Print Selection         |
| √Full Footers           |
| Page Numbers Only       |
| √Plain Keywords         |
| Differentiated Keywords |
| √Dot Matrix Printer     |
| Daisy Wheel Printer     |

Figure 4-6 The Print Menu

The first options control what type of footers are printed at the bottom of the page.

#### **Full Footers**

When Full Footers is chosen, each page printed has a footer consisting of the document name, the page number, and the date. If the document is less than one page long, no footer will be printed.

#### Page Number Only

Choosing Page Number Only results in only a page number on the bottom of each printed page. If the document is less than one page long, no page number will be printed.

The next options are used for printing Pascal programs.

#### Plain Keywords

Choosing Plain Keywords causes Pascal keywords to print as normal text.

#### Differentiated Keywords

Choosing Differentiated Keywords causes Pascal keywords to print with underlining. In addition, the read procedure, write procedure, and other standard Pascal procedures and functions are underlined.

You choose the type of printer to print on with the next options. Select the type of printer you have attached to your Lisa: Dot Matrix Printer or Daisy Wheel Printer.

# Chapter 5 The Pascal Compiler

| 5.1 | The Pascal Compiler5-1 The Pascal Compiler translates Pascal source statements into object code. This translation is in two steps. The source statements are first translated into intermediate code (I-code), then the I-code is translated into object code. |
|-----|----------------------------------------------------------------------------------------------------|
| 5.2 | Using the Pascal Compiler                                                                                                    |
| 5.3 | The Pascal Compiler Commands 5-2 You enter Compiler commands into the Pascal source file. They provide for symbolic debugging information and conditional compilation.                                                                                         |
| 5.4 | The Pascal Run-Time Environment                                                                                                    |

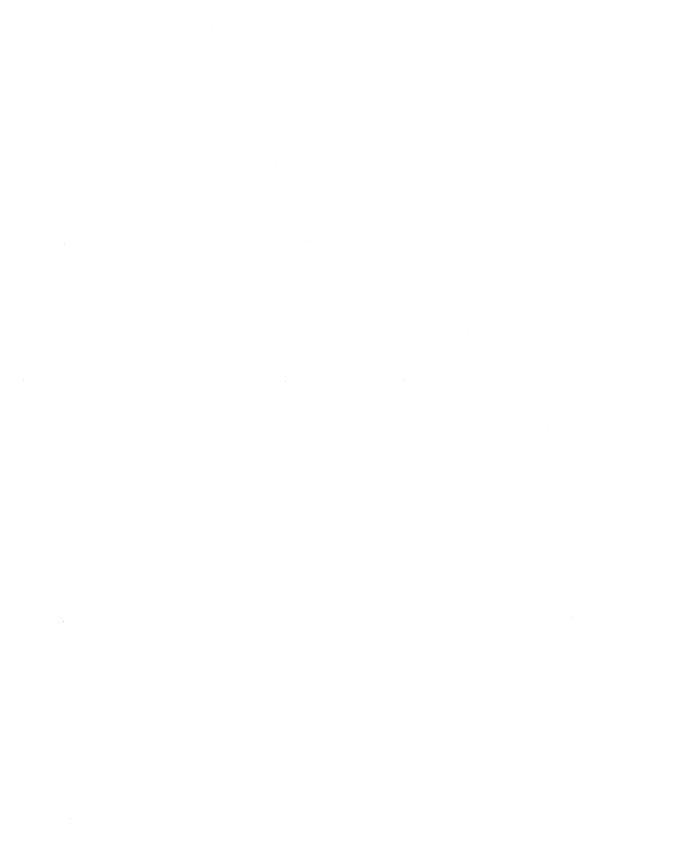

## The Pascal Compiler

#### 5.1 The Pascal Compiler

The Compiler translates Pascal source statements into object code. This translation is done in two steps. The first step, parsing, converts the program into semantically equivalent tree structures called I-code. The second step translates the resulting I-code into machine language.

A complete definition of Lisa Pascal is found in the *Pascal Reference Manual* for the Lisa. A Pascal program can call assembly language routines. More information on assembly language is in Chapter 6 of this manual.

The Operating System provides a number of routines that can be called from a Pascal program to perform various system functions. These routines are in the SYSCALL unit, which is described in the Operating System Reference Manual for the Lisa.

The Pascal run-time support routines are in the library IOSPASLIB.0BJ. The support routines for floating point operations are in IOSFPLIB.0BJ. After generating the object code, it is necessary to link the program with IOSPASLIB.0BJ before you can run it. If you are using real numbers, you must also link with IOSFPLIB.0BJ. For information on how to link the program, see Chapter 7 in this manual.

#### 5.2 Using the Pascal Compiler

The Compiler expects a text file containing a Pascal source program as input. You can create this text file using the Editor.

When you have prepared a source program, use the Compiler to translate it into object code. Start the Compiler by pressing P in response to the Workshop command prompt. The Compiler first asks:

Input file[.TEXT]

Type the name of the file that contains the source program. You do not need to add the .TEXT extension. The Compiler then asks:

List file[.TEXT]

Type the name of the file that you want the listing to go to, or press [RETURN] if you don't want a listing. You can display the listing on the console by using the -console pathname. The Compiler next asks you where to store the I-code form of the program:

I-code file[<input name>][.I]

If you want the I-code to be stored in a file with the same name as the source file, but with a .I extension instead of the .TEXT, just press [RETURN]. If you want another name, type the name and press [RETURN].

After the last input, the Compiler translates the program into I-code and stores it in the I-code file. If there were any errors, they are displayed in the listing file, or on the console if there is no listing file. When a message is displayed on the console, you are given a choice of aborting the compile by pressing [CLEAR], or continuing the compilation to look for more errors by pressing the space bar. A few errors give additional information after you press the space bar. Errors can also be placed in a separate error file by using the \$E Compiler command.

#### 5.2.1 Using the Code Generator

To translate the I-code into object code, press G in response to the Workshop command prompt. The code generator first asks:

Input file [.I] -

Type the name of the I-code file. You do not need to add the .I extension. The generator then asks:

Output File [<input name>][.OBJ] -

To accept the default name, press [RETURN]. If you want a different name for the output file, type the name and press [RETURN]. The .OBJ extension will be added to the name for you.

The output file from the code generator is object code, but it is not executable because it does not contain the Pascal run-time support routines. The run-time support routines are contained in IOSPASLIB.OBJ, and IOSFPLIB.OBJ for floating point operations. These routines must be added to the object file by using the Linker. See Chapter 7 in this manual for more information on the Linker.

#### 5.3 The Pascal Compiler Commands

Compiler commands allow control of code generation, input file control, listing control, and conditional compilation. The commands all start with a \$, and are placed as comments in the source program where you want the command to take effect. All the Compiler commands are listed in Table 5-1. A complete explanation of the Compiler commands is found in the Pascal Reference Manual for the Lisa.

# Table 5-1 Pascal Compiler Commands

| Command      | Meaning                                                                      |
|--------------|------------------------------------------------------------------------------|
| \$I filename | Include contents of filename in this compilation.                            |
| \$U filename | Search filename for units used.                                              |
| \$C+ or \$C- | Turn code generation on (+) or off (-) for a procedure. Default \$C+.        |
| \$R+ or \$R- | Turn range checking on (+) or off (-). Default \$R+.                         |
| \$S segname  | Start putting code modules into segment segname.                             |
| \$X+ or \$X- | Turn automatic stack expansion on (+) or off (-).  Default \$X+.             |
| \$D+ or \$D- | Turn procedure name generation for Debugger on (+) or off (-). Default \$D+. |
| \$E filename | List Compiler errors in filename.                                            |
| \$L filename | Produce Compiler listing in filename.                                        |
| \$L+ or \$L- | Turn source listing on (+) or off (-). Default \$L+.                         |
| \$DECL list  | Declare compile time variables.                                              |
| \$SETC       | Assign a value to a compile time variable.                                   |
| \$IFC        | Begin conditional compilation section.                                       |
| \$ELSEC      | Begin ELSE clause of conditional compilation. <b>\$ELSEC</b> is optional.    |
| \$ENDC       | End of conditional compilation section.                                      |

#### 5.4 The Pascal Run-Time Environment

The Pascal run-time environment provides a unit PASLIBCALL which allows you to use some special system functions. It also provides special heap manipulation functions.

#### 5.4.1 The PASLIBCALL Unit

The unit PASLIBCALL provides you with some additional system functions. In order to access the PASLIBCALL routines, you must use the units SYSCALL and PASLIBCALL:

#### USES

{\$U syscall} SYSCALL, {\$U paslibcall} PASLIBCALL;

This gives you access to the routines listed below. These routines are contained in IOSPASLIB.OBJ, so programs using them require no additional inputs to the Linker.

#### function PAbortFlag: boolean

This function tells whether or not the **é**-period key combination has been pressed. It enables programs to exit out of long operations. The flag is cleared when PAbortFlag is called. If you want your program to stop when you press **é**-period, you must use this function in the program to detect that the key combination has been pressed. For example:

{This program fragment hangs in an infinite loop until **#**-period is pressed}

aborted :=false

Repeat {Wait for \*d-period. You might want to do other things here}

aborted :=PAbortFlag;

until aborted.

procedure ScreenCtr (contrfun : integer );

This procedure provides standard screen control functions, and enables programs to perform screen control without having to to use escape sequences. Escape sequences are explained in Appendix C. The parameter specifies the screen control function. It is defined in the constants as follows, in the PASLIBCALL unit:

|                               |               | Value   |            |
|-------------------------------|---------------|---------|------------|
| Function                      | Constant      | Decimal | <u>Hex</u> |
| clear screen                  | CclearScreen  | 1       | 1          |
| clear to the end of screen    | CclearEScreen | 2       | 2          |
| clear to end of line          | CclearELine   | 3       | 3          |
| move cursor to home position  | CgoHome       | 11      | В          |
| cursor left one position      | CleftArrow    | 12      | С          |
| cursor right one position     | CrightArrow   | 13      | D          |
| cursor up one line position   | CupArrow      | 14      | Ε          |
| cursor down one line position | CdownArrow    | 15      | F          |
|                               |               |         |            |

Screen control example:

{This program fragment clears the screen, and positions the cursor on the third line}

```
ScreenCtr (CgoHome);
ScreenCtr (CclearScreen);
ScreenCtr (CdownArrow);
ScreenCtr (CdownArrow);
```

#### procedure GetGPrefix (var prefix : pathname);

This procedure provides your program with the first level prefix setting in the File-Mgr in the Workshop.

#### procedure GetPrDevice (var PrDevice : e name);

This procedure returns the corresponding default printer device name so that you can perform additional device control functions using DEVICE\_CONTROL. (The *Operating System Reference Manual for the Lisa* explains the device control call.) The default printer device name is the one corresponding to the logical device '-printer'. Note that the device name returned contains a leading '-'.

#### procedure PLINITHEAP (var ernum, refnum: integer;

size, delta:longint
ldsn:integer;
swapable:boolean);

where:

ernum is the error number returned if the procedure has any

problems making a data segment having a mem\_size of size bytes. Appendix A contains an explanation of the error

codes for the Workshop.

size is the number of bytes in the heap.

**refnum** is the refnum of the heap.

delta is the amount you want the data segment to increase when

the current space is used up. If you use a large heap, use a

large number for delta.

ldsn is the logical data segment number used for the heap. The

default is 5. For more information see the Operating System

Reference Manual for the Lisa.

swapable is the boolean that determines if the system can swap the

heap data segment out to disk if it needs to.

This procedure can be used when you have special needs; for example, when you want to specify your own ldsn or heap size. When you use PLINITHEAP, you must call it before calling other heap routines. For more information on the heap, see Section 5.5.

#### 5.4.2 The Pascal Heap

The Pascal heap is one contiguous piece of memory, a data segment, which works automatically without any initialization call. See Chapter 11 of the Pascal Reference Manual for the Lisa for information on the normal heap functions.

When a Pascal program starts execution, no heap space is allocated (no data segment made). On the first call to one of the heap routines or on the first PLINITHEAP call, the heap is created with either a default size of 16k bytes or the size specified in the PLINITHEAP call.

PLINITHEAP makes the heap as a private data segment so that the Operating System removes it when the process calling PLINITHEAP terminates. Note that when the heap is initialized, size and delta are put on 512 byte block boundaries. Therefore, if you use the PLINITHEAP call and specify values for size and delta that do not fall on block boundaries, the procedure increases the values to the next block boundary.

If the heap runs out of space while it is being used, the size of the heap is increased by the default of 16k or the delta specified in PLINITHEAP. The default ldsn used is 5. If you want a different ldsn for the heap data segment, call PLINITHEAP. Remember that the size of a data segment is limited by the ldsn you use. For ldsn 16, you can get only 128k (actually 96k safely), for ldsn 15 you can get only 256k, for ldsn 14 you can get only 384k, and so forth. See the *Operating System Reference Manual for the Lisa* for more information on ldsn's and data segments.

If swapable is true, the heap is made with disc\_size equal to size so the data segment is not memory resident. This uses up disc\_size bytes on the startup disc. The default for swapable is false. When swapable is false, the procedure creates a data segment that has a disc\_size of 0 (zero), which makes it memory resident.

The built-in Pascal heap routines are NEW, MEMAVAIL, MARK, RELEASE, and HEAPRESULT.

- If you call NEW and not enough space is available, the size of the heap is increased by either the default of 16k or the delta size specified in PLINITHEAP.
- MEMAVAIL provides the maximum number of words you could ever expect to get, taking into account the ldsn you used as well as the amount of free space the Operating System currently has available. If another process is using memory concurrently, its use of memory also affects MEMAVAIL. MEMAVAIL does not show the amount of memory left in the heap's data segment alone, since the heap's data segment can grow and shrink over time.
- MARK sets a pointer to the lowest free area on the heap. It is used with RELEASE to deallocate variables from the heap.
- RELEASE deallocates variables from a marked area of the heap. If you
  release the heap to a point within the original size of the heap data
  segment, the heap data segment is reduced to its original size. More
  information on MARK and RELEASE can be found in the Pascal Reference
  Manual for the Lisa.

 HEAPRESULT returns a 0 if the last heap operation was successful, otherwise it contains the Operating System error number indicating what failed. A list of the Operating System errors is in Appendix A.

# Chapter 6 The Assembler

| 5.1 | The Assembler6-1 The Assembler translates 68000 assembly language into machine language.                                                                                                    |
|-----|----------------------------------------------------------------------------------------------------|
| 5.2 | Using the Assembler6-1  The Assembler accepts a text file as input and produces a machine language (.OBJ) file as output.                                                                               |
| 5.3 | Assembler Opcodes 6-3  The Assembler opcodes are the standard 68000 opcodes, with a few alternate forms for some instructions.                                                                          |
| 5.4 | Assembler Syntax                                                                                                    |
| 5.5 | Assembler Directives6-9  The Assembler directives provide for procedure and function definition, macros, label and constant declaration, listing control, storage allocation, and conditional assembly. |
| 5.6 | Communication with Pascal 6-16 Assembly language routines can be either procedures or functions called from a Pascal program. Parameters are passed on the Pascal stack.                                |
| 5.7 | Assembly Language Examples                                                                                                    |

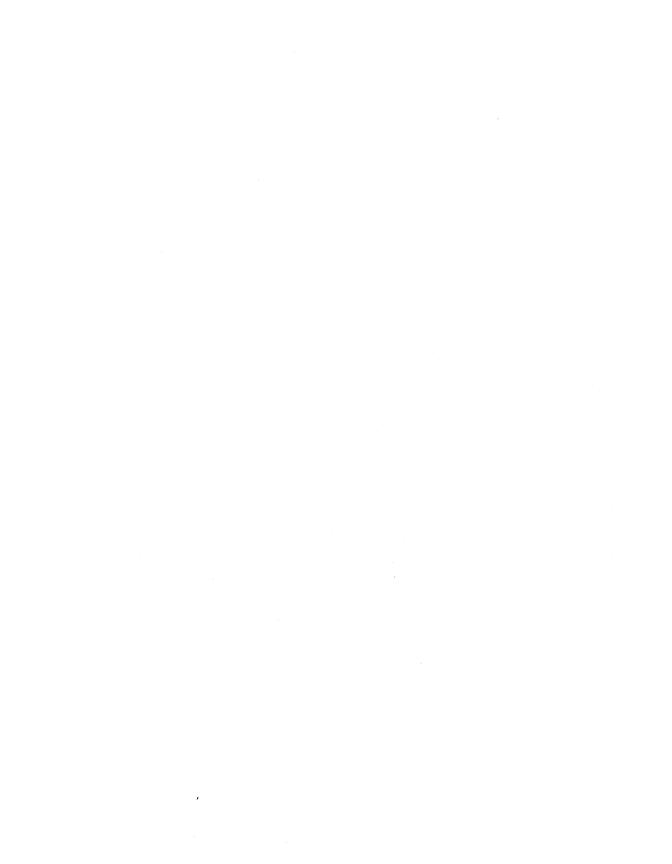

### The Assembler

#### 6.1 The Assembler

The Assembler is a program that translates assembly language source statements into object code. The Assembler accepts a text file containing the source statements as input, and produces an object file as output. The object file produced must be linked with a Pascal main program before it can be executed.

Assembly language routines are used to implement low level or time critical functions. This chapter describes how to use the Assembler, and the syntax of assembly language programs. Information on the machine instructions available on the 68000 processor can be found in the Motorola MC68000 Reference Manual.

#### 6.2 Using the Assembler

To assemble a program, press A from the Workshop command line. Then specify the input file (the file that contains your source program) and two output files: an optional listing file and the object file (the file that will contain the object code produced by the Assembler).

The input file must be a text file containing assembly language source statements. You can create this file with the Editor. The output file produced is an object file (.OBJ) that must be linked with a Pascal main program to be run.

Any errors in the program will be indicated by messages on the console or in the listing file. A complete list of Assembler error messages is found in Appendix A of this manual.

#### 6.2.1 Assembler Options

When you start the Assembler, the option settings are displayed. You can enter the options selection mode by responding to the input file prompt with "?". There are two Assembler options:

- P Pretty listing.
- S Print information about available space.

Each option may be set to + or -:

- + 0n:
- Off

When pretty listing is on, the forward referenced labels or offsets are filled in with the correct values in the listing.

After setting options, press [RETURN], and the Assembler asks you for the name of the input file. The Assembler then asks you for the name of the listing, and the object files.

#### 6.2.2 The Input File

The input file is a text file containing Assembler language source statements. A file created using the Editor will be in text file format.

When the Assembler asks you for the name of the input file, type "?" if you want to change Assembler options at this time; otherwise type the pathname of your source file. File naming is explained in Chapter 2.

#### 6.2.3 The Object File

The object file produced by the Assembler contains a machine code version of your source program. The name of an object file ends with .OBJ. A raw assembly object file is not executable; it must be linked with a Pascal program that calls it. See Section 6.6 for further information.

The output file will be an object file which must be linked with a Pascal main program before it can be executed. The object file goes to the same volume as the input text file was on unless another volume is specified.

#### 6.2.4 The Listing File

The listing file produced by the Assembler contains a list of source statements and their machine-language equivalent. If pretty listing is off, all addresses for forward referenced labels will be presented in the listing file as asterisks (\*). If pretty listing is on, the actual values will be filled in.

Source statement errors are flagged in the listing. Refer to the Appendix for a list of Assembler error messages.

An example of an Assembler listing file is shown in Figure 6-1. Figure 6-2 shows the same file listed with the pretty list option.

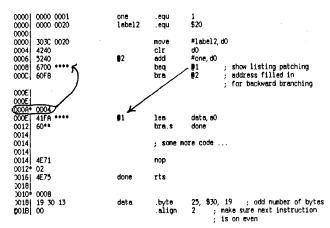

Figure 6-1 Assembler Listing

If you specify a device name such as -printer or -console for the listing file, the listing will be printed on that device. If you specify a disk file, the listing will be created as a text file; you may then print it by using the Copy command in the File Manager command line.

#### NOTE

If you want pretty listing, the listing output must be sent to a file, not to a device. Pretty listing is done by making an additional pass through the listing file to patch in the forward references. There must be enough disk space for two listing files for this operation to succeed.

| 20000 |           |        | .proc     | example                              |
|-------|-----------|--------|-----------|--------------------------------------|
| 00000 |           |        |           |                                      |
| 00000 | 0000 0001 | one    | .equ      | 1                                    |
| 00000 | 0000 0020 | label2 | .equ      | \$20                                 |
| 0000  |           |        | •         |                                      |
| 0000  | 303C 0020 |        | move      | #1abel2, d0                          |
| 0004  | 4240      |        | clr       | dO                                   |
|       | 5240      | 2      | add       | #one, dO                             |
| 0006  |           | 2      |           |                                      |
| 0008  | 6700 0004 |        | beq       | <pre># ; show listing patching</pre> |
| 0000C | 60F8      |        | bra       | 2 ; address filled in                |
|       |           |        |           | ; for backward branching             |
| 000E  |           |        |           |                                      |
| 000E  |           |        |           |                                      |
| 000E  | 41FA 0008 | 01     | lea       | data, aO                             |
| 0012  | 6002      |        | bra.s     | done                                 |
|       | 6002      |        | DI a. s   | uone                                 |
| 0014  |           |        |           |                                      |
| 0014  |           |        | ; some mo | ore code                             |
| 0014  |           |        |           |                                      |
| 0014  | 4E71      |        | nop       |                                      |
| 0016  | 4E75      | done   | rts       |                                      |
| 0018  |           |        |           |                                      |
| 0018  | 19 30 13  | data   | .byte     | 25, \$30, 19 ; odd number of bytes   |
|       |           | uuva   |           | 2 ; make sure next instruction       |
| 001B  | 00        |        | .align    | is on even                           |

Figure 6-2 Pretty Listing

#### 6.3 Assembler Opcodes

The 68000 opcodes are described in the Motorola MC68000 Microprocessor User's Manual. The Assembler has two variant mnemonics for branches that are more indicative of how the instruction is being used after unsigned comparisons. These variants are BHS (Branch on High or Same) for BCC, and BLO (Branch on Low) for BCS. The default radix is decimal.

The size of an operation (byte, word, or long) is specified by appending either .B, .W, or .L to the instruction. The default operation size is Word. To cause a short forward branch (an 8-bit displacement rather than a word displacement), append a .S to the instruction. The default branch size is Word.

Note that the TAS (test and set) instruction is not implemented on the Lisa hardware. Using this instruction may cause timing problems.

Note that the Assembler accepts generic instructions and assembles the correct form. The instruction ADD, for example, is assembled into ADD, ADDA, ADDQ, or ADDI, depending on the context.

ADD D3, A5 becomes ADDA D3, A5.

MOVE, CMP, and SUB are handled in a similar manner.

#### 6.4 Assembler Syntax

This section describes the form in which the Assembler expects an assembly language program. The structure of an assembly language program is shown in Section 6.4.1. Rules for forming constants, identifiers, labels, expressions, and addressing modes are provided in the following sections.

#### 6.4.1 Structure of an Assembly Language Program

An assembly language program contains one or more procedures or functions. The structure of an assembly language source file is shown in Figure 6-3. The source file contains an (optional) section of operations that doesn't generate code. Constants or macros are usually defined here. Next it conains one or more procedures (.PROC) or functions (.FUNC). These each contain a sequence of directives and code generating operations. A procedure or function ends when the Assembler encounters the next .PROC or .FUNC. The .END directive is the last statement that is processed by the Assembler. Any text beyond the .END is ignored.

#### non code generating operations

.PROC (or .FUNC) code generating operations and any directives needed

.PR0C

**FUNC** 

etc.

.END

#### Figure 6-3 Structure of an Assembly Language Program

The directives that don't generate code are:

| .EQU | .MACRO<br>.ENDM | .IF<br>.FL.SE | LIST<br>NOLIST | .MACROLIST<br>.NOMACROLIST |
|------|-----------------|---------------|----------------|----------------------------|
| .REF | ,LI4DI I        | .ENDC         | .PAGE          | .PATCHLIST                 |
| .DEF |                 |               | .TITLE         | .NOPATCHLIST               |

#### 6.4.2 Constants

Constants in the Assembler can be either numeric or string constants.

#### 6.4.2.1 Numeric Constants

Numeric constants in the Assembler can be expressed in decimal, hexadecimal, octal, or binary. The default radix is **decimal**. Numeric constants are expressed as follows:

#### Decimal

Decimal numbers are formed with the decimal digits (0-9). Examples:

10

13

## 137

Hexadecimal
Hex numbers can be expressed in two ways:

1. Preceed the number with a "\$". Examples:

\$FF13 \$127

2. Follow the number with an "H". Using this form, the number must start with a digit (0-9). Examples:

0FF13H 195H

#### Octal

Octal numbers are followed by the character "O". Note that this is the letter 0, not the number zero (0). Examples:

770 1040

#### **Binary**

Binary numbers are followed by the character "B". Examples:

1011B 1110008

#### 6.4.2.2 String Constants

String constants are delimited by matching pairs of single or double quotes. Examples of string constants are:

"this is a string constant"

'using single quotes as delimiters lets you include "double" quotes'

#### 6.4.3 Identifiers

Only the first eight characters of identifier names are meaningful to the Assembler. The first character must be alphabetic; the rest can be alphabumeric, period, underbar, or percent sign.

Examples of identifiers are:

LOOP EXIT\_PRC NUM num64%

#### 6.4.4 Labels and Local Labels

Labels begin in column one. They can be followed by an optional colon.

Local labels can be used to avoid using up the storage space required by regular labels. The local label stack can handle 50 labels at a time. It is cleared every time a regular label is encountered. A local label is an @ followed by a string of decimal digits (0-9). Examples of local labels are:

@123 @2 @79

#### 6.4.5 Expressions and Operators

All quantities are 32 bits long unless constrained by the instruction. Expressions are evaluated from left to right with no operator precedence Angle brackets can be used to control expression evaluation. The operators are:

- positive sign or binary addition
- unary minus or subtraction
- ones complement (unary operator)
- exclusive or
- multiplication
- division (DIV) ١
  - MOD
- logical OR
- & logical AND
- equal (used only with .IF)
- not equal (used only with JF)

There is no operator precedence in expressions. For example, in the expression 2 + 9 \* 4, the addition is performed first. To perform the multiplication first, rewrite the expression with angle brackets to show precedence:  $2 + \langle 9 + 4 \rangle$ ; or reorder the operands: 9 + 4 + 2.

#### 6.4.6 Addressing Modes

Refer to the Motorola 68000 manual for detailed information on the addressing modes supported by the 68000 microprocessor. Table 6-1 gives a summary of the addressing modes including their syntax.

Table 6-1 Summary of Addressing Modes

| Mode | Register | Syntax | Meaning E             | xtra Words |
|------|----------|--------|-----------------------|------------|
| 0    | 07       | Di     | Data direct           | 0          |
| 1    | 07       | Ai     | Address direct        | 0          |
| 2    | 07       | (Ai)   | Indirect              | 0          |
| 3    | 07       | (Ai)+  | Postincrement         | Ď          |
| 4    | 07       | -(Ai)  | Predecrement          | Õ          |
| 5    | D7       | e(Ai)  | Indexed               | 1          |
| 6    | 07       | eAiRi) | Offset indexed        | ī          |
| 7    | 0        | e      | Absolute short addre  | ss 1       |
| 7    | 1        | e      | Absolute long address |            |
| 7    | 2        | е      | PC Relative           | 1          |
| 7    | 3        | e(Ri)  | PC Relative indexed   | 1          |
| 7    | 4        | #e     | Immediate             | 1 or 2     |

#### Notes:

The indexed and PC relative indexed modes are determined by the opcode.

The absolute address and PC relative address modes are determined by the type of the label (absolute or relative).

The absolute short and long address modes are determined by the size of the operand. Long mode is used only for long constants.

The number of extra words for immediate mode is determined by the opcode size modifier (.W or  $\perp$ ).

#### NOTE

All programs that run under the Lisa OS must be relocatable. Addresses should not be absolute.

### 6.4.7 Miscellaneous Syntax

#### Comments

A comment in an assembly language program begins with a semicolon. The Assembler ignores all characters after a semicolon in a line. Examples are:

; This is a comment on a line by itself CLR.L DO ; comment after a statement

#### **Current Program Location**

The current program location is indicated in assembly language by the symbol "\*". Examples of its use are:

JMP \* ; Loop infinitely
JMP \*-4 ; Jump back 4 bytes

#### Move Multiple (MOVEM)

To specify which registers are affected by Move Multiple (MOVEM), specify ranges of registers with "-" and specify separate registers with "/". For example, to push registers D0 through D2, D4, and A0 through A4 onto the top of the stack:

MOVEM.L D0-D2/D4/A0-A4, -(A7)

#### 6.5 Assembler Directives

Assembler directives tell the Assembler to do various functions besides generating executable code. These functions include defining symbols and constants, defining macros, doing conditional assembly, and controlling listing options.

The Assembler directives (pseudo-ops) are shown in Table 6-2.

Table 6-2
The Assembler Directives

| Directive<br>.PROC<br>.FUNC<br>.DEF<br>.REF<br>.SEG<br>.END   | Operands <identifier> <identifier> <identifier-list> <identifier-list> <identifier-list> '<name>'</name></identifier-list></identifier-list></identifier-list></identifier></identifier> | Meaning begin procedure begin function make identifiers externally available declare external identifiers put code of next .PROC in segment 'name' end of entire assembly                                                                                                    |
|---------------------------------------------------------------|----------------------------------------------------------------------------------------------------|----------------------------------------------------------------------------------------------------|
| .ASCII<br>.BYTE<br>.BLOCK<br>.WORD<br>.LONG<br>.ALIGN<br>.ORG | ' <char-string>' <value-list> <length>[,value] <value-list> <value-list> <expr> <value> <value></value></value></expr></value-list></value-list></length></value-list></char-string>     | place ASCII string in code allocate a byte in code for each value allocate length bytes of value allocate a word for each value allocate a long word for each value allign next code on multiple of Expr place next byte at <value> relative to beginning of assembly same as .ORG</value> |
| .EQU                                                          | <value></value>                                                                                                    | set label equal to <value></value>                                                                                                    |
| .MACRO<br>.ENDM                                               | <identifier></identifier>                                                                                                    | begin macro definition<br>end macro definition                                                                                                    |

# Table 6-2 (continued) The Assembler Directives

| Jirective Uperands .IF <expi> .ELSE .ENDC</expi>                                                                                                    | Meaning begin conditional assembly optional alternate to .IF block end conditional assembly |
|----------------------------------------------------------------------------------------------------|---------------------------------------------------------------------------------------------|
| .LIST<br>.NOLIST                                                                                                    | turn on assembly listing turn off assembly listing                                          |
| .PAGE<br>.TITLE ' <title>'&lt;/td&gt;&lt;td&gt;issue a page feed in listing&lt;br&gt;title of each page in listing&lt;/td&gt;&lt;/tr&gt;&lt;tr&gt;&lt;td&gt;.MACROLIST&lt;/td&gt;&lt;td&gt;turn on macro expansion listing&lt;/td&gt;&lt;/tr&gt;&lt;tr&gt;&lt;td&gt;.NOMACROLIST&lt;/td&gt;&lt;td&gt;turn off macro expansion listing&lt;/td&gt;&lt;/tr&gt;&lt;tr&gt;&lt;td&gt;.PATCHLIST&lt;/td&gt;&lt;td&gt;turn on patchlist&lt;/td&gt;&lt;/tr&gt;&lt;tr&gt;&lt;td&gt;.NOPATCHLIST&lt;/td&gt;&lt;td&gt;turn off patchlist&lt;/td&gt;&lt;/tr&gt;&lt;/tbody&gt;&lt;/table&gt;</title> |                                                                                             |

.INCLUDE <filename>

include contents of <filename> in assembly

#### 6.5.1 Space Allocation Directives

The space allocation directives are .ASCII, .BYTE, .WORD, .LONG, and .BLOCK.

#### .ASCII 'string'

Converts 'string' into the equivalent ASCII byte constants and places the bytes in the code stream. The string delimiters must be matching single or double quotes. To insert a single quote into the code use double quotes as delimiters. Similarly for double quotes:

```
.ASCII "don't" ; string containing single quote .ASCII 'a "glitch"' ; string containing double quote
```

#### .BYTE <values>

Allocates a byte of space in the code stream for each of the values given. Each value must be between -128 and 255.

#### .BLOCK <length>[,value]

Allocates <length> bytes, each filled with the value given. If no value is given, a block of zeroes is allocated.

#### .WORD <values>

Allocates a word of space in the code stream for each of the values listed. The values must be between -32768 and 65535.

For example,

TEMP .WORD 0,65535,-2,17

creates the assembled output:

0000

**FFFF** 

FFFE

0011

#### .LONG <values>

Allocates two words of space for each value in the list. For example,

STUFF

.LONG

0,65535,-2,17

creates the output:

00000000

0000FFFF

FFFFFFE

00000011

#### <label> .EQU <value>

Assigns <value> to <label>. <value> can be an expression containing other labels.

#### .ORG <value>

Puts the next byte of code at <value> relative to the beginning of the assembly file. Bytes of zero are inserted from the current location to <value>.

#### RORG

is similar to .ORG. It indicates that the code is relocatable. Because the loader does not support absolute loading, .ORG and .RORG accomplish the same function. *All addressing must be PC relative*.

#### 6.5.2 Macro Directives

A macro consists of a macro name, optional arguments, and a macro body. When the Assembler encounters the macro name, it substitutes the macro body for the macro name in the assembly text. Wherever "%n" occurs in the macro body (where n is a single decimal digit), the text of the n-th parameter is substituted. If parameters are omitted, a null string is used in the macro expansion. A macro can invoke other macros up to five levels deep. In the assembly listing, the listing of the expanded macro code is controlled by the options .MACROLIST and .NOMACROLIST. These options are described in Section 6.5.5.

.MACRO <identifier>

.ENDH

defines the macro named <identifier>. The following is an example of a macro:

.MACRO Help MOVE %1,00 ADD D0,%2 .ENDM

If "Help" is called in an assembly with the parameters "Alpha" and "Beta", the listing created would be:

Help Alpha, Beta HOVE Alpha, DO ADD DO, Beta

6.5.3 Conditional Assembly Directives

The conditional assembly directives .IF, .ELSE, and .ENDC are used to include or exclude sections of code at assembly time based on the value of the conditional expression.

#### .IF <expression>

Identifies the beginning of a block of source statements that is assembled only under certain conditions. If <expression> is false, the Assembler ignores all statements until a .ELSE or .ENDC is found. The statements between the optional .ELSE and .ENDC are assembled if <expression> is evaluted to be false at the time of assembly. Otherwise they are ignored.

<expression> is considered to be false if it evaluates to zero. Any non-zero value is considered true. The expression can also involve a test for equality (using <> or =). Strings and arithmetic expressions can be compared. Conditionals can be nested. The macros HEAD and TAIL given in Section 6.6.1 provide examples of the use of conditionals. The general form is:

```
.IF <expr>
. ;assembled if <expr> is true
[.ELSE] ;optional
. ;assembled if <expr> is false
.ENDC
```

#### 6.5.4 External Reference Directives

Separate routines can share data structures and subroutines by linkage between assembly routines using .DEF and .REF. These directives generate link information that allows separately assembled routines to be linked together.

.DEF and .REF directives associate labels between assembly routines, not between assembly routines and Pascal. The only way to communicate data between Pascal and assembly routines is by using the stack. This is done by passing the data as parameters in the procedure or function call. Information on parameter passing between Pascal and assembly language routines is found in Section 6.6.

#### .DEF <identifier-list>

Identifies labels defined in the current routine as available to other assembly routines through matching .REFs. The .PROC and .FUNC directives also generate code similar to that generated by a .DEF with the same name, so assembly routines can call external .PROCs and .FUNCs with .REFs.

.PROC Simple, 1 .DEF Alpha, Beta

BNE Beta

Alpha HOVE

RTS

Beta MOVE

RTS .END

This example defines two labels, Alpha and Beta, which another assembly routine can access with .REF.

#### .REF <identifier-list>

Identifies the labels in <identifier-list> used in the current routine as available from some other assembly routines, which defined these identifiers using the .DEF directive.

.PROC Simple .REF Alpha

JSR Alpha

.END

This example uses the label "Alpha" declared in the .DEF example.

When a .REF is encountered, the Assembler generates a short absolute addressing mode for the instruction (the opcode followed by a word of 0's) and a short external reference with an address pointer to the word of 0's following the opcode. If the referenced label and the reference are in the same segment module, the Linker changes the addressing mode from short absolute to single-word PC relative. If, however, the referenced procedure is in a different segment, the Linker converts the reference to an indexed addressing mode (off A5), and the word of zeros is converted into the proper entry offset in the jump table. If the referenced procedure is in an intrinsic unit (and therefore in a different segment), the IUJSR, IULEA, IUJMP, and IUPEA instructions are used. The Linker blindly assumes that the word immediately before the word of zeros is an opcode in which the low order 6 bits are the effective address. Thus, a .REF label cannot be used with any arbitrary instruction. The .REF labels are intended for JSR, JMP, PEA, and LEA instructions.

#### .SEG

Default segment name is " (8 blanks). .SEG "segment name" puts the code in segment called "segment name". The .SEG directive takes effect when the next .PROC or .FUNC is reached. Thus it is not possible to split one procedure into two segments. This is an example of how the .SEG directive works:

.SEG 'name1'

.PR0C A

{code in .PROC A}

.SEG 'name2'

{code still in .PROC A} {this code will still be in segment 'name1'}

PROC B

{code of .PROC B will be in segment 'name2'}

#### 6.5.5 Listing Control Directives

The directives that control the Assembler's listing file output are .LIST, .NOLIST, .PAGE, .TITLE, .MACROLIST, .NOMACROLIST, .PATCHLIST, and .NOPATCHLIST. If you do not specify a name for the listing file in response to the Assembler's prompt, the listing directives are ignored.

The default for the Assembler is for .LIST, .MACROLIST, and .PATCHLIST to be in effect when the Assembler starts. .TITLE defaults to blank.

#### LIST and NOLIST

Can be used to select portions of the source to be listed. The listing goes to the specified output file when .LIST is encountered. .NOLIST turns off the listing. .LIST and .NOLIST can occur any number of times during an assembly.

#### .PAGE

Causes the next line of the listing file to be printed on the next page.

#### .TITLE '<title>'

Specifies a title for the listing page. <title> can contain up to 80 characters, and can be enclosed in either single or double quotes. For example:

#### .TITLE 'Interpreter'

places the word, "Interpreter", at the head of each page of the listing.

#### .PATCHLIST

Patches the forward referenced labels in the listing. It must be on if you want pretty listing. See Section 6.2.4 for more information on pretty listing.

#### .NOPATCHLIST

Turns off patching of forward references.

#### .MACROLIST

Turns on listing of the expanded code from a macro.

#### **NOMACROLIST**

Turns off listing of macro expansion. See Figure 6-4 for examples of macro listing.

```
2 parameters in INC:
%1 - the amount to add to
0000
00000
                                                     register that is passed as %2
                                                 %2 - register name
00000
                                                    INC
                                          .macro
0000
                                         add
                                                    #41, 42
0000
00000
                                         . endm
00000
00000
                                               parameters passed to DEC:
0000
00000
                                                 %1 - amount to subtract
                                                      from register %2
00000]
                                                 %2 - register name
00000
                                          .macro
                                                    DEC
                                                    #41, 42
00000
                                         sub
00000
                                         .endm
00000
00000
                                          .proc
                                                    MacroExample
0000
0000
0000 5440
0002
                                         INC
                                                     2. d0
                                           ADD
                                                       #2, d0
                                         INC
                                                     1, a4
0002
      524C
                                           ADD
                                                       #1, a4
                                         DEC
                                                    $ff, d3
#$ff, d3
0004
                                           SUB
      0443 00FF
0004
                                          .end
```

Figure 6-4 Macro Listing

#### 6.5.6 File Directive

#### .INCLUDE <filename>

Causes the contents of <filename> to be assembled at the point of the .INCLUDE. You need not specify the .TEXT suffix. An included file cannot itself contain an .INCLUDE statement.

#### 6.6 Communication with Pascal

Assembly language routines must be called from a Pascal program. In order to call an assembly language routine, the Pascal program declares the assembly language procedure or function to be EXTERNAL. If the assembly routine does not return a value, declare the assembly routine as a PROCEDURE in the Pascal program. If a function result is to be returned from the assembly routine, declare it as a FUNCTION in Pascal and space for the returned value is allocated (by the Pascal Compiler) on the stack just before the function parameters, if any. The amount of space allocated depends on the type of the function. A Longint or Real function result takes two words, a Boolean result takes one word with the result in the high order byte, and other types take one word. A Boolean result of 0 indicates false, any non zero value indicates true.

#### NOTE

Assembly language programs are in read only memory segments. Thus they have no data space to write into. Any data space needed must be allocated by the Pascal Compiler. A pointer to the space is then passed to the assembly language routine. "Writes" to the data space are done by pointer references using modes like (Ax), i(Ax), etc. For examples of this technique see Section 6.7.5

In the following example, an assembly language routine is linked to a Pascal program. The assembly language routine accepts two integers and returns the logical AND of them. The Pascal host file is:

The Assembler file is:

```
_FUNC
        IAND
                   ; return address
; J
MOVE.L.
        (A7)+, A0
HOVE. W
        (A7)+,D0
                    ; I
        (A7)+, D1
MOVE.W
                     ; I AND J
AND.W
        D1, D0
MOVE.W
        DO, (A7)
                     ; put function result on stack
        (AD)
JHP
.END
```

In the example given above little attempt has been made to make the assembly language procedure mimic the structure of a procedure generated by the Pascal Compiler. A complete description of this structure requires some preliminary discourse.

#### 6.6.1 The Run-Time Stack

Automatic stack expansion code makes procedure entries a little complicated. To ensure that the stack segment is large enough before the procedure is entered, the Compiler emits code to 'touch' the lowest point that will be needed by the procedure. If we 'touch' an illegal location (outside the current stack bounds), the memory management hardware signals a bus error that causes the 68000 to generate a hardware exception and pass control to an exception handler. See the *Lisa Hardware Manual* for more information on the memory management hardware. This code, provided by the Operating System, must be able to restore the state of the world at the time of the exception, and then allocate enough extra memory to the stack that the original instruction can be reexecuted without problem. To be able to back up, the instruction that caused the exception must not change the registers, so a TST.W instruction with indirect addressing is used.

In the normal case, the procedure's LINK instruction should be preceded by a TST.W e(A7), which attempts to reach the stack location that can accomodate the static and dynamic stack requirements of the procedure. If the static and dynamic stack requirements of your assembly language procedure are less than 256 bytes, you can assume that the Compiler's fudge factor will protect the assembly language procedure, so the TST.W can be omitted. If the requirements are greater than 32K bytes, e(A7) may not be sufficient because only 16 bits of addressability are available. In this case, the Compiler currently emits code that in some cases looks like:

```
MOVE.L A7,A0
SUB.L #Size,A0 ;#size=dynamic + static needed
TST.W (A0)
```

If the Compiler option D+ is in effect (the default), the first eight bytes of the memory area following the final RTS or JMP (A0) contain the procedure name, in upper case (produced by the Pascal Compiler). The Debugger gets the procedure name from this block, allowing you to use procedure names in

the Debugger. The following example shows how an assembly language programmer can provide the Debugger with information it needs to perform symbolic low level debugging. Note that all procedure names must be in upper case to be compatible with the Debugger.

```
: ASSEMBLY LANGUAGE EXAMPLE
DEBUGF .EQU 1
                             ; true => allow debugging with
                             ; proc names
   HEAD -- This MACRO can be used to signal the
   beginning of an assembly language procedure. HEAD
   should be used when you do not want to build a stack
   frame based on A6, but do want debugging information.
   No arguments
     .MACRO
             HEAD
      .IF
               DEBUGF
          LINK
                                  ; fancy NOP used by Debugger
                   A6,#0
      FNDC
     .ENDM
   TAIL -- This MACRO can be used as a generalized exit
   sequence. There are two cases. First, if you build
   a stack frame, TAIL can be used to undo the stack
   frame, delete the parameters (if any) and return.
   Second, if you do not want to build a stack frame
   based on A6, this MACRO can be used to signal the
   end of an assembly language procedure. In either
   case if DEBUGF is true, the Procedure name
   is dropped by the MACRO as an 8-character name.
   Two arguments:
          1) Number of bytes of parameters to delete
          2) Procedure Name as string exactly 8 characters,
             must be upper case.
     .MACRO
             TAIL
        LINI K
                %1 = 0
        .IF
           RTS
                                  ; 0 bytes of parameters
        .ELSE
           .IF
                   %1 = 4
             MOVE.L (A7)+, (A7); 4 bytes of parameters
```

RTS

```
.ELSE
          HOVE .L
                  (A7)+, A0
                              ; put return addr into AO
                             ; remove params from stack
                  #%1, A7
          ADD.₩
                              : return to caller
          JMP
                   (AO)
       .ENDC
    .ENDC
    .IF
            DEBUGF
       .ASCII %2
    .ENDC
 .ENDM
The following example demonstrates the use of the
TAIL macro for the purpose of debugging. The example
assumes that you want to build a stack frame based
on A6. In a real assembly language procedure the
zeroes below would be replaced by the local size and
parameter size.
 _PROC
          SIMPLE
                        ; zero bytes of locals
 LINK
          A6, #0
                        ; body of procedure
 NOP
 TAIL
          O, 'SIMPLE
                       ; zero bytes of parameters
 .END
```

These two macros, HEAD and TAIL, can be used to make it easier to debug assembly language routines called from Pascal programs.

Upon entry to the assembly routine, the stack is as shown in Figure 6-5.

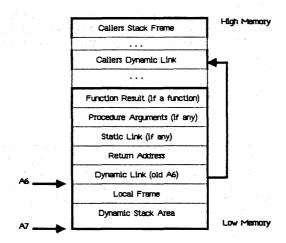

Figure 6-5
The Pascal Run-Time Stack

The function result is present only if the Pascal declaration is for a function. It is either one or two words. If the result fits in a single byte (a boolean, for example), the most significant half (the lower-addressed half) gets the result value.

Procedure arguments are present only if parameters are passed from Pascal. They are pushed on the stack in the order of declaration. All reference parameters (parameters declared as VAR's in the Pascal Procedure or Function declaration) are represented as 32-bit addresses. Value parameters less than 16 bits long always occupy a full word. A boolean parameter passed by value occupies a word with the value in the most significant byte (the lower-addressed byte). All non-set value parameters larger than 4 bytes are passed by reference.

The *static link* is present only if the external procedure's level of declaration is not global. The link is a 4-byte pointer to the enclosing static scope.

It is the responsibility of the assembly language procedure to deallocate the return address, the static link (if any), and the parameters (if any). The SP (stack pointer) must point to the function result or to the previous top of stack upon return. Registers D4 through D7 and A3 through A7 must be preserved. We recommend that you also preserve D3 and A2.

#### 6.6.2 Register Conventions

The following are the register conventions used in the Lisa system. It is your responsibility to preserve these registers.

D0-D2/A0-A1: Scratch registers (can be clobbered)
D3, A2: Scratch registers, but should be preserved
D4-D7/A3, A4: Used for code optimization (must be preserved)
A5: Pointer to user globals (must be preserved)
Pointer to base of stack (must be preserved)
SP: Top of stack

Registers D3 and A2 may be used at some time in the future by the Compiler for code optimization, so you should preserve them also.

#### 6.6.3 Parameter Passing Between Pascal and Assembly Language

Parameters are passed between Pascal and assembly language routines in the following ways:

by value:

boolean

a word on the stack with the boolean value in the

most significant byte of the word (lower, or even

address).

integer

a word

longint

two words

data structure

by address (4 bytes). It is the responsibility of the

assembly language routine to interpret the data

structure correctly.

by reference (VAR parameters):

all types

by address (4 bytes on the stack)

#### 6.7 Assembly Language Examples

#### 6.7.1 Using .REF and .DEF Directives

The first example illustrates the use of .REF and .DEF. These two directives allow an assembly language routine to reference other assembly routines.

The Pascal host file is:

```
program WasteTime;
procedure Wait (time : integer);
    external;
begin
    writeln ('Going to waste some time');
    wait (50);
    writeln ('Finished wasting time');
end.
```

The assembly language file is:

```
.ref cycle ; need to use a piece of code
; whose entry point is cycle
; defined outside procedure wait
.ref more_time ; another outside procedure
move.l (a7)+,a0 ; return address in a0
```

```
; need to wait this many cycles
     move.w
              (a7)+, d0
                             : a parameter for cycle
     jsr
              cvcle
                             ; waste more time
     jsr
              more time
                             ; return
     JIMD
              (a0)
     ; the subroutine used by wait is defined in the
     ; following code. this proc could do other things
     ; besides the cycle routine
              def cycle
     .proc
     .def
              cycle
                             ; cycle visible to other procs
        code can qo here
                             ; example of a line of code
     nop
cycle
                             ; beginning of the cycle routine
                             : parameter is in d0
              #1.d0
     SUD
     bne
              cycle
     rts
        more code can go here
     .proc
              more time
                             : waste more time
     clr
              d0
                             ; use dO as timer
a1
     add
              #2, d0
              a1
     bne
     rts
     .end
```

### 6.7.2 String Parameters

The following program illustrates how to pass a Pascal string to an assembly language program, modify the string, and return it. Pascal strings have their length stored as the first byte in the string.

#### NOTE

Assembly language routines are in read only segments and do not have their own data (read/write) area. All read/write data should be declared in Pascal and passed to the assembly routines using pointers.

```
The Pascal source file is:
program pasStr;
        strType = string[80];
type
var
        str : strType;
        ch : char;
procedure AsmStr (var str : strType);
  external;
begin
  str := 'initial string in Pascal main program';
  writeln (str);
  AsmStr (str);
  writeln (str);
  writeln:
  write ('press any key to continue');
  read (ch);
end.
The assembly language file is:
              AsmStr
     .proc
     move.1
              (A7)+,A0
                             return address saved in AO
     move.1
              (A7)+A1
                             ; address of string from Pascal
     move.1
              A2, -(A7)
                             ; save scratch register A2
     lea
              size, A2
     clr.1
              DO
     move b
              (A2), D0
                             get size of string
     move.b
              (A2)+, (A1)+
                             ; copy size of string
              #1, DO
copy subq
                             ; done copying string?
     blo
              done
                             ; yes, return to Pascal
              (A2)+, (A1)+
     move.b
                             ; one char of string
     bra
              copy
done move.1
              (A7)+,A2
                             ; restore scratch register
     jmp
              (AO)
                             ; return to Pascal
size .byte
              38
myStr
              .ascii
                              'this string is from the Lisa Assembler'
     .aliqn
                             ; get on a word boundary
```

The following example shows how to write a function in assembly language. This function returns a boolean value.

6.7.3 Writing a Function

```
The Pascal program is:
program booleanFunction;
var
       int : integer:
       ch : char;
function swapBytes (var int : integer) : boolean;
  external;
        { if a parameter is passed by reference
          (a var parameter) its addesss is passed
          to the assembly routine on the stack }
begin
  int := 256;
  writeln ('the initial value of int = ', int:1);
  repeat
    if swapBytes(int) then
      writeln ('int = ', int:1)
    else writeln ('int = 0, function value is false');
    int := int - 1;
  until (int < 0);
  write ('press any key to continue');
  read (ch);
end.
The assembly language function is:
     .func
              swapBytes
     move.1
                             ; pop return address
              (A7)+,A0
     move.1
              (A7)+,A1
                             ; get address of word to swap
     move
               (A1), D0
                             ; get the number
              #8, DO
                             ; swap the bytes
     ror
     move
              DO, (A1)
                             ; put it back
     bne
              a1
              (A7)
     clr
                             ; number = 0 so return false (0)
     bra
              a2
              #$FFFF, (A7)
                             ; return result true (non zero)
a1
     move
a2
     jmp
              (AO)
                             ; return to calling program
     .end
```

```
6.7.4 Calling Pascal I/O Routines
    The following example illustrates how to call Pascal routines from assembly
    language to do I/O. Note the use of macros for calling the Pascal routines.
    program AsmIO;
    type
            strType = string[80];
    var
            str:strType;
            f1, f2: text;
            ch: char;
    procedure main;
      external;
     THE FOLLOWING FUNCTIONS ARE CALLED FROM THE ASSEMBLY LANGUAGE
     PROGRAM MAIN TO PERFORM I/O)
    function f rewrite (f num: integer; f name: strType):integer;
    begin
      case f num of
        1: rewrite (f1, f name);
        2: rewrite (f2, f name);
      f rewrite := ioresult;
    function f reset (f num: integer; f name: strType): integer;
    begin
      case f num of
        1: reset (f1, f name);
        2: reset (f2, f name);
      end:
      f reset := ioresult;
    end:
    procedure writeLine (f num: integer; var S: strType);
    begin
      case f num of
        0: write (s);
                              {file id = 0 means write to -console}
        1: write (f1, s);
        2: write (f2, s);
      end;
    end;
    procedure writeLF (f_num: integer; var S: strType);
    begin
```

```
case f num of
   0: writeln (s);
   1: writeln (f1,s);
   2: writeln (f2, s);
 end;
end;
procedure f close (f num: integer; lock file: boolean);
begin
 case f num of
   1: if lock file then
        close (f1, lock)
      else
        close(f1);
   2: if lock_file then close(f2, lock)
      else close(f2);
 end:
end;
{THE MAIN PROGRAM CALLS THE ASSEMBLY LANGUAGE MAIN}
 writeln ('test program - using assembly main routine to do I/O');
 writeln;
 main:
 write ('press any key to continue');
 read (input, ch);
end.
The assembly language file is:
                   main
           .proc
EXTERNAL REFERENCES AND CONSTANTS
writeLF
           .ref
                   writeLine
           _ref
                   f rewrite
           _ref
                   f reset
           .ref
           .ref
                   f close
                                 ; id # of file one
first file
           .egu
                               ; id # of file '-printer'
printerId
           .equ
                   2
; return address to the Pascal main routine is left on the stack
```

```
HACROS TO CALL PASCAL FUNCTIONS
open write file
           .macro
                %1 --- file #
                %2 --- file name
                                 ; reserve space for function
           clr
                   -(a7)
                                 ; result from f_rewrite
                                 ; file id # as first param
                  #%1, -(a7)
           move
           lea
                   $2, a0
                                 ; second param is file name
           move.1
                   a0, -(a7)
           jsr
                    f rewrite
                                 ; pop IOresult
           move
                    (a7)+,a0
           ble
                    21
           error
                   *2
                                 ; IOresult > 0 -> error
                                 : (nested macro call)
           .endm
a1
                   open read file
           .macro
               *1 --- fīle #
                %2 --- file name
           clr
                    -(a7)
                                 ; reserve space for function
                                 ; result of f reset
           move
                   #%1, -(a7)
           lea 
                    %2, a0
                   a0, -(a7)
           move.1
           jsr
                    f reset
           move
                    (a7)+, a0
                                 ; pop IOresult
           ble
                    a1
                   %2
                                 : I0result > 0 -> error
           error
21
           .enda
                   write file
                                 ; write a line (with no linefeed)
           .macro
               *1 --- file #
              12 --- label of string to be written
           move
                   #31, -(a7)
           lea
                    $2, a1
                    a1, -(a7)
                                 ; push string address onto stack
           move.1
                    writeLine ; write it out
           jsr
           .endm
                    writeLn_file ; write a line of text with
           .macro
                                 : linefeed
                %1 --- file #
                %2 --- label of string to be written
```

```
move
                    #%1, -(a7)
                    $2, a1
           lea
           move.1
                    a1, -(a7)
                                  ; push string address onto stack
                    writeLF
           isr
                                  : write it out
            .endm
                    close_file
            .macro
                %1 --- file #
                12 --- close status code
                       0 - \$00ff
                                        normal close
                       $0100 - $ffff
                                        lock
           move
                    #%1, -(a7)
                    #$2, -(a7)
           move
           jsr
                    f close
            .endm
                    error
            .macro
                %1 --- file name
           write_file 0,errStr
                                  : write error message
                                  : to -console
                                  ; (file id # 0)
           writeLn file 0,%1
                                  ; output file name also
           rts
                                  ; quit
            .endm
   MAIN ASSEMBLY LANGUAGE PROGRAM
open write file first file, file1
                                         ; open IO/record.text
     open write file printerId, printer
      writeLn file
                                         ; write the openstr
                      0, openstr
                                         ; to -console (file # 0)
     writeLn file
                     first file, string
                                         ; write string to
                                         ; first file
     writeLn file
                     printerId. str1
                                         : write str1 to printer
                      first file, $0100
                                         ; lock first file
     close file
     close file
                      printerId, 0
                                         ; do not lock the printer
     open read file
                      1, file1
                                         ; no error should occur
      close file
                      1, $ffff
                                         ; preserve file1
                                         ; no errfile around, should
     open_read_file 2,errFile
                                         ; cause error.
```

rts

; back to Pascal main ; program

| ; CONSTA      | WTS                       |                                                                    |
|---------------|---------------------------|--------------------------------------------------------------------|
| file1         | .byte<br>.ascii<br>.align | 14 'IO/record.text' 2                                              |
| printer       | .byte<br>.ascii<br>.align | 8<br>'-printer'<br>2                                               |
| string        | .byte<br>.ascii<br>.align | this string is from the Lisa Assembler' ; make sure on even memory |
| str1<br>myStr | .byte<br>.ascii<br>.align | 'another string from Lisa Assembler'                               |
| openstr       | .byte<br>.ascii<br>.align | 26 'opened file IO/record.text' 2                                  |
| errStr        | .byte<br>.ascii<br>.align | 22<br>'error in opening file '<br>2                                |
| errFile       | .byte<br>.ascii<br>.align | 6<br>'noFile'<br>2                                                 |
|               | .end                      |                                                                    |

6.7.5 Using Pascal Data Areas

Assembly language routines are in read only segments and do not have a data area. Any data area that must be written into must be declared in the Pascal program and referenced in the assembly language program by pointers. The following two examples illustrate the correct and incorrect ways of doing this. The correct example illustrates how to do a READLN from an assembly language program.

The first example illustrates the "obvious" and *incorrect* way of doing a READLN from an assembly language program. The Pascal program is as follows:

program ASHDemo;

```
{ BAD EXAMPLE: Note that this example does not work, because
  it tries to write into a memory space reserved by the
 Assembler. Data space must be set up in the Pascal program
 and referenced by a pointer variable. The following example
 illustrates the correct way of doing this. }
  type
   PasStr = string[255];
 var
   ch: char;
 procedure w write(S: PasStr);
   begin
      write(s);
   end:
 procedure w writeln;
   begin
      writeln;
   end:
 procedure w readln(var s: PasStr);
   { read a line from -CONSOLE and put it into
      (write to) string s }
   begin
      readln(s);
   end:
 procedure main; external;
  begin {ASMDemo}
                   { call to assembly language routine }
   write('That''s all folks, type space to continue');
```

```
repeat read(ch); until ch = ' ';
end. {ASMDemo}
```

This is the corresponding *incorrect* assembly language program:

```
main
.proc
.ref
         w write, w writeln, w readln
. Macro
         a write
                      ; (s: passtr)
                      ; %1 = string label
168
         %1, a0
move.1
         a0, -(a7)
isr
         w write
.endm
.macro
         a writeln
                      ; no parameters
jsr
         w writeln
.endm
                      ; (var s: passtr)
         a readln
.Macto
                      ; %1 = string label
         ; Put the address of the string into
         , which a line is to be read on the
         ; stack and call Pascal routine to
         ; read the string.
         . ..........
                      ; This space has been
lea
                      ; reserved for the string.
move.1
         a0, -(a7)
jsr
         w readln
.endm
; MAIN ASSEMBLY LANGUAGE PROGRAM
 ; This will write a string
a write
         string1
a writeln
                      ; and a newline.
a write
        hello
```

```
a readln
                      stringspace
                                     ; NOTE: this will fail
                                     ; with a bus error
                                     ; because stringspace is
                                       in program space (read
                                     ; only), not in read/write
                                     ; memory space.
                                       -----
            a writeln stringspace
            rts
hello
            .byte
                      13
                      'Type a line: '
            .ascii
            .align
                      256
                                     ; Save some space for a
StringSpace .block
                                     ; readln. This block of
                                     ; memory is in program
                                     ; space, therefor it is
                                     ; read only.
            .align
                      2
String1
            .byte
                      'This string is from the Lisa Assembler.'
            .ascii
            .align
            .end
This is the correct way of doing a READLN from an assembly language
```

program. Note that the string "s", declared in the Pascal program, is used in the w readin function and passed to the assembly language program by pointer.

#### program ASMDemo;

```
{ GOOD EXAMPLE: This example does a readln by using a pointer
 variable as a parameter. This allows the string to be
 reserved by the Pascal Compiler. }
type
   PasStr = string[255];
   ByteP = ^PasStr;
  var
    s: PasStr;
                { this string is allocated in read/write
```

memory by the Pascal Compiler }

```
ch: char;
  procedure w write(S: PasStr);
    begin
      write(s);
    end:
  procedure w writeln;
    begin
      writeln;
    end:
  function w readln: ByteP;
    { This function reads a line into the string s (space
      allocated by the Pascal Compiler in read/write memory
      segment) and returns address of s to assembly routine }
    begin
      readln(s):
      w readln := pointer (@s);
    end:
  procedure main; external;
  begin {ASHDemo}
                   { call to assembly language routine }
    main;
    write('That''s all folks, type space to continue');
    repeat read(ch); until ch = ' ':
  end. {ASMDemo}
This is the correct assembly language program:
                     main
             .proc
                     w write, w writeln, w readln
             .ref
             .macro
                     a write
                                     ; (s: passtr)
                                     ; %1 = string label
                     %1, a0
            lea
            move.1
                     a0, -(a7)
            jsr
                     w write
            .endm
            .macro
                     a writeln
                                     ; no parameters
            jsr
                     w writeln
             endm
```

```
a_readln ; function w_readln: ByteP;
          .macro
                  ; This function expects the Pascal routine
                  ; w readln to return the pointer to the
                  ; string in which a line has been read
                  -(a7)
          clr.1
          jsr
                  w readln
          .endm
          a_write string1
                              ; this will write a string
          a writeln
                              ; and a newline
          a write hello
          a readin
                              ; leaves the address of
                            ; string read at top of
                              ; stack
          jsr
                  w write
                              ; takes top of stack as
                              ; parameter
          a writeln
          rīs
hello
          .byte
                  'Type a line: '
          .ascii
          align
String1
          .byte
.ascii
          'This string is from the Lisa Assembler.'
.align
          .end
```

# Chapter 7 The Linker

| 7.1 | The Linker                    |
|-----|-------------------------------|
| 7.2 | Using the Linker              |
| 7.3 | The Linker Options            |
| 7.4 | How Do I Link a Main Program? |
| 7.5 | Regular and Intrinsic Units   |
| 7.6 | The Linker Listing            |
| 7.7 | Resolving External Names      |
| 7.8 | Module Inclusion              |
| 7.9 | Segmentation                  |

| <ul> <li>A. L. Company of the second second sec</li></ul> |  |
|----------------------------------------------------------------------------------------------------|--|
|                                                                                                    |  |
|                                                                                                    |  |
|                                                                                                    |  |
|                                                                                                    |  |
|                                                                                                    |  |
| and the second of the second of the second o       |  |

## The Linker

#### 7.1 The Linker

The Linker combines object files. Its input consists of commands and object files. Its output consists of object files, link-map information, and error messages. The output of the Pascal compiler must be linked with IOSPASLIB.OBJ before it can be executed. Other object files, including intrinsic unit libraries, and object files produced by the Assembler, can also be linked into the output object file.

When a program is compiled into an object file, it contains the following sorts of things:

- Object code, in the form of relocatable machine language, that expresses the algorithm of the program.
- Symbolic (named) references to all locations that were not known at compile time. These include externally compiled routines (units and intrinsic units) and the Pascal library support routines (IOSPASLIB.OBJ).
- Other information to be used by the Linker.

The purpose of the Linker is to resolve all the symbolic references (link references to definitions), and output an object file that can be executed. The Linker also sorts the code modules into named segments. These segments are swapped into memory at run time by the Operating System.

The Linker does its work in two phases. In the first phase, it reads all the input files, and finds all symbolic references and their corresponding definitions. Errors such as duplicate and missing references are detected during phase one. In the second phase, the Linker copies code from the input files into the output files in executable format.

If the Linker can't find something that is addressed symbolically, this is an error. An error message will be printed, indicating the missing module. This process of finding the real addresses that correspond to the symbolic addresses is called *resolving the external references* 

The Linker expects to find the file INTRINSIC.LIB. INTRINSIC.LIB is a directory of libraries and intrinsic units, and includes information for the use of the Linker. INTRINSIC.LIB defines all the intrinsic units supplied with the Workshop system.

To create an executable file, the Linker must have the following inputs:

- The object file from a main Pascal program.
- IOSPASLIB.OBJ to provide the standard Pascal procedures and functions.

- IOSFPLIB.OBJ, if you are using any floating point variables.
- Object files for any other external procedures referenced by the main program. These can be Pascal units, assembly language routines, or intrinsic units defined in INTRINSIC.LIB.

The Linker combines these files and creates an executable object file. If it is unable to link these files correctly to create a legitimate output file, the Linker displays an error message. If there is an error, the object file is not produced.

When linking a main program, all references to external objects must be resolved. Partial links are not supported.

While it is linking a main program, the Linker does a *dead code analysis* and does not include any routines that are not referenced. Unnecessary routines are eliminated from the main program, and from the regular units given as inputs to the link.

7.2 Using the Linker

The Linker is started by pressing L in response to the Workshop command prompt. The Linker prompts you for the input files, the listing file, and the output file. Options can be entered after entering "?" in response to the input file prompt. After all file names and options are entered, the link begins. Hence the set of options in effect is the same throughout the link. It is not possible to change options part way through the link. When entering an input file name, it is not necessary to enter the .OBJ extension; the Linker will provide that as needed for input files.

The Linker will accept option commands and input file names from a command file. A command file is a text file containing the file names and options, one per line. If a blank line exists in the file, the Linker treats this as the [RETURN] that signals the end of the input files. You use a command file by typing "<" followed by the name of the text file the commands are in. It is not necessary to enter the .TEXT extension; the Linker will provide that as needed for all input command files. Create the text file by using the Editor.

The default listing is -console. You can send the listing to a text file by entering its name in response to the listing file prompt. When sending the listing to a text file, you do not need to provide the .TEXT extension, since the Linker provides it.

After entering the ouput file name, the link begins. If no errors occur during the link and all external references are resolved, the output file is executable, A message is printed at the end of the link to tell you if the output is executable.

7.3 The Linker Options

To enter the Linker options mode, type "? [RETURN]" in response to the prompt for an input file. To leave options mode and return to entering input files, press [RETURN] in response to the options prompt. The order in which

options are entered is unimportant, because they have no effect until the link begins. The last value entered for an option is the value used when the link is performed.

Options are represented by a single character. A "+" in front of the character makes that option take effect. A "-" sets the Linker so that option will not happen. In addition to being set on or off, some options have additional parameters. Numeric parameters can be in either decimal or hexadecimal. Hexadecimal numbers are indicated with a leading "\$". The current setting of all options can be displayed by entering a "?" in response to the request for an input file or an option.

The Linker options are as follows:

- +A Alphabetical listing of symbols. The default is -A.
- +D Debug information. The default is -D.
- -H num -H sets the initial disk space allocated to the program's stack. The default is to automatically include space for the program variables and the value specified in the +S option.
- +L Location ordered listing of symbols. The default is -L. The location is the segment name plus offset.
- +M fromName toName

+M maps all occurrences of the segment fromName to the segment toName. This allows you to map several small segments into a single larger segment. You can thereby postpone segmentation decisions until link time by using many segment names in the source code.

#### LITTE

Because options have an effect only when the link begins, it is not possible to map a segment name to several different names using this option. Also, you cannot use this option to map segments to or from the blank segment.

- +S num +S sets the starting dynamic stacksize to 'num'. The default is 10000.
- +T num +T sets the maximum allowed location of the top of the stack to 'num'. The default is 128K.
- + W + W tells the Linker to get intrinsic unit information from a file other than INTRINSIC.LIB.
- ? Prints the options available and their current values.

#### 7.4 How Do I Link a Main Program?

A *main program* consists of a Pascal program linked with all routines necessary for it to run. A main program is the only type of executable object file produced by the Linker. To link a main program you must have the following:

- A compiled Pascal PROGRAM object file.
- Object files for any other units the program uses. This includes files for regular units and assembly language routines. Any intrinsic units used must be defined in INTRINSIC.LIB.
- IOSPASLIB.OBJ, and IOSFPLIB.OBJ (if any real variables are used).

When you have all the above files, proceed as follows:

- Execute the Linker by pressing "L" when the Workshop command prompt is displayed. The Linker displays a header and asks you for an input file.
- Enter any desired options. To enter the options mode, press "? [RETURN]"
  in response to the request for an input file. See Section 7.3 in this
  chapter for information on Linker options. Press [RETURN] after each
  option entered. When you have entered all the options, press [RETURN] to
  begin entering input file names.
- Enter the file names for all the object files, pressing [RETURN] after each one. The file names can be entered in any order. You do not need to enter the .OBJ extension; the Linker will automatically append it.
- 4. Press [RETURN] to indicate the end of the input files.
- The Linker prompts you for a listing file. Enter the file name desired, or press [RETURN] to accept the default of displaying the listing on the -console.
- 6. The Linker prompts you for the output file. Enter the name of the executable file you want produced. You do not need to enter the .OBJ extension; it is supplied automatically.

The linking process begins when you press [RETURN] after entering the output file name. If the link is successful, the message "Output is executable" will be displayed. If the link is not successful, error messages are displayed.

#### 7.5 Regular and Intrinsic Units

The two types of units are regular units and intrinsic units. Each is a separately compiled code module that may be used by a main program or another unit. The syntax of a Pascal unit is explained in the Pascal Reference Manual for the Lisa.

A regular unit is combined with a main program by the Linker and included in the resulting object file. An intrinsic unit, on the other hand, is stored separately on the disk, and loaded at run time. Thus, only one copy of an intrinsic unit is kept on the disk, no matter how many main programs use it.

In addition to being shared on the disk, an intrinsic unit is also shared in memory.

#### NOTE

The current implementation has no provision for users to create new intrinsic units. All intrinsic units are supplied by Apple Computer.

#### 7.5.1 How Do I Link with a Regular Unit?

A regular unit is a separately compiled segment of code. It is written in Pascal, and compiled like a regular program. See the *Pascal Reference Manual for the Lisa* for information on how to write a unit. See Chapter 5 in this manual for information on compiling the unit.

After you have created a unit, the routines in it can be accessed from any other program or regular unit you write. The Linker combines a main program with all units it uses. The result is an executable object file containing all the needed routines.

To use regular units with a main program, follow the procedure in Section 7.4. As input, you must give the Linker:

- . The object file of the main program.
- The object files of all units used by the main program.
- IOSPASLIB.OBJ, and IOSFPLIB.OBJ (if any floating point variables are used).

The Linker combines all these object files into an executable object file. It also does a dead code analysis to eliminate any routines that are not used, to reduce the size of the object file.

#### 7.6 The Linker Listing

A listing is produced each time a program is linked. This listing can be sent to a file, or displayed on the console (the default). The +A option gives you an alphabetical list of the symbols (procedure names) used in the link. The +L option gives you a list of the names in order of their location. The listing is produced in stages, as follows:

- The input files are read, and a summary of the resources used is printed.
- The linking process begins. Information about the size of each segment is printed.

Errors are reported as they are found, and you are told whether or not the output is executable.

If you requested optional listings, they are also printed. An example of a Linker listing with no options requested is shown in Figure 7-1. Linker listings are mainly used for debugging at the machine code level. See Chapter 8 for more information on the Debugger.

```
Beginning memory - 262488
After static allocation, memory - 186815
Input file [.081] ? IRANSVOL
Input file [.081] ? IRANSVOL
Input file [.081] ? IRANSVOL
Isting file [.081] ? IRANSVOL
Isting file [.081] - IRANSFER_IS
Reading file [.081] - IRANSFER_IS
Reading file: IRANSVOL.081
Reading file: IRANSVOL.081
Reading file: IRANSVOL.081
Reading file: IRANSVOL.082
Reading file: IRANSVOL.083
Reading file: IRANSVOL.083
Reading file: IRANSVOL.083
Reading file: IRANSVOL.083
Reading file: IRANSVOL.083
Reading file: IRANSVOL.083
Reading file: IRANSVOL.083
Reading file: IRANSVOL.083
Reading file: IRANSVOL.083
Reading file: IRANSVOL.083
Reading file: IRANSVOL.083
Reading file: IRANSVOL.083
Reading file: IRANSVOL.083
Reading file: IRANSVOL.083
Reading file: IRANSVOL.083
Reading file: IRANSVOL.083
Reading file: IRANSVOL.083
Reading file: IRANSVOL.083
Reading file: IRANSVOL.083
Reading file: IRANSVOL.083
Reading file: IRANSVOL.083
Reading file: IRANSVOL.083
Reading file: IRANSVOL.083
Reading file: IRANSVOL.083
Reading file: IRANSVOL.083
Reading file: IRANSVOL.083
Reading file: IRANSVOL.083
Reading file: IRANSVOL.083
Reading file: IRANSVOL.083
Reading file: IRANSVOL.083
Reading file: IRANSVOL.083
Reading file: IRANSVOL.083
Reading file: IRANSVOL.083
Reading file: IRANSVOL.083
Reading file: IRANSVOL.083
Reading file: IRANSVOL.083
Reading file: IRANSVOL.083
Reading file: IRANSVOL.083
Reading file: IRANSVOL.083
Reading file: IRANSVOL.083
Reading file: IRANSVOL.083
Reading file: IRANSVOL.083
Reading file: IRANSVOL.083
Reading file: IRANSVOL.083
Reading file: IRANSVOL.083
Reading file: IRANSVOL.083
Reading file: IRANSVOL.083
Reading file: IRANSVOL.083
Reading file: IRANSVOL.083
Reading file: IRANSVOL.083
Reading file: IRANSVOL.083
Reading file: IRANSVOL.083
Reading file: IRANSVOL.083
Reading file: IRANSVOL.083
Reading file: IRANSVOL.083
Reading file: IRANSVOL.083
Reading file: IRANSVOL.083
Reading file: IRANSVOL.083
Reading file: IRANSVOL.083
Reading file: IRANSVOL.083
Reading file: IRANSVOL.083
Reading file: IRANSVOL.083
Reading file:
```

### Figure 7-1 A Linker Listing

#### 7.7 Resolving External Names

An external name is a symbolic entry point into an object module. All such names are visible at all times—there is no notion of the nesting level of an external name. External names can be either global or local. A *local name* begins with a \$ followed by 1 to 7 digits. Local names are generated by the Pascal compiler. A *global name* is any name that is not a local name.

The scope of a global name is the entire program being linked. Unsatisfied references to global names are not allowed. Only one definition of a given global name can occur in a given link. The one exception to this is that the Linker accepts duplicate names where one instance is in a main program or regular unit, and the other is in an intrinsic library file. In this case, a warning is issued, and the entry in the main program or regular unit is used.

The scope of the local name is limited to the file in which it resides. All references to a given local name must occur within the same input file. When a link is done, global names are passed through to the output file unmodified, but local names are renamed so that no conflicts occur between local names defined in different files.

#### 7.8 Module Inclusion

When linking an intrinsic unit, all cople modules in the unit are included. When linking a main program with regular units, the Linker does a dead code analysis and does not include any modules that are not called.

### 7.9 Segmentation

Segmenting a program makes it possible for portions of the program that are not being used to be swapped out to disk, thus making better use of memory. The way a program is segmented affects its performance.

Segmentation is controlled by three things:

- The \$S Compiler command and the .SEG Assembler option, which assign segment names to source code modules.
- The +M Linker option, which enables you to remap compiler segment names into new segment names.
- The ChangeSeg utility, which enables changing the segment names prior to linking. See Chapter 10 for information on ChangeSeg.

# Chapter 8 The Debugger

| 8.1 | The Debugger                                                                                                    |
|-----|----------------------------------------------------------------------------------------------------|
| 8.2 | Inadvertent Entry into the Debugger8-1 If you have a bug in your program or a system malfunction, you may inadvertently enter the Debugger. This section tells you how to deal with this. |
| 8.3 | Using the Debugger                                                                                                    |
| 8.4 | The Debugger Commands                                                                                                    |
| 8.5 | Summary of Debugger Commands                                                                                                    |

(2) The second of the second of the secon

## The Debugger

#### 8.1 The Debugger

The Debugger allows you to examine and modify memory, set breakpoints, assemble and disassemble instructions, and perform other functions for run-time debugging.

Procedure names are available to the Debugger for program units compiled with the D option on. The Debugger uses the symbolic names wherever appropriate.

The Debugger's symbol table contains the user symbol table and the distributed procedure names. The user symbol table contains symbols the user defines while using the Debugger and the predefined symbols for registers. Section 6.6 in this manual contains more information about the run-time environment of programs.

When you enter the Debugger, the Debugger screen is made visible by the Debugger. You can display the main screen by pressing [OPTION] and [ENTER] to see the state of the program before the Debugger was entered. Redisplay the Debugger screen (by pressing [OPTION]-[ENTER] again) to continue with debugging.

### 8.2 Inadvertent Entry into the Debugger

Accidental entry into the Debugger can be caused by a bug in the program you are running or by some malfunction in the system. A message from the Debugger will suggest the type of problem. The messages and the actions you can take for program bugs are described in Section 8.2.1 below. System malfunctions are described in Section 8.2.2.

#### 8.2.1 Program Bugs

You can enter the Debugger while your program is executing for any of the following reasons. More information on these conditions can be found in the MC68000 16 Bit Microprocessor User's Manual.

- A value range error
- An illegal string index
- · A bus error or address error
- An illegal instruction or a privilege violation
- Integer division by zero
- Spurious interrupt or unexpected exception
- Overflow when TRAPV is executed
- Line 1111 Emulator

- System malfunction
- Intentionally, by pressing the NMI key. This is the way to terminate an infinite loop (when é-period doesn't stop your program). Do not use NMI when running system programs.

Usually the system will tell you the most appropriate action to take, for example, "type g to continue". Follow these instructions unless you have a special reason for doing something different.

Programming errors are described in Section 8.2.1.1 below. Stopping an infinite loop is described in Section 8.2.1.2 below.

#### 8.2.1.1 Program errors

If you have an error in your program it will drop into the Debugger and display one of the following messages:

If a range check error occurs in application code, the message displayed is:

```
VALUE RANGE ERROR in process gid <gggg>
value to check = <vvvv> lower bound = <nnnn> upper bound = <uuuv>
return pc = <pppppp> caller a6 = <ccccc>
Going to Lisabug, type g to continue.
```

or:

ILLEGAL STRING INDEX in process of gid <gggg>
value to check = <vvvv> lower bound = <nnnn> upper bound = <uuu>
return pc = <pppppp> caller a6 = <ccccc>
Going to Lisabug, type g to continue.

#### where:

| <gggg></gggg>     | is the global process ID of the process that incurred the exception.                 |
|-------------------|--------------------------------------------------------------------------------------|
| <vvvv></vvvv>     | is the value that is outside the range.                                              |
| <nnnn></nnnn>     | is the lower bound of the range.                                                     |
| <uuuu></uuuu>     | is the upper bound of the range.                                                     |
| <pppppp></pppppp> | is the address of the statement after the call to the range check routine in Paslib. |
| <ccccc></ccccc>   | is the address of the link field at the time of the call to Paslib.                  |

During execution applications can field hardware exceptions. Refer to the MC68000 16 Bit Microprocessor User's Manual for definitions of these hardware exceptions. If such an exception occurs, the system displays one of the following messages:

#### Bus error or address error exception:

EXCEPTION in process of gid <gggg> Process is about to be terminated. access address = <aaaaaaaaa> = mmu# <mmm> (segment name), offset <00000> inst reg = <rrr> ST = <SSSS> pc = <ppppppp> saved registers at <xxxxxxxx Going to Lisabuq, type q to continue

#### Any other hardware exception:

EXCEPTION in process of gid <gggg> Process is about to be terminated.  $sr = \langle ssss \rangle$   $pc = \langle ppppppp \rangle$ saved registers at <xxxxxxxx Going to Lisabug, type g to continue

#### where:

EXCEPTION

is one of: BUS ERROR ADDRESS ERROR ILLEGAL INSTRUCTION PRIVILEGE VIOLATION SPURIOUS INTERRUPT UNEXPECTED EXCEPTION ZERO DIVIDE CHK RANGE ERROR OVERFLOW LINE 1111 EMULATOR

is the global ID of the process that incurred the exception. <aaaaaaaaa> is the address that caused the bus or address error <mmm> is the segment number represented by <aaaaaaaaa> and <00000> is the offset within that segment is the value of the instruction register at the time of the <rrr> exception **<**SSSS>

is the value of the status register at the time of the

exception

cqqqqqq> is the value of the program counter at the time of the

exception

is the address of the saved register information <xxxxxxxxxxx

All numbers displayed are decimal; the segment name is displayed only if the segment number makes sense to the Operating System.

If the exception is divide by zero, overflow, or CHK out of bounds, the process is not terminated and the line to that effect is not shown. If the process has declared an exception handler for this exception, control passes to the handler after you type g to LisaBug, and the process then continues execution. If no handler has been declared, the system default handler terminates the process. If the exception is a bus error and the segment name is 'stack seg', a stack overflow has probably occurred. To find your bug you can do a SC (stack crawl) and IL (immediate disassemble) to find where you are in the program. The instruction register tells you the exact instruction being executed. The PC might be 2 to 10 bytes ahead.

You can declare an exception handler in your program to handle divide by zero, overflow, or CHK out of bounds exceptions. Then your process will not be terminated by the system if this type of exception occurs. You can also declare an exception handler for the "SYS\_TERMINATE" exception in your program. This exception handler will then get executed if your process has a fatal error as described above. This allows you to clean up your program, close your files, etc. (in this exception handler) before your program is terminated. See the *Operating System Reference Manual* for the Lisa for how to declare an exception handler.

#### 8.2.1.2 Terminating an Infinite Loop

#### NOTE

The following procedure should be used on user programs only. To terminate a systems program use **é**-period.

If your program is in an infinite loop, or appears to be doing nothing, you can enter the Debugger by pressing the NMI key (the - key on the numeric keypad). This will put you into the Debugger and show the trace display, which looks something like:

```
Level 7 Interrupt
aaaaaaaa bbbb <instr>
PC=xxxxxxxx SR=xxxxxxxx US=xxxxxxx SS=xxxxxxxx D0=d PROC=yyy
D0=xxxxxxxx D1=xxxxxxxx D2=xxxxxxx D3=xxxxxxxx
D4=xxxxxxxx D5=xxxxxxx D6=xxxxxxx D7=xxxxxxx
A0=xxxxxxx A1=xxxxxxx A2=xxxxxx A3=xxxxxxx
A4=xxxxxxx A5=xxxxxx A6=xxxxxx A7=xxxxxxx
>
```

#### where:

```
aaaaaaaa is the current address
bbbb is the contents of the current address
<instr> is the current instruction disassembled
xxxxxxxx is the current of the specified register
d is the current domain (0 - 3)
yyy is the process ID of the interrupted process
```

This information is used in debugging your program. If your program is in an infinite loop, proceed as follows:

- Check the domain (D0-d). If the domain is zero, you are currently executing in system code. You must be executing user code before you can work on your program (domain 1 3). See Section 8.2.1.3 "User Break" below for a procedure to get you into user code.
- Make sure you are in your own process, instead of another process that may be running in the background. If the current address does not show the name of one of your procedures, type SC (stack crawl). The procedure names displayed should be from your program.
- 3. If you are in a tight loop you can step the PC beyond it by using other Debugger commands. In order to do this you must be familiar with 68000 assembly language and the Debugger commands. Most often you will just want to stop your program. This is explained below.
- First make sure the domain is not zero. Type "PC 0" and press [RETURN].
   This will cause an exception when you restart your program.
- 5. Type "G" and press [RETURN]. Your program will restart, cause an exception, and immediatly drop back into the Debugger with an exception message that includes the instructions "Type g to continue".
- 6. Type "G" and press [RETURN]. Your program will be terminated.

#### 8.2.1.3 User Break

The user break facility stops processing in user process code. Use this procedure if the trace display indicates that the domain is zero. (Either DOMAIN=0 or DOMAIN = n OVERRIDDEN TO 0.) The UBR command will set a breakpoint at the next instruction to be executed in the user process. To stop your program in user process code, proceed as follows:

- 1. Type "UBR" and press [RETURN].
- The system will continue executing until it returns to user process code, then it will drop back into the Debugger. You can now proceed to work on your code.

#### NOTE

There are two cases when UBR will not set a breakpoint. The first is if the system is interrupted while a system process is running (PROCESS = 0, 1, or 2). The second is if the system is interrupted while the scheduler is running and it has not chosen a process to run. If UBR does not seem to be working, check for this as follows:

Type "ID PC-4" and press [RETURN]. If the STOP instruction is displayed, you are in the scheduler. You must press "G" and return to start the system running again and press NMI again.

If your program is doing a READ or READLN, the system will display the STOP instruction. The only way to continue execution is to press "G" and enter something from the keyboard to satisfy the read.

#### 8.2.2 System Malfunctions

If there is a system malfunction, the system will enter the Debugger with a message indicating a system error or an EXCEPTION display with the domain zero. The message will include instructions telling you what command to type. Ususally it will tell you to type OSQUIT. It may be necessary to type this command several times.

If you are having problems with system malfunctions, call your support hotline for more information. It will be useful to have copies of the messages that were displayed. If you have a printer connected to the lower or upper port, use PL or PU to generate a bug report.

#### 8.3 Using the Debugger

Type D to the command prompt to invoke the Debugger. It asks:

Debug what OS file?

Enter the name of the object file you want to debug. It is run with a breakpoint set at the first instruction and drops you into the Debugger immediately. The Debugger command prompt is >. The default radix is hexadecimal.

Another way of getting into the Debugger is by pressing the NMI key, which is the "-" key in the top row of the numeric keypad.

When you get the command prompt, the Debugger is ready to accept commands that allow you to:

- Display and set memory locations
- Set and display registers
- Assemble and disassemble instructions
- Set breakpoints, patchpoints, and traces

- Manipulate the memory management hardware
- Set up timing buckets for execution timing
- · Perform utility functions including:
  - Symbol and base conversion
  - Move the Debugger window
  - Print Debugger information

#### 8.3.1 Examples of Using the Debugger

This section gives examples of how to use the Debugger. An explanation of all Debugger commands is in Section 8.4. A summary of all Debugger commands is in Section 8.5.

If you type a file name to the prompt from the Debug command, the Debugger starts up with the program counter at the start of the program. To see one instruction disassembled at 32F96, type:

>ID 32F96

ID stands for Immediate Disassemble. Each subsequent ID command, if given without any address, disassembles the next instruction found. In addition to printing the value of each byte, the Debugger prints the ASCII equivalent of that value, if a printable one exists. If none exists, it prints a period.

To disassemble 20 consecutive addresses, type

>IL

IL, Immediate Disassemble Lines can also be followed by an address. Subsequent IL commands disassemble successive blocks of 20 consecutive locations in memory.

If the object file being examined was compiled with the D+ Compiler option, the procedure names are available in the Debugger and can be used in any expressions. For example,

>IL Foo 5

disassembles the first 5 lines of procedure "Foo".

>BR F00+40

sets a breakpoint 40 bytes into procedure "Foo".

You can also use labels in immediate assemblies:

>sy Ken 6000

>A Ken NOP

assembles a NOP instruction at the address "Ken", which in this case is 6000.

>A 6000

>Rich: JMP \$100

> [RETURN]

enters the immediate assembler at 6000, defines the label 'Rich', and assembles a  ${\sf JMP}$  instruction.

#### 8.3.2 A Pascal Example: Range Errors

The Debugger can be used for run-time debugging of Pascal programs. Its displays and commands reference Pascal procedure names to make it easier to debug programs. If your program has a fatal run-time error, it will drop into the Debugger and give you a trace display. The trace display will include the name of the procedure that was executing.

One common reason for dropping into the Debugger is if you get a range error. Range errors can be caused by array indexes, string value parameters, and assignments to variables of a subrange type. If you get a range error, you will drop into the Debugger with the RANGE ERROR exception message.

To help find the error in your program, give the Debugger an IL PC-20 command. This will give you a display of the previous 20 lines of assembly code. You should see an instruction of the form:

CHK #<1im>,<data req>

where lim> is an integer, and <data reg> is a data register (D0 - D7). Lim is the allowable value. The contents of the data register is the actual value that was out of range. The contents of all the registers can be displayed with the TD (trace display) command.

Figure 8-1 shows a Pascal program that produces a check range error. Figure 8-2 shows the resulting Debugger display, with an explanation of what the display means.

```
program check;
var ch:char;

procedure localproc;
var
    i:integer;
    a:array[0..10] of 1..7;

begin
    i := 9;
    a[3] := i;
end;

begin
    writeln('press space to run...');
    read(ch);
    localproc;
end.
```

## Figure 8-1 Pascal Program that Produces a Check Range Error

```
CHK RANGE ERROR in process of gid
sr =
             0 pc = 2359330
 saved registers at 13369278
Going to Lisabug, type g to continue.
Level 7 Interrupt
LOCALPRO+001A 1D40 FFF5,
                                         MOVE.B DØ. $FFF5 (A6)
PC=80240022 SR=8000 0 US=80F7FBEC SS=80CBFEE0 D0=1 F#=80019 D0=80100009 D1=80000000 D2=800000 D3=800264A7
D4=00000001 D5=4EF90084 D6=12CC4EF9 D7=00840000
A0=00F8126E A1=00CCA22A A2=00240060 A3=00CCA22A
A4=00CCA22A A5=00F7FC44 A6=00F7FBFA A7=00F7FBEC
() il pc-20)
00240002
               00A4 0024 0000 4A6F EFF2 4E56 FFF2 3D7C ...$..Jo..NV..=|
LOCALPRO+0000 4A6F EFF2
                               LOCALPRO TST.W
                                                  $EFF2(A7)
LOCALPRO+0004 4E56 FFF2
                                         LINK
                                                  A6,#$FFF2
LOCALPRO+0008 3D7C 0009 FFFE
                                         MOVE.W
                                                  #$0009, $FFFE(A6)
LOCALPRO+000E 302E FFFE
                                         MOVE.W
                                                  $FFFE(A6),100
LOCALPRO+0012 3200
                                         MOVE.W
                                                  DØ. D1
LOCALPRO+0014 5341
                                         SUBQ.W
                                                  #$1,D1
                                                  #$0006, D1
LOCALPRO+0016 43BC 0006
                                         CHK
LOCALPRO+001A 1D40 FFF5
                                         MOVE.B
                                                 D0, $FFF5 (A6)
LOCALPRO+001E 4E5E
                                         UNLK
                                                  A6
LOCALPRO+0020 4E75
                                         RTS
>pl
                              Figure 8-2
```

Check Range Debugger Display

#### Notes:

- 1. Debugger display produced by check range error.
- Actual value in D1. This is the value that was checked and found out of range.
- Disassembly command typed in to display the assembly language display of the program causing the error.
- 4. Look for the CHK instruction near the PC.
- Note that the previous identifier is LOCALPRO, therefore the error occurred near the beginning of LOCALPRO.
- 6. Value in register D1 was supposed to be in range 0..6.
- Pascal lower limit (#\$1) was subtracted from D1. Therefore the range in the Pascal type was 1..7.

More information on the run time environment of a Pascal program is found in Chapter 6.

8.4 The Debugger Commands

This section gives the definition of each Debugger command. The commands are grouped together according to function.

#### 8.4.1 Definitions

Constant

A constant in the default base.

\$Constant &Constant 'ASCII String'

A decimal constant. An ASCII string.

A hex constant.

Name Expr

A symbol in the symbol table.

An expression. Expressions can contain names, regnames,

strings, and constants. Legal operators are + - \* /. Expressions are evaluated left to right. \* and / take precedence over + and -. (and) can be used to indicate indirection. < and > can be used to nest expressions. In those

cases where an odd value is probably a mistake, the Debugger warns you that you are trying to use an odd

address. If you decide to go ahead, it subtracts one from the

address given. If the Compiler option D+ was used,

procedure names are legal in expressions.

Exprlist Register A list of expressions separated by blanks.

The name for any of the 68000 registers, as follows: D0...D7 are the data registers, AO...A7 are the address registers, the program counter PC, the status registers SR, US, or SS. Note

that A7 is SP (the stack pointer).

RegName

RD0..RD7, RA0..RA7, PC, US, or SS. A predefined symbol in the symbol table with a value set by the Debugger. The value is equal to the value of the register in guestion. The Debugger automatically updates the values of these symbols. The 'R' is appended to distinguish the register names from hexadecimal numbers.

### 8.4.2 Display and Set Memory Locations

The following commands display and set memory locations.

#### SM expr1 exprlist

Set memory with exprlist starting at expr1. SM assumes that each element of exprlist is 32 bits long. To load different length quantities, use SB or SW described below. If the expression given is longer than 32 bits, SM takes just the upper 32. For example, if we ask the Debugger to:

SM 1000 'ABCDE'

it deposits the ASCII equivalent of "ABCD" starting at 1000.

#### SB expr1 exprlist

Set memory in bytes with exprlist starting at expr1.

### SW expr1 exprlist

Set memory in words with exprlist starting at expr1. Expr1 must be an even address, or the address will be rounded down to the nearest even address.

#### SL expr1 exprlist

Set memory in long words with exprlist starting at expr1. Expr1 must be an even address or it will be rounded down to the nearest even address. For example,

SI 100 1

is equivalent to

SM 100 0000 0001

#### DM expr

Display memory. Display 16 bytes of memory starting at expr. DM RA3+10, for example, displays the contents of memory from 10 bytes beyond the address pointed to by A3. DM (110) displays the contents of the memory location addressed by the contents of location 110. Expr must be an even address or it will be rounded down to the nearest even address.

#### DM expr1 expr2

Display memory. If expr1 < expr2, then display memory from expr1 to expr2. Otherwise, display memory for expr2 bytes starting at expr1.

#### DB expr

Display memory as bytes. Expr can be any byte address.

#### DW expr

Display memory as words. Expr must be an even address or it will be rounded down to the nearest even address.

#### DL expr

Display memory as long words. Expr must be an even address or it will be rounded down to the nearest even address.

#### 8.4.3 Finding Patterns in Memory

FB expr1 expr2 exprlist

Find Byte. Find the byte or bytes 'exprlist' in the address range specified. If expr 1 < expr2 then search the range from expr1 to expr2. Otherwise search for expr2 bytes starting at expr1.

FM expr1 expr2 exprlist Find Memory.

FW expr1 expr2 exprlist Find Word.

FL expr1 expr2 exprlist Find Long word.

#### 8.4.4 Set and Display Registers

TD

Display the Trace Display at the current PC. An example of the trace display is shown in Figure 8-3. It shows the instruction executing at the time the program was interrupted, the current value of all the registers, and the current domain and process.

Level 7 Interrupt
LOCALPRO+001A 1D40 FFF5 MOVE.B D0,\$FFF5(A6)
PC=00240022 SR=0000 O US=00F7FBEC SS=00CBFEE0 D0=1 P#=00010
D0=013C00009 D1=000000008 D2=00000000 D3=00199752
D4=000000001 D5=53656750 D6=78487A20 D7=00000000
A0=00F8126E A1=00CCB614 A2=00240060 A3=00CCB614
A4=00CC75FC A5=00F7FC44 A6=00F7FBFA A7=00F7FBEC

## Figure 8-3 The Trace Display

register

Display the current value of the register. D0, for example, is a command to the Debugger to display the current value in the register D0. RD0, on the other hand, is a name automatically placed in the symbol table to give you a handle on the contents of D0 in an expression. Thus, to display the current value in the D0 data register, type the command D0. To display the instruction pointed to by the A0 address register, type the command ID RA0 (immediate dissassemble at the address RA0, which is predefined to be the contents of the A0 register.)

register expr

Set the register to expr. For example, to set register D3 to zero, type D3 0.

#### 8.4.5 Assemble and Disassemble Instructions

These commands are used to display code in assembly language format, and to enter code in the form of assembly language statements.

A expr statement

Assemble one or more assembly language statements (instructions) starting at expr. You can continue assembling instructions into consecutive locations, pressing [RETURN] after each statement. Press just [RETURN] to exit the immediate assembler. Note that the immediate assembler cannot assemble any intrinsic unit instructions, but they are correctly disassembled. Code segments can be write protected, which prevents you from assembling instructions into them. This can be overridden with the WP 0 command to disable write protection.

#### A expr

If you use the form A expr, the Debugger prompts you for the statement to be assembled.

ID

Disassemble one line at the next address.

#### ID expr

Disassemble one line at expr.

Ti

Disassemble 20 lines at the next address.

#### il expr

Disassemble 20 lines starting at expr.

#### IL exor1 exor2

Disassemble expr2 lines starting at expr1.

#### IX statement

Immediate execution of a single instruction. The user's PC is not changed by this operation.

#### 8.4.6 Set Breakpoints and Traces

These commands are used to trace program execution.

#### BR

Display the breakpoints currently set. You can set up to 16 breakpoints with the Debugger. Breakpoints are displayed both as addresses and as symbols. An asterisk marks the point of the breakpoint in the disassembly.

BR exprlist

Set each breakpoint in expriist. Symbols are legal, of course, so you can:

BR Ralph+4

if Ralph is a known symbol.

Expressions can be of the form:

pp:aaaaa

where pp is the process ID, and aaaaa is the address in that process where you want the breakpoint set. If the process ID is 0, the breakpoint is set in system code in domain 0. If no process is given, the current process is assumed. The current process is shown in the TD display described above.

Breakpoints cannot be set on intrinsic unit instructions.

CL

Clear all breakpoints.

CL exprlist

Clear each breakpoint in exprlist.

G

Start running at the current PC.

G expr

Starting running at expr.

Т

Trace one instruction at the current PC.

T expr

Trace one instruction at expr.

SC expr

Stack Crawl. Display the user call chain. Expr sets the depth of the display. It can be omitted. The Stack Crawl display is shown in Figure 8-4. More information on the Pascal stack can be found in Section 6.6.

>sc At LOCALPRO+001A Stack frame at 00F7FBFA called from CHECK+0038 Stack frame at 00F7FC44

Figure 8-4
The Stack Crawl Display

#### procedure name

This calls a user procedure or function. It is your responsibility to save and restore registers and push any necessary parameters. If you want execution to stop upon return, you must set a breakpoint on the current PC. For example:

```
BR PC
IX MOVEM.L D0-A6,-(A7)

FOO
IX MOVEM.L (A7)+,D0-A6
CL PC

; set breakpoint on PC.
; save registers.
; push params if needed.
; call procedure FOO.
; restore registers.
; remove break point.
```

A function can be called in a similar manner. Remember to allocate space for the function result before pushing any parameters. Use either CLR.W -(A7) or CLR.L -(A7).

#### OSQUIT

A procedure that might need to be called is OSQUIT. It exits from the OS. We recommend that you avoid this whenever possible.

#### UBR

UBR is a procedure that sets a breakpoint in the user code so that you will drop into the Debugger as soon as you reenter user code. UBR is explained in Section 8.2.1.3.

#### 8.4.7 Manipulate the Memory Management Hardware

These commands change the memory management hardware of the Lisa. More information on the memory management hardware can be found in the *Lisa Hardware Manual* 

#### LP expr

Convert logical address to physical address.

#### D0 expr

Set the SEG1/SEG2 bits. These bits determine the hardware domain number. If the Status Register shows that you are in supervisor state, then the effective domain is zero, and the domain number returned by the Debugger is the domain that would be active if the SR were changed to user state. Note that if you change domain, you should restore the original domain before you type g.

#### WP 0 or 1

Disable (0) or Enable (1) Write Protection. The default is 1.

#### MM start [end or count]

MM with one or two arguments displays information about the MMU registers. The second argument defaults to 1. If the starting address is greater than the second argument, the second argument is a count of the number of MMU registers to be displayed. If the starting address is less than the second argument, the second argument is the last register displayed.

MM 70

#### displays

Segment[70] Origin[000] Limit[00] Control[C]

These values are the Segment Origin, Limit, and Control bits stored by the hardware for each MMU register. As can be seen from a careful perusal of the hardware documentation, a Control value of C means the segment in question is unused (invalid). If the Control value is valid (7, for example), the Debugger also displays the Physical Start and Stop addresses of the segment.

MM &100 8

displays the MMU register information for the 8 registers starting at register 64 (decimal 100).

MM num org lim cntrl [end or count]

The MM command followed by four arguments sets the MMU information for segment 'num'. The Origin, Limit, and control bits can be changed.

MM 70 100 ff 7

sets the Origin of segment 70 to 100 and the control bits to 7 (a regular segment). The segment limit of -1 makes the segment 512 bytes long.

8.4.8 Timing Functions

The Debugger allows you to create up to 10 timing buckets for measuring execution times. Using the microsecond timer in Drivers, time is accumulated in each bucket and saved along with a count of the number of times the bucket was entered.

Typically, this would be done as follows:

- Enter the Debugger and enter the process number that you want to time using the BT command.
- 2. Create one or more timing buckets with the TB command.
- Set a breakpoint to stop execution at some point.
- 4. Go.
- When the breakpoint is reached, print the timing summary with the PT command.
- 6. Use the End Timing (ET) command to remove all timing buckets.

The timing commands are as follows:

BT expr

Begin timing. Expr specifies the process number. If the expr is not given, the current process is assumed. A process number of 0 can be used to indicate domain 0.

#### TB addr1 addr2

A timing bucket is created from addr1 to addr2.

#### PT

Print timing summary. There are five columns printed:

- 1. Bucket number
- 2. Total time in this bucket.
- 3. Number of times this bucket was entered.
- 4. Starting address for this bucket.
- 5. Ending address for this bucket.

#### ET

End timing. This command prints the timing summary and removes all the timing buckets.

#### KB expr

Kill Bucket. This can be used to remove a single bucket. Expr is the number of the bucket to remove.

#### RT

Reset timers. This resets the timing and count tables while leaving the bucket definitions intact.

Note that all addresses are in the same process. The process number is defined by either the BT command or the first TB, PT, KB, or RT command. If the process number is not given in the BT command, the current process is assumed.

#### 8.4.9 Utility functions

The utility functions include:

- Symbol and base conversion
- · Moving the Debugger window
- Setting the NMI key
- Printing Debugger displays
- Dumping memory to a diskette

#### 8.4.9.1 Symbols and Base Conversion

#### SY

Display the values of all symbols.

#### SY name

Display the value of the symbol name.

#### SY name expr

Assign expr to the symbol name.

#### CV exprlist

Display the value of each expression in hex and decimal.

#### SH

Set the default radix to hex.

#### മ

Set the default radix to decimal.

#### 8.4.9.2 Moving the Debugger Window

CS

The CS command clears the Debugger screen.

#### P expr

Set port number to expr. Valid port numbers are:

- D Lisa keyboard and screen (default)
- 1 Serial A
- 2 Serial B

If you move the port to a serial port you must have a modem eliminator connected to that port.

#### RS

Display the patch Return address Stack

#### 8.4.9.3 Setting the NMI Key

#### NM

Displays the key code for the NMI key.

#### NM expr

Sets the NMI key to be key code expr. A value of zero disables the NMI key.

#### NOTE

This affects the entire system. If the NMI key is disabled, you cannot use it to stop an infinite loop, or a system hang.

#### For example:

#### >NM \$21

Sets the NMI key to be hex 21, which is the "-" key in the top row of the numeric keypad. This is the default NMI key.

#### 8.4.9.4 Printing from the Debugger

The following commands allow you to print information from the Debugger on the dot matrix printer.

#### PR expr

The PR command enables or disables printing to the two-port card. When printing is enabled, all Debugger output to the screen is printed.

| expr = 1 | enable printing upper port |
|----------|----------------------------|
| expr = 2 | enable printing lower port |
| expr = 0 | disable printing           |

#### NOTE

The Debugger only supports printing to a printer connected to the lower or upper port. The serial printer is not supported. If the printer is not connected the Debugger will hang when you try to print with the PL, PU, or PS command.

#### PS expr

The PS command prints the entire primary or alternate screen. Printing must be enabled (the PR command) before PS is used. Expr tells which screen to print:

expr = 1 print primary screen expr = 0 print alternate screen

#### FF

The FF command sends a form feed to the printer if printing is enabled.

#### PL and PU

The PL and PU commands print a bug report on the lower and upper ports respectivly. The bug report consists of the following:

Dump of the primary screen
Dump of the alternate screen
Description of the exception
Trace Display
Stack Crawl
Disassemble of 20 lines from PC-\$20
Display words from RA6-\$20 for \$80 bytes

#### 8.4.9.5 Dumping Memory to Diskette

The following commands allow you to create a copy of the contents of memory on a diskette.

#### ML and MU

The ML and MU commands dump a copy of memory to the lower and upper diskette respectivly. This information can be used to reconstruct the conditions at the time of a crash, for example. These commands work as follows:

- If there is a disk in the drive, it is ejected.
- You are prompted to insert a disk.
- The disk is formatted and all necessary information is copied to it. This
  process takes about 3 1/2 minutes.

#### 8.5 Summary of the Debugger Commands

procedure name Call the procedure.

register Display the current value of the register.

register expr Set the register to expr.

A expr statement Assemble statement at expr.

A expr Assemble one statement (instruction) at expr.

BR Display the breakpoints currently set.

BR exprlist Set each breakpoint in exprlist.

BT expr Begin timing process expr

CL Clear all breakpoints

CL exprlist Clear each breakpoint in exprlist

CV exprlist Display the value of each expression in hex and

decimal.

DB expr Display memory as bytes.
DL expr Display memory as long words.

DM expr1 expr2 Display memory.

DO expr Set the SEG1/SEG2 bits.

DR Display index or ranges of dump RAM.

DW expr Display memory as words.

ET End Timing; print summary and remove buckets

FB expr1 expr2 exprlist Find Byte.

FF Send form feed to printer

FL expr1 expr2 exprlist Find Long word FM expr1 expr2 exprlist Find Memory FW expr1 expr2 exprlist Find Word

G Start running at the current PC

G expr Starting running at expr

ID Disassemble one line at the next address

ID expr Disassemble one line at expr

IL Disassemble 20 lines at the next address
IL expr Disassemble 20 lines starting at expr
IL expr1 expr2 Disassemble expr2 lines starting at expr1
IX statement Immediate execution of one instruction

KB expr Kill Bucket expr

LP expr Convert logical address to physical address.

ML Dump memory to lower diskette

MM expr1 expr2 Display MMU information

MM num org lim ctrl Set MMU information

MR Set a value level #5 interrupt on a word change.

MU Dump memory to upper diskette

NM Displays the keycode of the NMI key

NM expr Sets NMI keycode to expr OSQUIT Exits from the operating system \*

P expr Set port number to expr.
PL Print bug report on lower port

PR expr Enable printing. 0=disable, 1=upper port, 2=lower

port.

| PS expr           | Print screen. 0=aletmate, 1=primary                 |
|-------------------|-----------------------------------------------------|
| PT                | Print timing summary                                |
| PU                | Print bug report on upper port                      |
| RB                | Reboot                                              |
| RS                | Display the patch Return address Stack              |
| RT                | Reset timers                                        |
| SB expr1 exprlist | Set memory in bytes with exprlist starting at expr1 |
| SC expr           | Stack Crawl.                                        |
| <b>SD</b>         | Set the default radix to decimal                    |
| SH                | Set the default radix to hex                        |
| SL expr1 exprlist | Set memory in long words with exprlist starting at  |
|                   | expr1.                                              |
| SM expr1 exprlist | Set memory with exprlist starting at expr1.         |
| SW expr1 exprlist | Set memory in words with exprlist starting at expr1 |
| SY                | Display the values of all symbols                   |
| SY name           | Display the value of the symbol name                |
| SY name expr      | Assign expr to the symbol name                      |
| Ť                 | Trace one instruction at the current PC             |
| T expr            | Trace one instruction at expr                       |
| TB addr1 addr2    | Create Timing Bucket from addr1 to addr2            |
| TD                | Display the Trace Display at the current PC         |
| UBR               | User break*                                         |
| WP 0 or 1         | Disable (0) or Enable (1) Write Protection.         |
|                   |                                                     |

<sup>\*</sup> These are procedure calls to Operating System procedures. They are explained in Section 8.2.

# Chapter 9 Exec Files

| 9.1 | Exec Files9-1 Exec files are scenarios of commands to be automatically performed by the Workshop system. |
|-----|----------------------------------------------------------------------------------------------------|
| 9.2 | Exec File Statements                                                                                     |
| 9.3 | Exec Files                                                                                               |
| 9.4 | Example Exec Files 9-18 This section contains examples of exec files.                                    |
| 9.5 | Exec File Programming Tips                                                                               |
| 9.6 | Exec File Errors                                                                                         |

### **Using Exec Files**

#### 9.1 Exec Files

Exec files are scenarios of commands to the Workshop system. They are contained in text files, created with the Editor, and are executed with the Run command. Exec files consist of characters you type to the Workshop to perform the functions you want, and special exec file commands, which enable you to use parameters and conditions to vary portions of the scenario.

In its simplest form, an exec file contains the characters you press to perform a desired operation. An example of an exec file to compile a Pascal program is:

# SEXEC Pmyprog { You need to enter two blank lines here } { to run the Compiler } SENDEXEC

where P is the command to invoke the Pascal Compiler, and myprog is the name of the source file. Further lines to Generate, Link, and Run the program might follow.

Two separate activities occur while running an exec file: processing and running. First, during *process time*, the exec processor creates a *temporary file*, which consists of a stream of Workshop commands. This temporary file is then sent to the Workshop, which executes the command stream at *run time*. A simple diagram of this procedure follows:

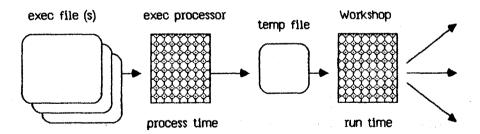

With special exec file commands, you can use parameters and conditionally perform the Workshop commands. An example of an exec file for a simple Pascal program is shown in Figure 9-1.

Figure 9-1 Example Exec File

You have several options available to you when running the exec file processor. The Step Mode option, which enables you to selectively skip command lines going to the temp file, could be used in the above example to choose whether to do only the compile, generate, or link. Section 9.3.1 contains additional information on the exec file options.

#### 9.2 Exec File Statements

Exec file statements are line oriented. Two types of exec file lines exist: exec command lines and normal lines. Normal lines contain workshop commands. Exec command lines handle the other features of exec files, such as parameters and conditional statements.

You can use up to 10 parameters in an exec file, numbered %0 through %9.

parameter

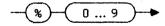

You can pass parameters when you invoke an exec file and use them during the execution of the exec file. For example, if you wanted to pass a parameter in the Example Exec File shown in Figure 9-1, you would Run:

#### <makeprog (myprog)

The value "myprog" would then be assigned at each reference to %0.

When a parameter appears in a normal line, it is replaced by the string value of that parameter. These parameters can be used both as inputs to the exec file and as temporary variables within it.

Exec command lines start with a \$ (dollar sign). They control the operation of the rest of the exec file. Exec command lines are free format, as long as the order of their elements is preserved. You can have any number of spaces before or after any element of a command line. These can go on to more than one line. The processor will look on the next line if it does not have a complete command at the end of a line.

Normal lines contain commands for the Workshop system. These lines are sent to the Workshop as they appear, with the following exceptions:

- 1. Leading and trailing blanks are removed from these lines unless the "B" option is in effect. See section 9.3.1 for more on the "B" option.
- 2. Comments are removed.
- 3. Parameters are expanded.
- 4. The tilde (") literalizing character is processed.

Comments are delimited by brackets { }, and can appear in either a normal or an exec command line. These can cross line boundaries. They can be used to comment out carriage returns in normal lines.

The "~" is used as a literalizing character in normal lines, meaning it passes the character following it through without processing. With a tilde you can pass the character \$, %, or { to the Workshop system without having it be interpreted as part of an exec command, a parameter, or a comment. To represent a tilde, use a double tilde (~~).

Note that while the exec file processor is not case sensitive, it does preserve the case of parameters and strings supplied by the user.

A description of each exec command follows.

#### 9.2.1 Beginning and Ending Exec Files

Generally, exec files must begin with an EXEC line and must end with an ENDEXEC line. The exceptions to this basic rule, for those who embed exec files in their program sources, are: (1) one line of text can preced the EXEC line if the I (Ignore) invocation option is used, and (2) any amount of text can follow the ENDEXEC line, but it is ignored.

#### 9.2.2 Setting Parameter Values

You can set parameter values in an exec file by using the SET and DEFAULT commands. The REQUEST command prompts the user for the value of a parameter.

#### 9.2.2.1 The SET and DEFAULT Commands

The SET and DEFAULT commands provide ways to change the value of a parameter inside of an exec file. The forms of these commands are:

#### set statement

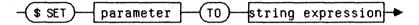

and

#### default statement

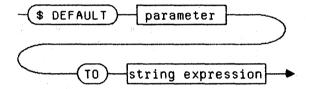

"String expression" is described in Section 9.2.5.

The SET command changes the value of the specified parameter to the value of the given string expression. The DEFAULT command is similar to the SET command, except that the assignment takes place only if the value of the specified parameter is the null string when the DEFAULT command is encountered. Thus, you can use this command to supply default values to parameters that have been left unspecified or empty in the exec invocation line.

These commands also allow you to use unused parameters as variables within the exec file.

#### 9.2.2.2 The REQUEST Command

The REQUEST command provides a way to prompt for values from the console. The form of this command is:

#### request statement

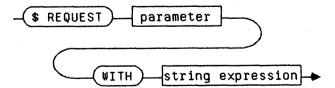

The REQUEST command prints the given string expression to the console, and reads a line, which it assigns to the specified parameter, from the console. Thus, "str expr" prompts the user for the value.

#### 9.2.3 Input and Output

You can request input to an exec file with the READLN and READCH commands. You can output values by using the WRITE and WRITELN commands.

#### 9.2.3.1 The READLN and READCH Commands

The READLN and READCH commands enable exec files to read in text from the console, and to assign it to a parameter variable. You can use these commands to:

- · obtain parameter values
- obtain values to control conditional selection
- · pause until the user indicates to continue

The forms of these commands are:

#### readln statement

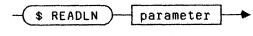

and

#### readch statement

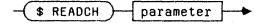

The READLN command reads a line from the console and assigns it to the specified parameter. The READCH command reads a single character from the console. If you press [RETURN], READCH will interpret it as a space.

#### 9.2.3.2 The WRITE and WRITELN Commands

The WRITE and WRITELN commands enable exec files to write text to the console screen. You can use this text for informatory messages or prompts. The forms of these commands are:

#### write statement

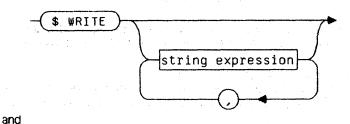

writeln statement

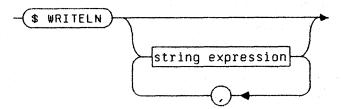

These commands take an arbitrary number of string expressions, separated by commas, as arguments. The strings are written to the current console line. The WRITELN command adds a final carriage return.

#### 9.2.4 Conditional Statements - the IF Statement

Conditional statements enable you to perform commands depending on conditions existing at process time (when the temporary file is created). The condition is stated in the form of a boolean expression, and can include built-in boolean functions.

The IF, ELSEIF, ELSE, and ENDIF commands enable conditional selection in exec files. The forms of these commands are:

#### if statement

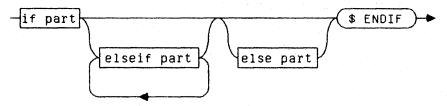

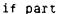

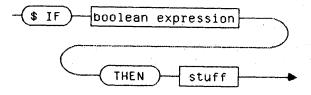

#### elseif part

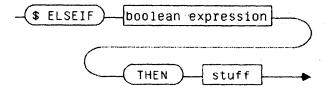

#### else part

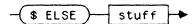

where "boolean expression" is described in Section 9.2.4.1, and "stuff" is composed of arbitrary normal and command lines, other than commands that would be a part of the current IF construct. The IF statement is multiline, meaning that the components IF, ELSEIF, ELSE, ENDIF, and "stuff" each need to be on separate lines.

The IF construct is evaluated in the usual way. First, the boolean expression on the IF command itself is evaluated. If it is true, the "stuff" between the IF and the next ELSEIF (if any), or ELSE (if any), or ENDIF is selected; otherwise, it is not selected. The remaining parts of the IF construct, up to the ENDIF command, are parsed, but are not selected once one of the boolean expressions is true and its corresponding "stuff" is selected. Selecting "stuff" means that any normal lines are processed by the Workshop, and any command lines are processed. Conversely, if "stuff" is not selected, any normal lines and command lines are not executed. However, the command lines are parsed for correctness.

If the boolean expression on the IF construct is not true, the ELSEIF or ELSE command that follows is processed. If an ELSEIF command is next, its boolean expression is evaluated. If true, its corresponding "stuff" is selected and the remainder of the IF construct is not selected. Processing the IF

construct continues until one of the boolean expressions on an IF or ELSEIF command is true, or until the ENDIF is reached. If no boolean expression is true before the ELSE (if any) is reached, the "stuff" corresponding to the ELSE command is selected.

IF constructs can be nested within each other to an arbitrary level.

## 9.2.4.1 Boolean Expressions -- Comparison and Logical Operators Boolean expressions enable you to test string values and check properties of files. The syntax for boolean expressions is:

boolean expression

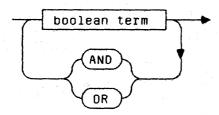

boolean term

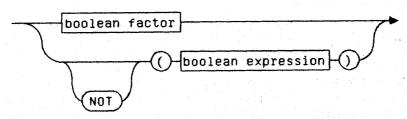

hoolean factor

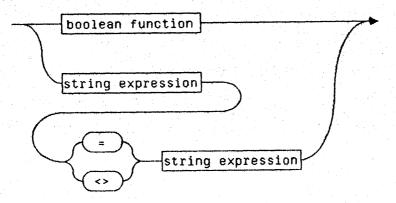

The basic element of a boolean expression, a "bool factor", is either a boolean function (see Section 9.2.4.2) or a string comparison, testing string expressions for equality or inequality (see Section 9.2.4.3). The basic elements can be combined with the logical operators AND, OR, and NOT, with parentheses for grouping. These operators function in the usual way.

#### 9.2.4.2 Boolean Functions -- EXISTS and NEWER

Several functions returning boolean results are provided for use with the conditional contructs.

#### boolean function

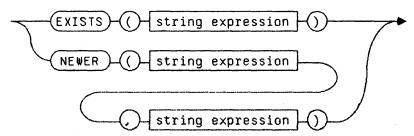

The EXISTS function enables you to determine whether or not a file, volume, or device exists. If you specify a device, the function will return a value of TRUE if the device has a volume mounted on it. The string expression arguments to these functions should specify names of files. Typically these string expressions will be expanded string constants, discussed in Section 9.2.4.3, such as "%1.obj".

The NEWER function enables you to determine if one file is newer than another file; that is, whether or not its last-modified date is more recent than the last-modified date of another file. A value of TRUE is returned if the first file is newer than the second. During processing, an error will occur if one of the files does not exist.

#### 9.2.4.3 String Expressions

A string expression can specify a string in a variety of ways, as noted in the following:

#### string expression

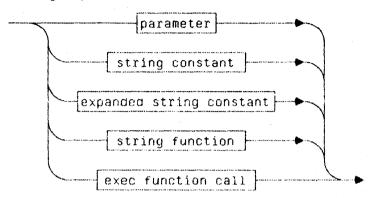

- · A parameter has the form %n.
- A string constant has the standard form of text delimited by single quotes
   , with an embedded quote specified by the double quote rule, as in 'That's
   all, folks!'.
- An expanded string constant is similar to a string constant, except that
  double quotes " are used as delimiters, and parameter references are
  expanded within the string.
- A string function is an exec file processor function that returns a string value. A detailed description of string functions is provided in the following section.
- An exec function call is an invocation of an exec file that returns a string value, as described in Section 9.2.5.3.

#### 9.2,4.4 String Functions --- CONCAT and UPPERCASE

The string functions CONCAT and UPPERCASE can be applied to other string expressions to produce new string values.

The **CONCAT** function enables you to combine several string expressions to produce a single string result. The **CONCAT** function takes a list of string expressions, separated by commas, as arguments.

The UPPERCASE function converts any lowercase letters in its argument to upper case.

The form of these functions is:

string function

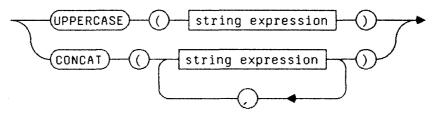

An example of the use of the UPPERCASE function is

#### \$ SET %0 TO UPPERCASE (%0)

which sets parameter 0 to an uppercase version of its previous value.

#### 9.2.5 Nesting Exec Files

Exec files can be nested in two ways. One is to use the **SUBMIT** command to call another exec file in the same way that you would call a procedure. Alternately, you can call exec files as functions (returning string values to a string expression), as explained in Section 9.2.5.3.

#### 9.2.5.1 The SUBMIT Command

The SUBMIT command enables you to nest exec files; that is, you can call one exec file within another exec file. The form of the SUBMIT command is:

submit statement

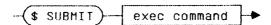

where "exec command" is an exec command of the same form as would follow the exec/ or < at the Workshop command level. This exec command can include parameters and exec options in the usual fashion (see Section 9.3).

The **SUBMIT** command processes the specified exec file, putting any generated exec output text into the current exec temporary file. Thus, while a single exec file can have several nested subexec files, only one temporary output file is generated. This file contains the output generated by all of the input files. Exec files can be nested to an arbitrary level.

within the text of the exec command, references to %n parameters are expanded, and the literalizing character tilde (~) is processed. Be aware that this is the only processing that takes place within the exec command. Everything up to the first left parenthesis, or the end of the line if no parameter list is present, is taken to be the exec file name. If a left parenthesis exists, the parameter list is taken to be everything between this parenthesis and the next right parenthesis. The exec command cannot be split across lines.

Note that only the I (Ignore first line) and B (Blanks significant) options are valid on a SUBMIT command. The R (Rerun), S (Step mode), and T (Temporary file saved) options are applicable only from the main exec invocation line.

#### 9.2.5.2 The RETURN Command

The RETURN command allows exec files to return string values to other (calling) exec files. Thus the RETURN command can transform an exec file into a *function*. The form of the RETURN command is:

#### return statement

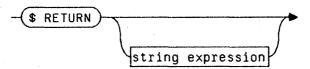

Executing a RETURN command terminates the current exec file, and returns to the calling exec file with the specified string value. (Section 5.2.5.3 describes how exec functions are called.) You can use a RETURN command without a string expression to exit from exec files which are *not* used as functions.

One way you can use exec functions is to determine if a program file, including any corresponding include files, has been modified since its last compilation. This function can then be used to conditionally submit compiles. If written generally enough, such a function could be used by many exec files.

Exec functions can produce side effects; that is, they can contain normal lines that get placed in the temporary file. While the intentional use of such side effects is unlikely, inadvertent instances can occur and are potentially hazardous to your exec files. An unexpected blank line in the middle of an exec file can often throw it out of sync.

#### 9.2.5.3 Exec Function Calls

Exec function calls return string values, and are thus one of the basic elements of string expressions. They can also appear in boolean expressions, supplying arguments for string comparisons. A typical use of an exec function is to return a boolean value by returning either the string T or F. The form of an exec function call is:

#### exec function call

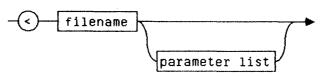

#### parameter list

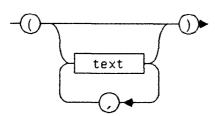

where < is the character that signals a function invocation, in the same way that this character identifies exec files for the Workshop's Run command. The "file name" and optional "parameter list" are the same as described in the SUBMIT command section, Section 9.2.5.1.

Due to the liberal conventions concerning what characters, including blanks, can appear in file names, the exec file processor must make some assumptions about how to identify the exec function file name and the argument list. The following rule is used: if the exec function invocation has an argument list, the file name is assumed to be everything between the "<" and the "(" beginning the argument list; otherwise, the file name is assumed to be everything between the "<" and the end of the line. This means that if the function call is not the last thing on the command line, you must supply an empty argument list to an exec function with no arguments.

Processing the text of a function call is the same as with a SUBMIT command; that is, the only processing that takes place is the expansion of %n parameters and recognition of the literalizing character """. This means that the text of a function call cannot contain an embedded function call. Note also that a function call cannot be split across lines,

#### 9.3 Using Exec Files

You invoke the exec file processor in response to the Workshop Run command prompt. An invocation line for the exec file processor has the form:

exec invocation line

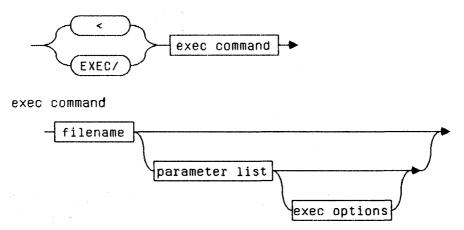

The "exec file" is the name of the exec file you want to run. An extension of ".TEXT" is assumed if no extension is specified. However, you can override the mechanism that supplies the ".TEXT" extension by ending your exec file name with a period; for example, using "foo." causes the exec file processor to search for the file "foo" rather than "foo.text".

The optional "parameter list" is enclosed in parentheses. The parameter list can be empty or it can include up to ten parameters separated by commas. For example, an exec file to run compiles, which takes volume and source file parameters, might be invoked with "compile(foo,-work)". You can omit parameters, leaving them as null parameters, by specifying them with the null string, as in "compile(foo,)". The volume that was present in the previous example has been omitted. Alternately, parameters can be left unspecified altogether, as in "compile(foo)". In this case, they also get null values. One reason to omit parameters is that the exec file might have been set up to supply default values, as described in Section 9.2.2.1.

The exec options that follow the closing right parenthesis of the parameter list consist of single-letter commands, which change the behavior of the exec file processor; for example, you use the letter S to indicate that you want to step through the exec file as it is being processed, conditionally selecting which commands are to be sent to the Workshop. The exec options are discussed in detail in Exec Invocation Options, Section 9.3.1.

The exec file processor's output is a temporary file with a "..text" extension. The temporary file is the processed version of your exec commands; that is, all exec command lines have been processed and removed, leaving only the resulting Workshop commands. This temporary file is passed to the Workshop when the processing is completed. The Workshop then runs the temporary exec file, and automatically deletes it when finished.

#### NOTE

To terminate the processing of the exec file while the exec file processor is running, you press &-period.

#### 9.3.1 Exec Invocation Options

Several options are available when running the exec file processor. You can specify these options when invoking the exec file processor or on SUBMIT commands. The options are specified by single letter commands following the exec parameter list. A null parameter list should be used if you want to use options without parameters, as in "<foo()s". The options are as follows:

- B indicates that the exec file processor should not trim blanks on output lines. Normally the exec file processor trims off leading and trailing blanks on the lines that it outputs to the temporary file. Trimming enables you to indent normal lines (lines that are not exec command lines) without worrying about generating spurious blanks. In other words, the exec file processor assumes that leading and trailing blanks are insignificant. While this assumption is true for Workshop commands, it might not be true for some other programs you can run with exec files. Using this option tells the exec file processor not to trim such blanks. The option applies to only the exec file being run or SUBMITted, and not to any nested exec files.
- I indicates that the first line of the exec file is to be ignored by the exec file processor. This option is intended for those who embed exec files in their program sources. When using this option, you should begin the first line of the source with a "\*", and follow the end of the exec file with a "\*", thus commenting it out of the program source. Note that you should use "(\*" and "\*)" instead of "{" and "}", since the latter are comment delimiters in exec files.
- T indicates that the temporary file, which is created (i.e., the expanded form of the exec file), should *not* be automatically deleted after it is run. This option enables you to to rerun an exec file created with the step option (see below) without going through the stepping prompts a second time by running a previously created expanded exec file. The R exec option, described next, is used to run old temporary exec files. Note that the T option is not allowed on **SUBMIT** commands.

- R indicates that the an exec temporary file, saved with the T option, should be rerun, bypassing the normal processing by which the temporary was created. For example, "foo" might be an exec file that generates a complicated system using a large number of nested exec files that take a significant amount of time for the processor to digest. If you know you are going to run "foo" repeatedly, you might want to generate the temporary file only once but run it several times. The first time you would invoke the exec file processor with "<foo()t" to indicate that the temporary file should not be automatically deleted after it is run. Subsequently, you would invoke the exec file processor with "<foo()r" to rerun the old temporary file. Note that the R option overrides any others that might be specified; since, if you are rerunning an old exec temporary file, all the processing has been performed and the other options make no sense. Using the R option is not allowed on SUBMIT commands.
- S indicates that the exec file should be processed in "Step Mode", which allows selective skipping of output lines and SUBMITs.

#### 9.3.1.1 Using the Step Function

If you use the step option, the following prompts appear when you invoke the exec file processor:

#### Step Mode:

-- in response to "Include?" answer:

Y, N, A (Abort), K (Keep rest), or I (Ignore rest).

-- in response to "Submit?" answer:

Y, N, S (Step), A (Abort), K (Keep rest), or I (Ignore rest). More details? (Y or N) [No]

If you repond with Y (yes) to the "More details?" prompt, you get additional information as to what each of stepping responses means.

When you invoke an exec file with the step option, you are prompted when a line has been generated and is about to go into the temporary file. The line is displayed followed by "<- Include ?".

- A response of Y includes the line in the expanded exec file.
- A response of N omits the displayed line.
- A response of A aborts out of the exec file processor, and no exec file is run.
- A response of K keeps (includes) all the remaining lines of the exec file, leaving step mode.
- A response of I ignores the remainder of the exec file. No more lines are included.

When a SUBMIT command is encountered in stepping, the SUBMIT line is displayed followed by "<= Submit ?".

- A response of Y performs the SUBMIT unconditionally; that is, without stepping through it.
- A response of N ignores the SUBMIT.
- A response of S steps through the SUBMIT file.
- A response of A aborts out of the exec file processor, and no exec file is run.
- A response of K keeps the rest of the exec file, leaving step mode.
- A response of I ignores the remainder of the exec file.

#### NOTE

A reponse of ? to a "Submit ?" or "Include ?" prompt elicits an explanation of the accepted responses.

Some examples of how to use the exec file processor's stepping facility follow.

Stepping can be used to resume execution of an exec file that did not run to termination. For example, if your "compile" exec file includes both a compile and a generate step, and if you want to resume with the generate step, you invoke the exec file with "compile(foo,-work)s". Then, in response to the "Include?" prompt for lines corresponding to the compile step, you hit N to skip the lines. Upon reaching the first line of the generate step you respond with K to keep the rest of the file. Thus the generate step of the exec process would be performed.

The stepping mechanism can be used to run only selected parts of an exec file. Say, for instance, that you have a modular set of exec files, which generates a whole system of programs, such as the Workshop, and that one exec file called "make/all" can generate the whole system by SUBMITting exec files for each of the component programs. The exec files for each component program (development system tool) make use of other exec files to perform such standard activities as compiling (and generating) a Pascal unit or program, performing an assembly, installing a library, or manipulating files with the Workshop's filer. If you perform a system build and find yourself constantly having to regenerate parts of the system, the ability to step by SUBMITs proves very useful. You can regenerate arbitrary parts of the system by running "<make/all()s" (our master exec file invoked with the stepping option), and selectively submitting the subexec files for only those things that you want to rebuild, while stepping over the others.

Stepping in conjuction with the T option, for saving the temporary file created by the exec file processor, can be useful when you are going to be regenerating a single component of a program or system a number of times in succession; for example, when you are fixing a bug in an element of a system build and you expect that several iterations will be needed to correct the problem. To continue the previous example, suppose that while building the development system, you have a problem with the "fileio" unit of the "objiolib" library. Suppose also that an exec file called "make/objiolib" generates and installs the library, submitting compiles and assemblies for all of its units, linking everything together, and finally performing the installation. By invoking the exec file processor with "make/objiolib()st", you can go into step mode and submit only those things related to the compilation of the "fileio" unit, the link, and the installation of the library in the intrinsic library. Then, after each successive refinement of "fileio", you can run the saved temporary file by running "<make/objiolib()r" without having to go through the stepping process. The alternatives to this procedure are: to create another exec file to generate only the selected parts, to run (and rerun) the exec file for the whole library, or to run each subprocess independently (which requires more of your attention).

#### 9.4 Example Exec Files

#### 9.4.1 An Exec File to Do a Pascal Compile

This exec file does a Pascal compile and generate. Note how comments are used to make the single character Workshop commands more intelligible.

```
$EXEC { "comp" -- perform a Pascal compile

%0 -- the name of the unit to compile }

P{Pascal compile}%0{source}

{no list file}

{default i-code file}

G{generate code}%0

{default obj file}

$ENDEXEC
```

#### 9.4.2 An Exec File to Do an Assembly

This exec file performs an assembly, and allows for an optional output file name which can be different from the source name.

#### 9.4.3 A More Flexible Exec File to Do Pascal Compiles

This exec file performs compiles, allowing for an output file with a different name than the souce.

#### 9.4.4 A "Smart" Exec File to Do Pascal Compiles

This compile exec file only performs the compile if either the object file does not exist or the source file is newer than the object file; that is, the source has changed since it was last compiled. It uses the compile exec file shown in Section 9.4.3 above.

#### 9.4.5 Exec File Chaining

This example, "make/Prog", uses the smart compile exec file ("comp2") defined in the last example to demonstrate how to chain exec file execution. Assume you want to generate a particular program composed of three units (unit1, unit2, unit3), and that you have written "link/Prog", a smart exec file which performs a link only when one of the object files for one of the units is newer than the linked program file. Your generation exec file uses these smart exec files to perform the minimal required amount of work. Thus it can be used to ensure that you have the latest version of the program without performing a full regeneration.

```
$EXEC { "make/Prog" -- smart version, only recompiles & links when it has to}

$SUBMIT comp2(unit1)

$SUBMIT comp2(unit2)

$SUBMIT comp2(unit3)

R<link/Prog { Run link exec file after compiles have run so that it gets the correct file dates. This is one example of when you should note the difference between process time and run time.}
```

#### SENDEXEC

Note that in the last line of the above exec file you have scheduled an exec file to be run at a later time, as opposed to SUBMITting it now, so that the file dates for the link step are accessed after the compiles have had a chance to run. The differences between running and submitting and exec files are demonstrated in the following scenario. When an exec file is submitted, it is processed immediately by the exec file processor. Its output goes to a temporary file, which is then passed back to the Workshop. The Workshop runs the commands in the temporary file until it comes to the command to Run another exec file. At this point it discards the remainder of the temporary file, and runs the exec file processor with the new exec command. This exec file invocation results in another temporary file of commands, which is then run by the Workshop. This means that some exec processing has been scheduled to follow some exec running, rather than all of the processing taking place first.

#### 9.4.6 A Recursive Exec File to Do Pascal Compiles

This compile exec file performs up to 10 compiles. It takes an argument list with the names of the units to be compiled.

#### 9.4.7 A BASIC Example

This exec file demonstrates, by generating the BASIC Interpreter, some of the constructs in the exec file processor's meta language. The comments in the body of the example should be sufficient to describe what is taking place. The essential idea is that BASIC is made of three components and that you might want to generate only one or two of them at a time.

```
$EXEC { "make/basic" -- generate the BASIC Interpreter.
       There are three parameters -- if a parameter is a "Y"
       (yes) the corresponding part of the system should be
       generated:
            (0) the b-code interpreter
            (1) the run-time system
            (2) the command interpreter
       If no parameters are specified, the exec file prompts to
       see what parts of the system should be generated. }
SWRITELN 'Starting generation of the BASIC system'
$IF %0 = ' AND %1 = ' AND %2 = ' THEN
   $ {no params supplied -- prompt for info}
   $WRITE 'do you want to assemble the b-code interpreter?',
                '(y or [n])'
   SREADCH %0
   SWRITELN { this writeln puts us on a new line for the next
   SWRITE 'do you want to compile the run-time system?'.
                 '(y or[n])'
   SREADCH %1
   SWRITELN
   $WRITE 'do you want to compile the command interpreter?',
                '(y or [n])'
   $READCH $2
   SWRITELN
SENDIF
$IF UPPERCASE(%0) = 'Y' THEN {assemble the b-code interpreter}
   $SUBMIT assemb (int.main)
SENDIF
$IF UPPERCASE(%1) = 'Y' THEN { compile the run-time unit }
   $SUBMIT comp(b.rtunit)
SENDIF
$IF UPPERCASE($2) = 'Y' OR UPPERCASE($1) = 'Y' THEN
  ${ compile the command interpreter }
   ${ compile also if the run-time unit has changed }
   $SUBMIT comp(b.basic)
SENDIF
```

```
$
${ link it all together }
L{link} b.basic
b.rtunit
int.main
hwintl
iosfplib
iospaslib
basic{executable output}
$ENDEXEC
```

#### 9.4.8 An Exec File Function

This exec file is a function which prompts the user for the location of a ProFile, and returns a string with the name of the device to which the ProFile is attached. Note that the function calls itself recursively until a valid device name is specified.

```
$EXEC { "GetProfLoc" -- get location of ProFile by asking user }
$REQUEST %9 WITH
'Where is the ProFile attached (paraport/slot2chan1/slot2chan2)'
$SET %9 TO UPPERCASE (%9)
$IF (%9 <> 'PARAPORT') AND (%9 <> 'SLOT2CHAN1')
         AND (%9 <> 'SLOT2CHAN2') THEN
$WRITELN 'That is not a valid device name. Let''s try again.'
$RETURN <GetProfLoc { recursive function call }
$ELSE
$RETURN %9
$ENDIF</pre>
$PROSEC
```

#### 9.5 Exec File Programming Tips

The following points might be useful to remember when creating exec files.

- Use modular exec files. Think of exec files as procedures that are called by the SUBMIT command. The more modular your exec files are, the easier it is to use the stepping facility on them.
- Create standard exec files for common functions; for example, use one exec file to perform all your compilations. Therefore, if changes become necessary, you have only one place to change.
- 3. Use *optional parameters* to support features of your exec files that you do not always use. The parameter mechanism enables you to ignore optional parameters if you do not need the functions they support.

 Write your exec files to prompt for information not supplied in the parameters. Thus you do not need to remember the meaning of a large number of parameters.

#### 9.6 Exec File Errors

The exec file processor can recognize a number of errors during its invocation and execution. The format in which errors are reported is:

ERROR in <err loc>
<curr line>
<err marker>
<err msq>

#### where

<err loc> is either 'invocation line' or 'line #<n> of file "<file>".

<curr line> is the text of the current exec line where the error was detected.

<err marker> is a line with a question mark indicating where the exec file processor was in <curr line> when the error was detected.

<err msg> is one of the messages listed below.

I/O errors are followed by an additional line with the text of the OS error raised during the I/O operation. The errors detected are listed below.

#### 9.6.1 I/O Errors

Unable to open input file "<file>".
Unable to open temporary file "<file>".
Unable to access file "<file>".
Unable to rerun file "<file>".

#### 9.6.2 Other Errors

File does not begin with "\$EXEC". End of Exec file before "\$ENDEXEC". **\$EXEC** command other than at start. No Exec file specified. More than 10 parameters. No closing ")" found. Line buffer overflow (>255 chars). Invalid Exec option: <option char>. Invalid Exec option on SUBMIT: <option char>. End of Exec file in comment. Invalid percent: not "%n" form. Garbage at end of command. No argument to SUBMIT. ELSE, ELSEIF, or ENDIF not in IF. ELSEIF after ELSE. File contains unfinished IF.

```
Nothing following "<tilde>".

Out of memory. Processing aborted.
Bad temp file name generated: "<file>".

No value returned from file called as function.
RETURN with value in file not called as function.
and
Invalid command. <token> expected.
where <token> might be:
    String value
    "%n" parameter
    Terminating string delimiter
    "=" or "<>"
    ">"
    Boolean value
    Comma (list delimiter)
    "("
    ")"
    Valid command keyword
    Command
```

# Chapter 10 The Transfer Program

| 10.1 | Introduction                                                                                                    |
|------|----------------------------------------------------------------------------------------------------|
| 10.2 | Hardware Connections and Configuration10-15 use the transfer program you need a modern connected to one of the serial ports. Use the Preferences tool from the System Manager to configure the Lisa to use the modern. |
| 10.3 | Setting Transfer Program Characteristics10-1 Use the menus to set the baud rate, parity, handshake, and full or half duplex so that the transfer program will be compatible with the remote computer.                  |
| 10.4 | Using the Transfer Program                                                                                                    |

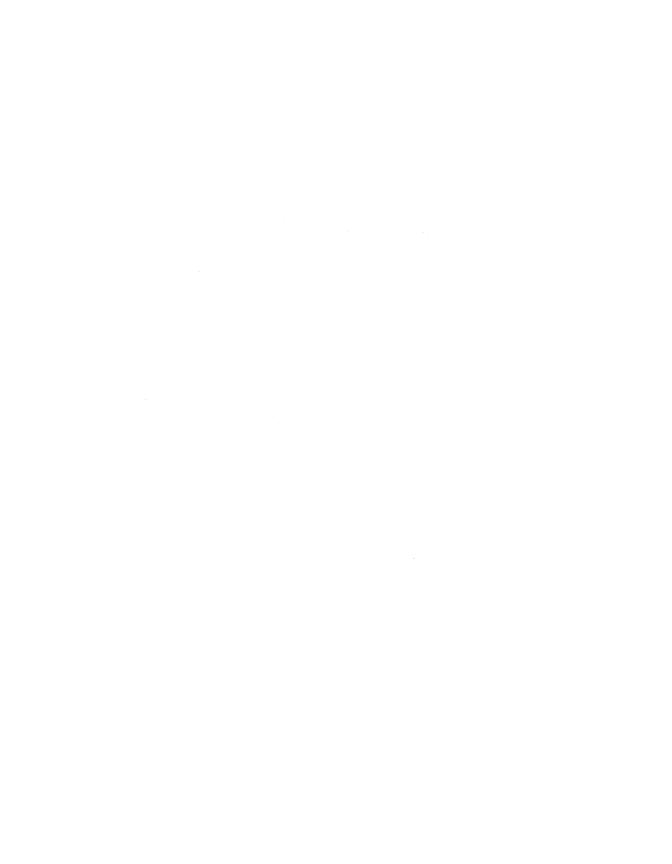

## The Transfer Program

#### 10.1 Introduction

The transfer program is a data communications package that allows you to transfer text files from your Lisa to another computer. You can also receive text from the remote computer and store it in a text file, which can then be read by the Editor.

To use the transfer program, you must either:

- Get the necessary modern and attach it to the Serial A or Serial B connector on the back of your Lisa. Then tell the Preferences tool in the System Manager the you are attaching to a Remote Computer.
- Or, get the necessary modem eliminator cable and attach it to the Serial A
  or Serial B connector on your Lisa. Then attach the other end to a serial
  port on another computer, and tell the Preferences tool that you are
  attaching to a Remote Computer.

When you have completed either action, set the Transfer Program characteristics to match the requirements of the remote computer.

These operations are explained in Sections 10.2 and 10.3 below. Section 10.4 explains how to use the Transfer Program to send and receive data.

#### 10.2 Hardware Connections and Configuration

In order for the Lisa to communicate to a remote computer the Lisa can be connected to a modern or a modern eliminator cable through either the Serial A or the Serial B connector on the back of the Lisa.

In addition to connecting the hardware, you must configure the software. To do this, use the Preferences tool from the System Manager command line. Access the Device Connections display, and set either Serial A or Serial B to Remote Computer. More information on the Preferences tool can be found in Section 3.3.

You must also set the active Transfer Program to access the correct connector. Do this by selecting either Serial A or Serial B from the Connector menu. The default is Serial A.

#### 10.3 Setting Transfer Program Characteristics

In order to communicate with a remote computer, the Transfer Program must be set up so that it transmits and receives data in the same way as the host. These settings are made by using the Baud Rate, Parity, Handshake, Duplex, and Control menus. These settings are explained below.

#### **Baud Rate**

The baud rate is the speed at which data passes to and from the remote computer. The baud rate must be set to agree with the remote computer and modern you are using. The baud rate menu is shown in Figure 10-1. The default is 1200 baud. See the note in Section 11.10, PortConfig, for the valid baud rate settings for each Serial port.

|   | Baud Ra       | te N |
|---|---------------|------|
| İ | 50            |      |
|   | 75            |      |
|   | 110           |      |
|   | 134.5         |      |
|   | 150           |      |
|   | 200           |      |
|   | 300           |      |
|   | 600           |      |
|   | <b>√</b> 1200 |      |
|   | 1800          |      |
|   | 2000          |      |
|   | 2400          | ŀ    |
|   | 3600          |      |
|   | 4800          |      |
|   | 9600          |      |
|   | 19200         |      |
|   |               |      |

Figure 10-1 The Baud Rate Menu

#### Parity

Parity refers to the process of checking that data was not damaged in transmission. Parity should be set to agree with the host computer. Parity can be even, odd, or turned off (none). Select the option desired from the Parity menu. The default is none. The parity menu is shown in Figure 10-2.

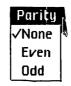

Figure 10-2 The Parity Menu

#### Handshake

The handshake menu, shown in Figure 10-3, selects either an XOn/XOff protocol, or no handshake. The XOn/XOff protocol allows the remote computer and the Transfer Program to tell each other whether they are ready to receive more information. Using this protocol, the Lisa can stop transmission from the host by sending XOff, and start it again by sending XOn. The host can start and stop transmission from the Transfer Program by sending XOn and XOff to the Lisa. The XOn character is a control-Q, XOff is control-S. The default is for handshaking to be turned on.

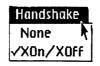

Figure 10-3 The Handshake Menu

#### Duplex

This menu allows you to select Full or Half duplex. Full duplex sends all characters typed from the Lisa keyboard to the remote computer, but does not display them on the Lisa screen. All characters sent from the host are displayed on the screen. Using full duplex, you will only see what you type if the remote computer sends back the characters you type. Most hosts you are likely to use with a Lisa do send back the characters they receive to be displayed.

Half duplex displays the characters typed on the keyboard, bacause it does not expect the host to send them back. The default is full duplex. The duplex menu is shown in Figure 10-4.

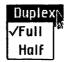

Figure 10-4 The Duplex Menu

#### Control

The control menu allows you to set two delay times, if needed. The first is a delay between each character sent, the second is the delay between each line. Both are in milliseconds. Delays are used to simulate typing speeds when transmitting to a remote computer that can not keep up with full speed transmission. The default is for no delay. The control menu is shown in Figure 10-5.

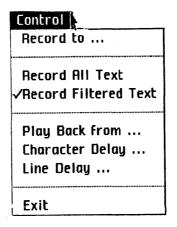

Figure 10-5 The Control Menu

#### 10.4 Using the Transfer Program

Start the Transfer Program by pressing T in response to the Workshop command line. The Transfer Program will display a window on the screen with menus at the top. You must configure the Transfer Program to match the remote computer you wish to communicate with. Information on configuring it can be found in Section 10.3 earlier in this chapter.

After the Transfer Program comes up, it is ready to act as a terminal emulator. Evrything you type on the keyboard will be transmitted through the modern to the remote computer.

The Transfer Program can also be used to transfer files back and forth between the Lisa and the remote computer. The functions for doing this are in the Control menu. The control menu is shown in Figure 10-6.

To transfer a file from the Lisa to the remote computer, select "Play Back From . . ." from the control menu. It will ask you for the file name to play back. It expects a .TEXT file. The contents of that file will be transmitted to the remote computer.

To transfer a file from the remote computer to the Lisa, select "Record to ..." from the control menu. It will ask you for the name of the file to record to. After you have set up the remote computer to transmit the file you want (by typing commands at the keyboard) select "Record All Text" from the control menu. When you tell the remote computer to transmit the file, it will be recorded in the file you specified. This command will record the file exactly as transmitted, including all control characters. If you don't want the control characters, select "Record Filtered Text". This option changes carriage returns to newlines and replaces tabs by the appropriate number of spaces. All other control characters are thrown away. The filtering option affects only the disk file, not what is displayed on the screen. The default is "Record Filtered Text".

To transmit control characters from the keyboard, hold down the **é** key and press the character. Other special purpose characters can be transmitted as shown in Table 10-1. Option keys are treated as no-ops.

Table 10-1
Transmitting Special Characters from the Keyboard

| Keyboard               | Transmits     |
|------------------------|---------------|
| Apple backspace        | del           |
| clear                  | esc           |
| ENTER (alpha keyboard) | break         |
| ENTER (numeric keypad) | return        |
| arrow keys             | their symbols |
| Apple Q                | X0n           |
| Apple S                | XOff          |

## Chapter 11 The Utilities

| 11.1  | ByteDiff compares two files, byte by byte, and shows where they are different.             | 1-1  |
|-------|--------------------------------------------------------------------------------------------|------|
| 11.2  | ChangeSeg allows you to change the segment names in the models in an unlinked object file. | 1-2  |
| 11.3  | CodeSize1 CodeSize gives you a summary of the contents of an object file                   | .1-3 |
|       | Diff                                                                                       |      |
| 11.5  | DumpObj displays the contents of an object file.                                           | .1-8 |
| 11.6  | DumpPatch                                                                                  | .1-9 |
| 11.7  | FileDiv and FileJoin                                                                       | -11  |
| 11.8  | Find11 Find searches a text file for a pattern, such as identification.                    | -12  |
| 11.9  | GXRef                                                                                      |      |
| 11.10 | PortConfig                                                                                 | -14  |
| 11.1  | 1 SegMap                                                                                   | -16  |
| 11.12 | 2 SXRef                                                                                    | -17  |

| 11.13 | <b>UXRef</b> |            |       |           |    |      | 11-18      |             |  |
|-------|--------------|------------|-------|-----------|----|------|------------|-------------|--|
|       | <b>UXRef</b> | produces a | cross | reference | Of | USES | statements | in programs |  |
|       | and uni      |            |       |           |    |      |            |             |  |

## The Utilities

#### 11.1 ByteDiff

#### Synopsis

ByteDiff compares the contents of two files and reports which bytes (words) are different.

#### Dialog

Source file? Target file?

#### Description

ByteDiff compares the source file to the target file and reports on their differences. This utility is useful for finding the first differences between files or for finding a small number of differences.

The program prompts for an input file and an output file. The two files can be in any format: .text, .obj, .i, and so forth.

The output is of the form:

Bytes \$xxxxx differ aaaa bbbb

#### where:

xxxxxx is the byte address in hex aaaa is the word (two bytes) from the source file

bbbb is the word from the target file

After 20 lines of output the user can either terminate by pressing [CLEAR] or continue by pressing the space bar.

#### See Also

Diff, E(qual command of the File Manager

#### **Notes**

ByteDiff compares any binary files, but once it finds a difference between the two files, it does not try to resynchronize. This utility does block-at-a-time I/O. The program stops at the first end-of-file and has no termination message. ByteDiff is nonstandard user interface.

#### 11.2 ChangeSeg

#### Synopsis

ChangeSeg changes the segment name in the modules in an unlinked object file.

#### Dialog

File to change:

Map all Names (Y/N)

#### Description

The first prompt asks for the unlinked object file you want to change.

You are next asked if you want to map all names. If you want to change segment names in all modules, respond Y. If you want to be prompted for the new segment name for each module, type N. A response of [RETURN] accepts the default name.

#### Notes

Changes are made in place (the file itself is changed).

#### 11.3 CodeSize

#### **Synopsis**

Determines the code size and code segmentation for a unit, a program, or a library.

#### Dialog

Input file [.0BJ] Resident file [.TEXT] Output file [-CONSOLE/I.TEXT] -

The resident file is the file that contains the segemnt names that are considered resident. The names in the file must be the same case as in the code file itself. The resident information is used in the summary reports to automatically sum the resident and swapping code.

At any time when specifying the file names, the run-time options can be turned on or off. The run-time options are:

- +% turns the mapping of calls to system externals on or off. System externals are procedures whose names begin with a "%". Using this option, the system will count the number of procedures that call a particular system external. This option is used to determine which system routines are being used, for example, if WRITELNs are left in the code.
- turns the mapping of calls to nonsystem externals on or off.

  Nonsystem externals are procedures in a segment other than the calling procedure. Using this option, the system will count the number of procedures that call a particular nonsystem external. This option is used to determine which routines are being used, for example, which library routine the code is using.
- +M tells CodeSize that a particular segment is mapped onto another segment. This information generates the segment mapping summary and the segment summary. This option is used when smaller segments are mapped into larger segements, and the sizes of the smaller and resulting larger segements are needed.
- +S turns the main report on and off. Sometimes the summary report is all that is needed. Use this option to print only the summary report.

#### Description

CodeSize generates two types of reports depending on the type of input file(s): main report and summary report. The input file can be an execution file, a library, or an object file. For each file, the report format will be:

| Type of File Main Report                                    |                                              |                                                                                                    | Summary Report                                                                                                    |  |  |
|-------------------------------------------------------------|----------------------------------------------|----------------------------------------------------------------------------------------------------|----------------------------------------------------------------------------------------------------|--|--|
| Execution file                                              | segment info                                 | rmation                                                                                                    | segment summary<br>main summary                                                                                               |  |  |
| Library file                                                | Library file unit informati<br>segment infor |                                                                                                    | unit summary<br>segment summary<br>main summary                                                                               |  |  |
| Object file unit informati<br>procedure info                |                                              |                                                                                                    | external summary(+E or +%) unit summary segment mapping summary(+M) segment summary main summary                              |  |  |
| The contents of the                                         | e report sectio                              | n are:                                                                                                    |                                                                                                    |  |  |
| Segment inform                                              | ation                                        |                                                                                                    |                                                                                                    |  |  |
| segment typo<br>segment nam<br>segment size                 | ne                                           | first eigh                                                                                                    | intrinsic, nonintrinsic, main program<br>first eight charcters of the segment's name<br>size of the segment in decimal or hex |  |  |
| Unit information<br>unit name<br>unit global s<br>unit type |                                              | first eight characters of the unit name<br>how much global space the unit uses<br>intrinsic, shared intrinsic, regular |                                                                                                    |  |  |
| Procedure information procedure no                          |                                              | first eigh                                                                                                    | t characters of the procedure's                                                                                               |  |  |
| associated so<br>procedure si<br>interface inf              | ze                                           | size of t                                                                                                    | at characters of its segment's name<br>the procedure in decimal or hex<br>docedure in the interface of the                    |  |  |
| external refe                                               | erences                                      | list of al                                                                                                    | the external calls the procedure this is triggered by the +E or +%                                                            |  |  |
| External summa                                              | ry                                           | •                                                                                                    |                                                                                                    |  |  |
| external pro<br># of occurre                                | cedure name<br>ences                         | how man                                                                                                    | the procedure y different procedures called the e. This is triggered by the +E or is.                                         |  |  |
| Unit summary                                                |                                              |                                                                                                    |                                                                                                    |  |  |
| unit name<br>unit size                                      |                                              | first eigh                                                                                                    | nt characters of the unit's name<br>ne unit in decimal or hex                                                                 |  |  |
| unit type                                                   |                                              | intrinsic                                                                                                    |                                                                                                    |  |  |
| unit global s                                               | ize                                          | how muc                                                                                                    | h global space the unit uses                                                                                                  |  |  |

Segment mapping summary original segment name new segment name segment size

Segment summary segment type

segment name segment size

Main summary total code size total resident code

total swapping code

total data globals total main prog globals

total globals

total jump table

name of the original segment name the segment is being mapped into size of the segment being mapped. This is triggered by the +M option.

swapping or resident. Resident segment is specified to CodeSize by the "resident file". first eight characters of the segment's name size of the segment in decimal or hex

summation of the code size summation of the code that is considered resident all the time. Resident code is specified to CodeSize by "resident file". summation of the code that is considered swapping all the time. Swapping code is specified to CodeSize by "resident file." summation of the global space for data summation of the global space in the main program sum of main program globals plus data

globals size of the jump table

#### 11.4 Diff

#### Synopsis

Diff is a program for comparing .TEXT files, in the Workshop. Diff is designed to be used with Pascal or Assembler source files.

#### Dialog

(Type '?' to change or display options.)

```
New file name [.TEXT] -
Old file name [.TEXT] -
Listing file [.TEXT] (<CR> = -CONSOLE) -
```

#### Description

Diff first prompts you for two input file names: the "new" file, and the "old" file. Diff appends ".TEXT" to these file names, if it is not present. Diff then prompts you for a filename for the listing file. Press [RETURN] to send the listing to the console.

Diff does not know about INCLUDE files. However, Diff does enable the processing of several pairs of files to be sent to the same listing file. Thus, when Diff is finished with one pair of files, it prompts you for another pair of input files. To terminate Diff, simply press [RETURN] in response to the prompt for a new file name.

The output produced by Diff consists of blocks of "changed" lines. Each block of changes is surrounded by a few lines of "context" to aid in finding the lines in a hard-copy listing of the files.

There are three kinds of change blocks:

Those die wilde himse of change bicone

a block of lines in the "new" file which does not appear in the "old" file.

DELETION

INSERTION

a block of lines in the "old" file which does not appear in

the "new" file.

REPLACEMENT

a block of lines in the "new" file which replaces a corresponding block of different lines in the old file.

Large blocks of changes are printed in summary fashion: a few lines at the beginning of the changes and a few lines at the end of the changes, with an indication of how many lines were skipped.

Diff has three options:

- C change the number of context lines displayed.
- M the number of lines required to constitute a match.
- D the number of lines displayed at the beginning of a long block of differences.

To set one of these numbers, type the option name and [RETURN], followed by the new number to the prompt for the first input file name. An entry of D [RETURN] 100, for example, causes Diff to print out up to 100 lines of a block of differences before using an ellipsis. The maximum number of context lines you can get is 8. You can get a display of the current option settings by pressing "?" in response to the first file prompt.

Diff is not sensitive to upper/lower case differences. All input is shifted to a uniform case before comparison is done. This is in conformance with the language processors, which ignore case differences.

Diff is not sensitive to blanks. All blanks are skipped during comparison. This is a potential source of undetected changes, since some blanks are significant (in string constants, for instance). However, Diff is insensitive to trivial changes, such as indentation adjustments, or insertion and deletion of spaces around operators.

Diff does not accept a matching context which is too small. The current threshold for accepting a match is 3 consecutive matches. The M option allows you to change this number. This has two effects:

- Areas of the source where almost every other line has been changed will be reported as a single change block, rather than being broken into several small change blocks.
- Areas of the source which are entirely different are not broken into different change blocks because of trivial similarities (such as blank lines, lines with only begin or end, and so forth)

Diff makes a second pass through the input files, to report the changes detected, and to verify that matching hash codes actually represent matching lines. Any spurious match found during verification is reported as a "JACKPOT". The probability of a JACKPOT is very low, since two different lines must hash to the same code at a location in each file which extends the longest common subsequence, and in a matching context which is large enough to exceed the threshold for acceptance.

See Also ByteDiff

#### Notes

Diff can handle files with up to 2000 lines.

#### 11.5 Dump0bj

#### Synopsis

DumpObj is a disassembler for 68000 code. This option provides a symbolic and formatted listing of the contents of object files. It can disassemble either an entire file, or specific modules within the file.

#### Dialog

Input file? [.OBJ]
Output file? [-CONSOLE]

Dump A(11, S(ome, or P(articular modules [S]?
Dump file positions [N]?
Dump selected object code [N]?

#### Description

Dumpobj first asks for the input file which should be an unlinked object file. The output (listing) file defaults to -CONSOLE. You are asked whether you want to dump All, Some, or Particular modules.

If you respond S, DumpObj asks you for confirmation before dumping each module. A response of [CLEAR] gets you back to the top level. If you respond P, DumpObj asks you for the particular module(s) you want dumped.

The file position is a number of the form [0,000] where the first digit is the block number (decimal) within the file and the second number is the byte number (hexadecimal) within the block at which the module starts. This information can be used in conjunction with the DumpPatch program.

If you want the selected object code to be dumped, respond Y to the final prompt. The default for this prompt is N.

See Also DumpPatch

#### Notes

DumpObj displays only the low order 24 bits of longint fields, which are interpreted as addresses. This is consistent with the hardware, but causes some bytes of the file not to be displayed.

#### 11.6 DumpPatch

Synopsis

Dump and/or patch a file

Dialog

DumpPatch - Hexadecimal Dump and Patch

File: -

Output: [-CONSOLE] [.TEXT] -

If you want to select the default of [-CONSOLE], press [RETURN] and select the block number you want to start with; for example, 2.

If you type a file name, the following prompt appears:

Would you like to access (input file name) interactively? (Y or N)

If you respond Y, you will be prompted for the block number you want to start with. If you respond N, you will be prompted for starting and ending block numbers. The default values are 0 for the starting block number and EOF for the ending block number.

#### Description

DumpPatch provides a textual representation of the contents of any file and the ability to change its contents in either the ASCII character or hexadecimal form. The file dump is block oriented with the hexadecimal representation on the left and the corresponding ASCII representation on the right. If a byte cannot be converted to a printable character, a dot is substituted. The patch facility uses the arrow keys to move around within the displayed block and change the value of any byte.

When DumpPatch is Run, you will be asked for the full name of the input file. No extensions are appended. Pressing [RETURN] will exit DumpPatch. If the input file can be found, you will be asked where you want to direct the output. The default for the output file is [-printer]. If you type an output file name, a .TEXT extension will be added if necessary. If you type a device name; for example, -printer, no extension will be appended.

If an output file name or a valid device name was entered, you will be asked if you would like to access the input file interactively. If you answer No, you will get a quick dump of the input file and will be prompted for the starting block to dump. The default [RETURN] for the last block to be dumped is the last block of the input file. If you specify a block that is beyond the end-of-file, you will be given the block number of the last block in the file. Pressing [CLEAR] enables you to exit with no dumping.

Once a file has been completely dumped, DumpPatch asks you for the next input file. Press [RETURN] to exit the program.

If you access the input file interactively, you will be asked for the block to dump. The output will be dumped to the screen with the option of dumping it to the output file when you are ready to leave that block. Press the space bar to look at the next halfblock. Press [CLEAR] to go into patch mode. Press [RETURN] to guit the present block.

When you are in patch mode, the cursor will be found in the upper left corner at word 0 of the block. The arrow keys are used to move the cursor around in the current block and to previous or successive blocks. Press [TAB] to toggle between the hexadecimal and the ASCII portions of the display. A change made on one side of the display is automatically updated on the other side as well. Until you get ready to move out of the current block you may undo any changes by pressing [CLEAR]. When leaving a block in which you made changes, you will be asked if you want to write the changed block back to the input file. This is your last chance to undo any unwanted changes! If you specified output to something other than the console, you will also be asked if you want to dump the current block to the output file when you try to leave that block. To exit patch mode press [RETURN].

See Also DumpObj

#### 11.7 FileDiv and FileJoin

#### Synopsis

FileDiv can be used to break a large file into several smaller pieces. FileJoin can then be used to rejoin these pieces into one file. These functions are most useful when saving and restoring very large files, or when you want to break a large text file into smaller ones to be viewed in the Editor.

#### Dialog

is this a .TEXT file? (Y or N)

Infile name : [.text]
Outfile name : [.text]

You might want to keep portions of a file on more than one disk. To give you an opportunity to do that, FileDiv contains the following additional prompts:

Another disk? (Y or N)

Have you inserted the next disk? (Y or N)

#### Description

Do not include the suffix in the file name. If, for example, you want to divide TEMP.TEXT, give TEMP as the input file, and TEMP (or whatever) as the output file. FileDiv will create a group of files named TEMP.1.TEXT, TEMP.2.TEXT, and so on, until TEMP.TEXT is completely divided up.

To rejoin the pieces of the file, Run FileJoin. The dialog is the same as for FileDiv.

#### 11.8 Find

#### Synoosis

Find searches a text file for a pattern.

Dialog type "?" to display or change options Enter input file name [.TEXT] (name of the file to be searched) Enter output file name [-CONSOLE]/[.TEXT] (default is the console) Enter pattern: (pattern to be matched)

#### Description

Find searches text files for lines which match a string pattern. Lines found are printed to the console. The following options are recognized:

- Matches are case sensitive +C
- +S Matches are space sensitive.
- Print dots as lines which do not match are scanned. +D
- As lines are reported, print out the relative line numbers. +1
- +T Report the files that are being scanned.

Typing ? in response to any of the input prompts will display a description of the options available and read in the options. You can leave Find by typing [RETURN] or [CLEAR] in response to the input or pattern prompts.

More than one file can be input at a time. Find supports the same wildcard scheme as the Workshop File Manager. So submitting "-paraport-ch=" will direct Find to search all of the text files beginning with "ch" on the paraport directory. Find can also search predefined lists of files; suppose the file "foobar.text" contained:

" hooha.text arok.text bruhaha.text"

Then submitting "<foobar.text" will direct Find to search, sequentially, "hooha.text", "grok.text", and then "bruhaha.text". If you type "foobar.text" (without the leading '<') then Find will search "foobar.text", not the files listed therein, for the pattern.

#### Notes

Find truncates output lines to 256 characters.

#### 11.9 GXRef

Synopsis

Global Cross Reference.

Dialog

Input file [.08J]?

Listing file [CONSOLE:]/[.TEXT] -

Description

GXRef lists all the modules which call a given procedure, and all the modules which that procedure calls. It provides a global cross reference of subroutines and modules.

GXRef accepts any number of object file as input. When you have entered all the object files, press [RETURN] in response to the input file request.

#### 11.10 PortConfig

#### Synopsis

PortConfig enables you to configure the RS232 ports.

#### Dialog

First you must supply information on how to configure the port,

Which RS232 port do you want to configure ? (A or B)

What parity setting?

- 0) No parity
- 1) Odd parity; no input parity checking
- 2) Odd parity; input parity errors = 00
- 3) Even parity; no input parity checking
- 4) Even parity; input parity errors = \$80

Enter selection (0 - 4) [0]

What output handshake protocol?

- 0) None
- 1) DTR handshake
- 2) XON/XOFF handshake
- 3) Delay after CRLF

Enter selection (0 - 3) [0]

What baud rate ? [9600]

Receive and buffer input how?

- 0) Buffer input until full request is satisfied
- 1) Return whatever is received

Enter selection (0 - 1) [1]

What input handshake protocol ?

- 0) None
- 1) DTR handshake
- 2) X0N/X0FF handshake

Enter selection (0 - 2) [0]

Adjust type-ahead buffer how ?

- 0) Flush only
- 1) Flush and re-size
- 2) Flush, re-size, and set thresholds

Enter selection (0 - 2) [0]

What form of disconnect detection?

- D) None
- 1) BREAK detected means disconnect

Enter selection (0 - 1) [0]

Timeout on output after how many seconds (0 - no timeout)? [0]

Automatic linefeed insertion?

0) Disabled

1) Enabled

Enter selection (0-1) [0]

We are now ready to configure the port. Shall we proceed? (Y or N)

PortConfig contains a series of questions. After you answer one, you will be prompted for an answer to the next one. The default values for each question are shown in brackets.

#### Description

With the PortConfig utility, you can configure the RS232 ports, and establish such things as the parity setting, handshake protocol, baud rate, disconnect detection, and so forth. If you are using Pascal and want additional information on port configuration, see Section 2.10.12 in *Operating System Reference Manual for the Lisa*.

#### NOTE

For Serial A and Serial B ports, the baud rate can be set to 50, 75, 110, 150, 200, 300, 600, 1200, 1800, 2000, or 2400. Serial A can also be set to 4800 or 9600.

For output *only*, Serial B can also be set to 3600, 4800, 7200, 9600, or 19200.

## 11.11 SegMap

Synopsis

SegMap produces a segment map of one or more object files.

Dialog

Files to Map ? [.0BJ]
Listing File ? [-CONSOLE]

Description

SegMap accepts either an object file name or a command file name, which enables you to include predefined lists of files.

A command file must be preceded with a "<". SegMap adds the .TEXT suffix to the command file name.

For example, if the file "Apple.text" contains:

"code"
"pascal"
"basic"

Submitting "<Apple" directs SegMap to accept, sequentially, "code.obj", "pascal.obj", and "basic.obj".

The map information includes the object file name, the name of the unit in the file, the names of the segments used in that unit (if any), and the new segment names.

#### 11.12 SXRef

#### Synopsis

Pascal cross reference utility

#### Dialog

Source File ? [.TEXT]

Output file for Listing ? [-CrossRef] [.TEXT]

Do you want a numbered listing of the source ? (Y or N)

Flag the declarations and assignments of each indentifier ? (Y or N)

Declaration Character ? [\*]

Assignment Character ? [=]

Text file of words to Omit ? [SXRef.Omit] [.TEXT]

#### Description

SXRef gives a numbered listing of the source files and an alphabetical listing of identifiers found. For each identifier, all references to the identifier are listed in the order in which the references were encountered. Procedure and Function names along with all references to them will be found at the end of the cross reference listing.

Identifiers follow current Lisa Pascal conventions: the first eight characters, without regard to case sensistivity. Case insensitivity is achieved by shifting identifiers to lower case, within the Cross Reference section.

INCLUDE files are automatically processed. User interfaces are not processed. Comments and strings are recognized and skipped. There is no conditional compilation processing or elimination of code controlled by boolean constants.

SXRef will accept multiple source files. This can be used to get a cross reference of a set of Main Programs together with the Units which the programs use. References are given by file number and line number within the file. A directory of files read is printed at the end of the source listing, and before the cross reference section.

SXRef attempts to read a file for a list of words to omit from the cross reference. The default name is SXRef.omit.text, but other names can be given. If the file cannot be opened, execution proceeds normally without omitting any identifiers.

SXRef will optionally flag where all identifiers are declared and assigned values. The default flag characters are: [\*] for declaration and [-] for assignment.

If SXRef runs short of storage, an error message is given and the program aborts.

See Also GXRef, UXRef

#### 11.13 UXRef

#### Synopsis

Show unit dependencies of one or more Pascal source programs

#### Dialog

Type "?" to see current options

Source File ? [.TEXT]

Output file for Listing ? [-Cross Ref] [.TEXT]

Text File of unit names with unexpected pathnames ? [UXRef.UMap] [.TEXT]

#### Description

UXRef gives an alphabetical listing of programs and units. Each program or unit listed includes two parts: 1) alphabetically lists all programs and units that USE that program or unit, and 2) alphabetically lists all units that ARE USED BY that program or unit.

UXRef recognizes conditional compilation and will determine the truth value of any {\$ifc ...} expression. Compile-time variables can be of both boolean and integer types and a {\$setc ...} can change a variable to a new type. Warnings will be sent to the console if a syntactical or semantic error is found in an {\$ifc ...} expression.

Warnings about units that can't be found are sent to the console. Even though a unit cannot be found it will still show up on the Cross Reference listing.

Options may be turned on or off during file name prompt stage of UXRef. Four options are included:

- You will be asked to manually clarify a compile-time expression or variable that cannot be evaluated correctly. Enter 'T' for true and 'F' for false. If this option is off, the entire expression will be treated as false.
- +F As each file is opened, a message will be printed on the -console specifying the file name and the unit name being read.
- \*I "Include Files" will be treated as units and will show up on the Cross Reference listing. Only those "include files" that are found between the beginning of the program/unit and the end of the uses section will be listed.
- +W All warnings will be written at the beginning of the Cross Reference listing as well as on the console.

By entering ? during the file name prompt stage a short description of each option will appear along with their current values. The default values of the options are: -C, +F, -I, and -W.

UXRef provides a facility to map a unit to an unexpected pathname. For example, the unit "F00" might not be compiled yet (e.g., "F00.0BJ" does not exist) and the source is named "UNIT/F00.TEXT". UXRef will attempt to read a file for a list of logically connected units and pathnames and if F00,-UPPER-UNIT/F00.TEXT is an entry in that file then "UNIT/F00.TEXT"

will be located and searched on the UPPER diskette when the unit F00 is referenced. The unit name and the pathname must be separated by a comma with no extra spaces between. In addition this same facility can be used to shut off unnecessary warnings that occur when an inaccessable unit is referenced. Normally warnings will be printed when a unit cannot be found, but if the unit name followed by a comma appears on UXRef.Omit.TEXT (or some other name provided by the user) the warnings for that unit will be bypassed. Example entries are:

F00,-UPPER-UNIT/F00.TEXT SYSCALL

See Also GXRef, SXRef

# Appendix A Error Messages

| A.1 | Assembler Errors               | A-1 |
|-----|--------------------------------|-----|
|     | Linker Errors                  |     |
|     | Messages Generated by ObjIOLib |     |
|     | Operating System Errors        |     |

## **Error Messages**

#### A.1 Assembler Errors

The following errors can be produced by the Assembler.

- 1 Undefined label
- 2 Operand out of range
- 3 Must have procedure name
- 4 Number of parameters expected
- 5 Extra garbage on line
- 6 Input line over 80 characters
- 7 Not enough .IFs
- 8 Illegal use of .REF label
- 9 Identifier previously declared
- 10 Improper format
- 11 .EQU expected
- 12 Must .EQU before use if not to a label
- 13 Macro identifier expected
- 14 Word addressed machine
- 15 Backward .ORG currently not allowed
- 16 Identifier expected
- 17 Constant expected
- 18 Invalid structure
- 19 Extra special symbol
- 20 Branch too far
- 21 Variable not PC relative
- 22 Unexpected .ENDM
- 23 Not enough macro parameters
- 24 Operand not absolute
- 25 Illegal use of special symbols
- 26 Ill-formed expression
- 27 Not enough operands
- 28 Too many undefined lables in this expression
- 29 Constant overflow
- 30 Illegal decimal constant
- 31 Illegal octal constant
- 32 Illegal binary constant
- 33 Invalid key word
- 34 Macro stack overflow 5 nested limit
- 35 Include files cannot be nested
- 36 Unexpected end of input
- 37 This is a bad place for an .INCLUDE file
- 38 Only labels and comments may occupy col 1
- 39 Expected local label
- 40 Local label stack overflow

- 41 String constant must be on one line
- 42 String constant exceeds 80 characters
- 43 Illegal use of macro parameter
- 44 Illegal use of .DEF label
- 45 Expected key word
- 46 String expected
- 47 Nested macro definitions illegal
- 48 '=' or '<>' expected
- 49 Cannot .EQU to undefined labels
- 50 Not even a register
- 51 Not a Data Register
- 52 Not an Address Register
- 53 Register expected
- 54 Right paren expected
- 55 Right paren or comma expected
- 56 Unrecognizable operand
- 57 Odd location counter
- 58 Comma expected
- 59 One operand must be a Data Register
- 60 Dn,Dn or -(An),-(An) expected
- 61 No longs allowed
- 62 First operand must be immediate
- 63 First operand must be Dn or #E
- 64 (An+)(An+) expected
- 65 Second operand must be an An
- 66 Second operand must be a Dn
- 67 #<data> Dn expected
- 68 First operand must be a Dn
- 69 An.#<displacement> expected
- 70 An is not allowed with byte
- 71 Only alterable addressing modes allowed
- 72 Only data alterable addr modes allowed
- 73 An is not allowed
- 74 USP, SR, and CCR not allowed
- 75 Cannot move from CCR
- 76 Dx.d(Ay) or d(Ay).Dx expected
- 77 Only memory alterable addr modes allowed
- 78 Only control addressing modes allowed
- 79 Must branch backwards to label
- 80 Patch out of code buffer boundaries
- 81 Code buffer overflow
- 82 Segment name must be in a string
- 83 Cannot .DEF macro
- 84 MACRO defined already
- 85 Illegal use of MACRO
- 86 ERROR while WRITING SYMBOL TABLE FILE
- 87 Not enough ENDCs

- 88 Must have an <EA> (effective address)
- 89 Unimplemented Motorola directive
- 90 Operand size must be a word
- 91 No undefined or forward label in .BLOCK
- 92 Only byte-size displacement value allowed

#### A.2 Linker Errors

Linker errors are either Warnings, Errors, or Fatal Errors. All Linker errors are listed below, along with a brief description of their probable cause. The Linker can also produce errors from ObjIOLib. These errors are listed in Section A.3.

#### A.2.1 Warnings

A warning message is an indication of a potential error. However, the link is allowed to continue normally and may produce a valid output file. Warnings cannot be ignored! You must make sure that the conditions indicated by the warning are what was intended. When in doubt, attempt to remedy the conditions which caused the warning message to occur.

#### No Starting Location:

The file containing the main Pascal program has probably been omitted.

#### Duplicate entry definitions:

An entry name has been found in a library file which is the same as a name in the main program. References to the name are interpreted as referring to the main program entry. (NOTE: this can be an error if a Unit in the link was trying to reference the library entry.)

#### Conflict with Intrinsic Unit Name:

A regular Unit in the link has the same name as a library Intrinsic Unit.

#### Also an IU seament:

A segement in the link has the same name as as a library segment.

#### A.2.2 Errors

A error message is an indication of a condition which prevents the production of a valid output file. The link is allowed to continue, in order to detect any other errors. However, the output file will not be produced.

#### Multiple start locations.

More than one main program file has been provided as input to the Linker.

#### Duplicate definition of Unit Name

#### Doubly defined Global Data area:

Two units of the same name have been provided as input to the Linker. Duplicate entry definitions.

Two entries of the same name have been found in the Linker input files.

# Undefined entry:

The entry name has been referenced, but not defined. Either an input file has been omitted or a spelling error was made in a procedure name.

#### Undefined Code Module:

The module name has been referenced, but not defined. Either an input file has been omitted or a spelling error was made in a procedure name.

## Undefined data area:

The unit name has been referenced, but not defined. Either an input file has been omitted or a spelling error was made in a unit name.

# Segment name not found in Intrinsic.lib:

A name which occurs in an intrinsic library file does not appear in the directory file. Probably indicates an "architecture" consistency error; that is, the library file was not linked against the same directory as the current directory.

# Bad block in Library file.

The library file being read does not have valid contents.

#### Relocation Block.

# Common Definition Block.

The IULinker does not support these object blocks. Either the object file is very old, or an error has occured in the object file format.

#### Bad block, start of file:

#### Bad block type

The object file does not have valid contents. Most likely a disk error has caused to object file to be damaged. You should regenerate the object file or obtain a copy from a backup disk.

#### Bad Module type:

This indicates an internal Linker error, or perhaps an undetected memory error.

#### IU Code with main program.

The input contains both unlinked intrinsic units and an unlinked main program. Link the intrinsic units into a library file. Then link the main program, using the intrinsic library as input.

#### More than 32K of globals

The globals required by the main program and regular units exceeds the current limitation of 32K. You will need to recompile the program or the units, moving some large variables to the heap.

#### Code Size too bia:

The code in the segment being linked exceeds the current limitation of 32K. You will need to resegment the program either using the +M Linker option, or by recompiling with different \$S compiler options.

# Seqs 1-16 are Reserved:

The directory indicates that a segment name has been associated with one of the segments reserved for physical addresses.

#### A.2.3 Fatal Errors

A fatal error indicates a condition which prevents the link from continuing. Linker error –

Indicates an error in internal Linker logic, perhaps caused by an undetected disk or memory error.

#### Inconsistent Intrinsic.lib.

Probably indicates an I/O error, such as bad media, which has corrupted the directory file, or the specification of a bad directory.

# Can't re-open inFile: xxxxxx

An I/O error has occured which prevents the opening of file 'xxxxxx' for phase 2 processing. Examine the file using the File Manager, or regenerate the file. Then attempt to do the link again.

# Too many code seaments.

The program has too many small segments. The current limitation is for segments numbered 17 through 105. Reduce the number of segments by combining small segments with the +M option in the Linker.

# Regular unit during Intrinsic Link. Intrinsic unit during Regular Link.

# MainProg as part of Intrinsic Library Link:

The Linker has detected an unlinked regular unit or main program mixed with unlinked intrinsic units.

#### Regular unit in Intrinsic Seg File:

The Linker has detected an unlinked regular unit in an intrinsic library file.

#### Not Main or Intrinsic Link:

The Linker has not seen a valid input file to decide what type of link is desired.

#### No Starting location, linking Main Program:

The file containing the Pascal main program has been omitted from the input list, or is damaged.

#### One or more IU Segs not in Intrinsic.Lib:

An intrinsic segment name does not appear in the directory file. Probably indicates an architecture consistency error; that is, the library file was not linked against the same directory as the current directory.

#### Bad Unit Block (Old .OBJ file?):

Either this is a very old object file, not supported by this Linker, or a disk error has occured.

# A.3 Messages Generated by ObjIOLib

The IULinker uses a number of units from the ObjIOLib intrinsic library file. These units are also used by the Compiler, Code Generator, and object file utility programs. These units detect some error conditions and issue messages.

# A.3.1 Warnings

# No Code Block found in input LIB file.

For the Q.S. Loader, there should be a Code Block in the directory file. Perhaps this is an old directory file, or a directory for another operating system.

# Errors detected: No Output LIB file written.

When the error count is nonzero, the directory file is not rewritten.

#### A.3.2 Errors

#### Bad Peek

#### Bad Peek2:

Indicates an internal error in the ObjIOLib library, perhaps caused by a disk or memory error. Check your hardware then retry the link.

# I/O error, can't write last buffer:

Either the volume does not have enough space for the file or a hardware error has occurred.

#### MemMan Error:

An error has occurred in the managing of storage elements. Usually this error is due to insufficient initial space (Allocation error) or due to exhaustion of available space (Memory Full). The cause of the error is indicated on the next output line.

#### Attempt to delete vertex with arcs.

# Argument to OppositeVertex is not an endpoint:

These are errors reported by the Graphs unit. If they occur while the Linker is executing, there has been an internal logic error, perhaps caused by an undetected I/O or memory error.

#### A.3.3 Fatal Errors

#### I/O error.

An I/O error has occurred within FileIO. Usually this is the result of a volume being almost full or a hardware failure. The previous message line indicates whether the error occurred during reading or writing and at what position within the file the error occurred.

#### No VersionControl Block.

- No Unit Table.
- No Segment Table.
- No File Names Table:

Indicates a bad format for the directory file. The indicated block is missing from the directory, but is required.

# Errors during Installation:

Indicates errors during the installation of an object file library.

# SetObilinvar: VarSize is not divisible by variant size:

Indicates an internal logic error in Objio. Either initialization was not called, or Objio globals have been clobbered.

# File Buffer less than 2 blocks:

Indicates an internal logic error in FileIO. Perhaps initialization was not called.

# Attempt to delete item not on list:

This is an error reported by the Lisats unit. If it occurs while the Linker is executing, there has been an internal logic error, perhaps caused by an undetected 1/0 or memory error.

# A.4 Operating System Errors

- -6081 End of exec file input
- -6004 Attempt to reset text file with typed-file type
- -6003 Attempt to reset nontext file with text type
- -1885 ProFile not present during driver initialization
- -1882 Profile not present during driver initialization
- -1176 Data in the object have been altered by Scavenger
- -1175 File or volume was scavenged
- -1174 File was left open or volume was left mounted, and system crashed
- -1173 File was last closed by the OS
- -1146 Only a portion of the space requested was allocated
- -1063 Attempt to mount boot volume from another Lisa or not most recent boot volume
- -1060 Attempt to mount a foreign boot disk following a temporary unmount
- -1059 The bad block directory of the diskette is almost full or difficult to read
- -696 Printer out of paper during initialization
- -660 Cable disconnected during ProFile initialization
- -626 Scavenger indicated data are questionable, but may be OK
- -622 Parameter memory and the disk copy were both invalid
- -621 Parameter memory was invalid but the disk copy was valid
- -620 Parameter memory was valid but the disk copy was invalid
- -413 Event channel was scavenged
- -412 Event channel was left open and system crashed
- -321 Data segment open when the system crashed. Data possibly invalid.
- -320 Could not determine size of data segment
- -150 Process was created, but a library used by program has been scavenged and altered
- -149 Process was created, but the specified program file has been scavenged and altered
- -125 Sepcified process is already terminating
- -120 Specified process is already active

- -115 Specified process is already suspended
- 100 Specified process does not exist
- 101 Specified process is a system process
- 110 Invalid priority specified (must be 1..225)
- 130 Could not open program file
- 131 File System error while trying to read program file
- 132 Invalid program file (incorrect format)
- 133 Could not get a stack segment for new process
- 134 Could not get a syslocal segment for new process
- 135 Could not get sysglobal space for new process
- 136 Could not set up communication channel for new process
- 138 Error accessing program file while loading
- 141 Error accessing a library file while loading program
- 142 Cannot run protected file on this machine
- 143 Program uses an intrinsic unit not found in the Intrinsic Library
- 144 Program uses an intrinsic unit whose name/type does not agree with the Intrinsic Library
- 145 Program uses a shared segment not found in the Intrinsic Library
- 146 Program uses a shared segment whose name does not agree with the Intrinsic Library
- 147 No space in systocal for program file descriptor during process creation
- 148 No space in the shared IU data segment for the program's shared IU dlobels
- 190 No space in syslocal for program file description during List\_LibFiles operation
- 191 Could not open program file
- 192 Error trying to read program file
- 193 Cannot read protected program file
- 194 Invalid program file (incorrect format)
- 195 Program uses a shared segment not found in the Intrinsic Library
- 196 Program uses a shared segment whose name does not agree with the Intrinsic Library
- 198 Disk I/O error trying to read the intrinsic unit directory
- 199 Specified library file number does not exist in the Intrinsic Library
- 201 No such exception name declared
- 202 No space left in the system data area for Declare\_Excep\_Hdl or Signal Excep
- 203 Null name specified as exception name
- 302 Invalid LDSN
- 303 No data segment bound to the LDSN
- 304 Data segment already bound to the LDSN
- 306 Data segment too large
- 307 Input data segment path name is invalid
- 308 Data segment already exists
- 309 Insufficient disk space for data segment
- 310 An invalid size has been specified
- 311 Insufficient system resources

- 312 Unexpected File System error
- 313 Data segment not found
- 314 Invalid address passed to Info\_Address
- 315 Insufficient memory for operation
- 317 Disk error while trying to swap in data segment
- 401 Invalid event channel name passed to Make Event Chn
- 402 No space left in system global data area for Open\_Event\_Chn
- 403 No space left in system local data area for Open\_Event\_Chn
- 404 Non-block-structured device specified in pathname
- 405 Catalog is full in Make\_Event\_Chn or Open\_Event\_Chn
- 406 No such event channel exists in Kill\_Event\_Chn
- 410 Attempt to open a local event channel to send
- 411 Attempt to open event channel to receive when event channel has a receiver
- 413 Unexpected File System error in Open\_Event\_Chn
- 416 Cannot get enough disk space for event channel in Open Event Chn
- 417 Unexpected File System error in Close\_Event\_Chn
- 420 Attempt to wait on a channel that the calling process did not open
- 421 Wait\_Event\_Chn returns empty because sender process could not complete
- 422 Attempt to call Wait\_Event\_Chn on an empty event-call channel
- 423 Cannot find corresponding event channel after being blocked
- 424 Amount of data returned while reading from event channel not of expected size
- 425 Event channel empty after being unblocked, Walt\_Event\_Chn
- 426 Bad request pointer error returned in Wait Event Chn
- 427 Wait\_List has illegal length specified
- 428 Receiver unblocked because last sender closed
- 429 Unexpected File System error in Wait\_Event\_Chn
- 430 Attempt to send to a channel which the calling process does not have open
- 431 Amount of data transferred while writing to event channel not of expected size
- 432 Sender unblocked because receiver closed in Send Event Chn
- 433 Unexpected File System error in Send\_Event\_Chn
- 440 Unexpected File System error in Make\_Event\_Chn
- 441 Event channel already exists in Make Event Chn
- 445 Unexpected File System error in Kill Event Chn
- 450 Unexpected File System error in Flush\_Event\_Chn
- 530 Size of stack expansion request exceeds limit specified for program
- 531 Cannot perform explicit stack expansion due to lack of memory
- 532 Insufficient disk space for explicit stack expansion
- 600 Attempt to perform I/O operation on non I/O request
- 602 No more alarms available during driver initialization
- 605 Call to nonconfigured device driver
- 606 Cannot find sector on floppy diskette (disk unformatted)
- 608 Illegal length or disk address for transfer

- 609 Call to nonconfigured device driver
- 610 No more room in sysglobal for I/O request
- 613 Unpermitted direct access to spare track with sparing enabled on floppy drive
- 614 No disk present in drive
- 615 Wrong call version to floppy drive
- 616 Unpermitted floppy drive function
- 617 Checksum error on floopy diskette
- 618 Cannot format, or write protected, or error unclamping floppy diskette
- 619 No more room in sysglobal for I/O request
- 623 Illegal device control parameters to floopy drive
- 625 Scavenger indicated data are bad
- 630 The time passed to Delay\_Time, Convert\_Time, or Send\_Event\_Chn has invalid year
- 631 Illegal timeout request parameter
- 632 No memory available to initialize clock
- 634 Illegal timed event id of -1
- 635 Process got unblocked prematurely due to process termination
- 636 Timer request did not complete successfully
- 638 Time passed to Delay\_Time or Send\_Event\_Chn more than 23 days from current time
- 639 Illegal date passed to Set\_Time, or illegal date from system clock in Get Time
- 640 RS-232 driver called with wrong version number
- 641 RS-232 read or write initiated with illegal parameter
- 642 Unimplemented or unsupported RS-232 driver function
- 646 No memory available to initialize RS-232
- 647 Unexpected RS-232 timer interrupt
- 648 Unpermitted RS-232 initialization, or disconnect detected
- 649 Illegal device control parameters to RS-232
- 652 N-port driver not initialized prior to ProFile
- 653 No room in sysglobal to initialize ProFile
- 654 Hard error status returned from drive
- 655 Wrong call version to ProFile
- 656 Unpermitted ProFile function
- 657 Illegal device control parameter to ProFile
- 658 Premature end of file when reading from driver
- 659 Corrupt File System header chain found in driver
- 660 Cable disconnected
- 662 Parity error while sending command or writing data to ProFile
- 663 Checksum error or CRC error or parity error in data read
- 666 Timeout
- 670 Bad command response from drive
- 671 Illegal length specified (must 1 on input)
- 672 Unimplemented console driver function
- 673 No memory available to initialize console
- 674 Console driver called with wrong version number

- 675 Illegal device control
- 680 Wrong call version to serial driver
- 682 Unpermitted serial driver function
- 683 No room in sysglobal to initialize serial driver
- 685 Elect not allowed this device
- 686 No room in sysglobal to initialize n-port card driver
- 687 Unpermitted n-port card driver function
- 688 Wrong call version to n-port card driver
- 690 Wrong call version to parallel printer
- 691 Illegal parallel printer parameters
- 692 N-port card not initialized prior to parallel printer
- 693 No room in sysplobal to initialize parallel printer
- 694 Unimplemented parallel printer function
- 695 Illegal device control parameters (parallel printer)
- 696 Printer out of paper
- 698 Printer offline
- 699 No response from printer
- 700 Mismatch between loader version number and Operating System version number
- 701 OS exhausted its internal space during startup
- 702 Cannot make system process
- 703 Cannot kill pseudo-outer process
- 704 Cannot create driver
- 706 Cannot initialize floppy disk driver
- 707 Cannot initialize the File System volume
- 708 Hard disk mount table unreadable
- 709 Cannot map screen data
- 710 Too many slot-based devices
- 724 The boot tracks do not know the right File System version
- 725 Either damaged File System or damaged contents
- 726 Boot device read failed
- 727 The OS will not fit into the available memory
- 728 SYSTEM.0S is missing
- 729 SYSTEM.CONFIG is corrupt
- 730 SYSTEM.OS is corrupt
- 731 SYSTEM.DEBUG or SYSTEM.DEBUG2 is corrupt
- 732 SYSTEM.LLD is corrupt
- 733 Loader range error
- 734 Wrong driver is found. For instance, storing a diskette loader on a ProFile
- 735 SYSTEM.LLD is missing
- 736 SYSTEM.UNPACK is missing
- 737 Unpack of SYSTEM.OS with SYSTEM.UNPACK failed
- 801 IOResult <> 0 on I/O using the Monitor
- 802 Asynchronous I/O request not completed successfully
- 803 Bad combination of mode parameters
- 806 Page specified is out of range

- 809 Invalid arguments (page, address, offset, or count)
- 810 The requested page could not be read in
- 816 Not enough sysglobal space for File System buffers
- 819 Bad device number
- 820 No space in sysglobal for asynchronous request list
- 821 Already initialized I/O for this device
- 822 Bad device number
- 825 Error in parameter values (Allocate)
- 826 No more room to allocate pages on device
- 828 Error in parameter values (Deallocate)
- 829 Partial deallocation only (ran into unallocated region)
- 835 Invalid s-file number
- 837 Unallocated s-file or I/O error
- 838 Map overflow: s-file too large
- 839 Attempt to compact file past PEOF
- 841 Unallocated s-file or I/O error
- 843 Requested exact fit, but one could not be provided
- 847 Requested transfer count is <= 0
- 848 End of file encountered
- 849 Invalid page or offset value in parameter list
- 852 Bad unit number
- 854 No free slots in s-list directory (too many s-files)
- 855 No available disk space for file hints
- 856 Device not mounted
- 857 Empty, locked, or invalid s-file
- 861 Relative page is beyond PEOF (bad parameter value)
- 864 No sysglobal space for volume bitmap
- 866 Wrong FS version or not a valid Lisa FS volume
- 867 Bad unit number
- 868 Bad unit number
- 869 Unit already mounted (mount)/no unit mounted
- 870 No sysolobal space for DCB or MDDF
- 871 Parameter not a valid s-file ID
- 872 No sysglobal space for s-file control block
- 873 Specified file is already open for private access
- 874 Device not mounted
- 875 Invalid s-file ID or s-file control block
- 879 Attempt to postion past LEOF
- 881 Attempt to read empty file
- 882 No space on volume for new data page of file
- 883 Attempt to read past LEOF
- 884 Not first auto-allocation, but file was empty
- 885 Could not update filesize hints after a write
- 886 No syslocal space for I/O request list
- 887 Catalog pointer does not indicate a catalog (bad parameter)
- 888 Entry not found in catalog
- 890 Entry by that name already exists

- 891 Catalog is full or is damaged
- 892 Illegal name for an entry
- 894 Entry not found, or catalog is damaged
- 895 Invalid entry name
- 896 Safety switch is on--cannot kill entry
- 897 Invalid bootdev value
- 899 Attempt to allocate a pipe
- 900 Invalid page count or FCB pointer argument
- 901 Could not satisfy allocation request
- 921 Pathname invalid or no such device
- 922 Invalid label size
- 926 Pathname invalid or no such device
- 927 Invalid label size
- 941 Pathname invalid or no such device
- 944 Object is not a file
- 945 File is not in the killed state
- 946 Pathname invalid or no such device
- 947 Not enough space in syslocal for File System refdb
- 948 Entry not found in specified catalog
- 949 Private access not allowed if file already open shared
- 950 Pipe already in use, requested access not possible or dwrite not allowed
- 951 File is already opened in private mode
- 952 Bad refnum
- 954 Bad refnum
- 955 Read access not allowed to specified object
- 956 Attempt to position FMARK past LEOF not allowed
- 957 Negative request count is illegal
- 958 Nonsequential access is not allowed
- 959 System resources exhausted
- 960 Error writing to pipe while an unsatisfied read was pending
- 961 Bad refnum
- 962 No WRITE or APPEND access allowed
- 963 Attempt to position FMARK too far past LEOF
- 964 Append access not allowed in absolute mode
- 965 Append access not allowed in relative mode
- 966 Internal inconsistency of FMARK and LEOF (warning)
- 967 Nonsequential access is not allowed
- 968 Bad refnum
- 971 Pathname invalid or no such device
- 972 Entry not found in specified catalog
- 974 Bad refnum
- 977 Bad refnum
- 978 Page count is nonpositive
- 979 Not a block-structured device
- 981 Bad refnum
- 982 No space has been allocated for specified file
- 983 Not a block-structured device

- 985 Bad refnum
- 986. No space has been allocated for specified file
- 987 Not a block-structured device
- 988 Bad refnum
- 989 Caller is not a reader of the pipe
- 990 Not a block-structured device
- 994 Invalid refnum
- 995 Not a block-structured device
- 999 Asynchronous read was unblocked before it was satisfied
- 1021 Pathname invalid or no such entry
- 1022 No such entry found
- 1023 Invalid newname, check for '-' in string
- 1024 New name already exists in catalog
- 1031 Pathname invalid or no such entry
- 1032 Invalid transfer count
- 1033 No such entry found
- 1041 Pathname invalid or no such entry
- 1042 Invalid transfer count
- 1943 No such entry found
- 1051 No device or volume by that name
- 1052 A volume is already mounted on device
- 1053 Attempt to mount temporarily unmounted boot volume just unmounted from this Lisa
- 1054 The bad block directory of the diskette is invalid
- 1861 No device or volume by that name
- 1062 No volume is mounted on device
- 1071 Not a valid or mounted volume for working directory
- 1091 Pathname invalid or no such entry
- 1092 No such entry found
- 1101 Invalid device name
- 1121 Invalid device, not mounted, or catalog is damaged
- 1128 Invalid pathname, device, or volume not mounted
- 1130 File is protected; cannot open due to protection violation
- 1131 No device or volume by that name
- 1132 No volume is mounted on that device
- 1133 No more open files in the file list of that device
- 1134 Cannot find space in sysglobal for open file list
- 1135 Cannot find the open file entry to modify
- 1136 Boot volume not mounted
- 1137 Boot volume already unmounted
- 1138 Caller cannot have higher priority than system processes when calling ubd
- 1141 Boot volume was not unmounted when calling rbd
- 1142 Some other volume still mounted on the boot device when calling rbd
- 1143 No sysglobal space for MDDF to do rbd
- 1144 Attempt to remount volume which is not the temporarily unmounted boot volume

- 1145 No sysglobal space for bit map to do rbd
- 1158 Track-by-track copy buffer is too small
- 1159 Shutdown requested while boot volume was unmounted
- 1160 Destination device too small for track-by-track copy
- 1161 Invalid final shutdown mode
- 1162 Power is already off
- 1163 Illegal command
- 1164 Device is not a diskette device
- 1165 No volume is mounted on the device
- 1166 A valid volume is already mounted on the device
- 1167 Not a block-structured device
- 1168 Device name is invalid
- 1169 Could not access device before initialization using default device parameters
- 1170 Could not mount volume after initialization
- 1171 '-' is not allowed in a volume name
- 1172 No space available to initialize a bitmap for the volume
- 1176 Cannot read from a pipe more than half of its allocated physical size
- 1177 Cannot cancel a read request for a pipe
- 1178 Process waiting for pipe data got unblocked because last pipe writer closed it
- 1180 Cannot write to a pipe more than half of its allocated physical size
- 1181 No system space left for request block for pipe
- 1182 Writer process to a pipe got unblocked before the request was satisfied
- 1183 Cannot cancel a write request for a pipe
- 1184 Process waiting for pipe space got unblocked because the reader closed the pipe
- 1186 Cannot allocate space to a pipe while it has data wrapped around
- 1188 Cannot compact a pipe while it has data wrapped around
- 1190 Attempt to access a page that is not allocated to the pipe
- 1191 Bad parameter
- 1193 Premature end of file encountered
- 1196 Something is still open on device--cannot unmount
- 1197 Volume is not formatted or cannot be read
- 1198 Negative request count is illegal
- 1199 Function or procedure is not yet implemented
- 1200 Illegal volume parameter
- 1201 Blank file parameter
- 1202 Error writing destination file
- 1203 Invalid UCSD directory
- 1204 File not found
- 1210 Boot track program not executable
- 1211 Boot track program too big
- 1212 Error reading boot track program
- 1213 Error writing boot track program
- 1214 Boot track program file not found
- 1215 Cannot write boot tracks on that device

- 1216 Could not create/close internal buffer
- 1217 Boot track program has too many code segments
- 1218 Could not find configuration information entry
- 1219 Could not get enough working space
- 1220 Premature EOF in boot track program
- 1221 Position out of range
- 1222 No device at that position
- 1225 Scavenger has detected an internal inconsistency symptomatic of a software bug
- 1226 Invalid device name
- 1227 Device is not block structured
- 1228 Illegal attempt to scavenge the boot volume
- 1229 Cannot read consistently from the volume
- 1230 Cannot write consistently to the volume
- 1231 Cannot allocate space (Heap segment)
- 1232 Cannot allocate space (Map segment)
- 1233 Cannot allocate space (SFDB segment)
- 1237 Error rebuilding the volume root directory
- 1240 Illegal attempt to scavenge a non-OS-formatted volume
- 1296 Bad string argument has been passed
- 1297 Entry name for the object is invalid (on the volume)
- 1298 S-list entry for the object is invalid (on the volume)
- 1807 No disk in floppy drive
- 1820 Write-protect error on floppy drive
- 1822 Unable to clamp floppy drive
- 1824 Floppy drive write error
- 1882 Bad response from ProFile
- 1885 ProFile timeout error
- 1998 Invalid parameter address
- 1999 Bad refnum
- 6001 Attempt to access unopened file
- 6002 Attempt to reopen a file which is not closed using an open FIB (file info block)
- 6003 Operation incompatible with access mode with which file was opened
- 6004 Printer offline
- 6005 File record type incompatible with character device (must be byte sized)
- 6006 Bad Integer (read)
- 6010 Operation incompatible with file type or access mode
- 6081 Premature end of exec file
- 6082 Invalid exec (temporary) file name
- 6083 Attempt to set prefix with null name
- 6090 Attempt to move console with exec or output file open
- 6101 Bad real (read)
- 6151 Attempt to reinitalize heap already in use
- 6152 Bad argument to NEW (negative size)
- 6153 Insufficient memory for NEW request

# 6154 Attempt to RELEASE outside of heap Operating System Error Codes The error codes listed below are generated only when a nonrecoverable error occurs while in Operating System code. 10050 Request block is not chained to a PCB (Unblk Reg) 10051 Bld Req is called with interrupts off 10100 An error was returned from SetUp Directory or a Data Segment routine (Setup IUInfo) 10102 Error > 0 trying to create shell (Root) 10103 Sem Count > 1 (Init Sem) 10104 Could not open event channel for shell (Root) 10197 Automatic stack expansion fault occurred in system code (Check Stack) 10198 Need Mem set for current process while scheduling is disabled (SimpleScheduler) 10199 Attempt to block for reason other than I/O while scheduling is disabled (SimpleScheduler) 10201 Hardware exception occurred while in system code 10202 No space left from Sigl Excep call in Hard Excep 10203 No space left from Sigl Excep call in Nmi Excep 10205 Error from Wait Event Chn called in Excep Prolog 10207 No system data space in Excep Setup 10208 No space left from Sigl\_Excep call in range error 10212 Error in Term Def Hdl from Enable Excep 10213 Error in Force Term Excep, no space in Eng Ex Data 10401 Error from Close Event Chn in Ec Cleanup 10582 Unable to get space in Freeze Seg 10590 Fatal memory parity error 10593 Unable to move memory manager segment during startup 10594 Unable to swap in a segment during startup 10595 Unable to get space in Extend MMlist 10596 Trying to alter size of segment that is not data or stack (Alt DS Size) 10597 Trying to allocate space to an allocated segment (Alloc Mem) 10598 Attempting to allocate a nonfree memory region (Take Free) 10600 Error attempting to make timer pipe 10601 Error from Kill Object of an existing timer pipe 10602 Error from second Make\_Pipe to make timer pipe 10603 Error from Open to open timer pipe 10604 No systocal space for head of timer list 10605 Error during allocate space for timer pipe, or interrupt from nonconfigured device 10609 Interrupt from nonconfigured device 10610 Error from info about timer pipe 10611 Spurious interrupt from floppy drive #2 10612 Spurious interrupt from floppy drive #1, or no systocal space for timer list element

10613 Error from Read Data of timer pipe

- 10614 Actual returned from Read\_Data is not the same as requested from timer pipe
- 10615 Error from open of the receiver's event channel
- 10616 Error from Write\_Event to the receiver's event channel
- 10617 Error from Close Event Chn on the receiver's pipe
- 10619 No sysglobal space for timer request block
- 10624 Attempt to shut down floppy disk controller while drive is still busy
- 10637 Not enough memory to initialize system timeout drives
- 10675 Spurious timeout on console driver
- 10699 Spurious timeout on parallel printer driver
- 10700 Mismatch between loader version number and Operating System version number
- 10701 OS exhausted its internal space during startup
- 10702 Cannot make system process
- 10703 Cannot kill pseudo-outer process
- 10704 Cannot create driver
- 10706 Cannot initialize floppy disk driver
- 10707 Cannot initialize the File System volume
- 10708 Hard disk mount table unreadable
- 10709 Cannot map screen data
- 10710 Too many slot-based devices
- 10724 The boot tracks do not know the right File System version
- 10725 Either damaged File System or damaged contents
- 10726 Boot device read failed
- 10727 The OS will not fit into the available memory
- 10728 SYSTEM.0S is missing
- 10729 SYSTEM.CONFIG is corrupt.
- 10730 SYSTEM.0S is corrupt
- 10731 SYSTEM.DEBUG or SYSTEM.DEBUG2 is corrupt
- 10732 SYSTEM.LLD is corrupt
- 10733 Loader range error
- 10734 Wrong driver is found. For instance, storing a diskette loader on a ProFile
- 10735 SYSTEM.LLD is missing
- 10736 SYSTEM.UNPACK is missing
- 10737 Unpack of SYSTEM.0S with SYSTEM.UNPACK failed
- 11176 Found a pending write request for a pipe while in Close\_Object when it is called by the last writer of the pipe
- 11177 Found a pending read request for a pipe while in Close\_Object when it is called by the (only possible) reader of the pipe
- 11178 Found a pending read request for a pipe while in Read\_Data from the pipe
- 11180 Found a pending write request for a pipe while in Write\_Data to the pipe
- 118xx Error xx from diskette ROM (See OS errors 18xx)
- 11901 Call to Getspace or Relspace with a bad parameter, or free pool is bad

# Appendix B Workshop Character Set

|   | 0           | 1          | 2         | 3           | 4 | 5     | 6 | 7        | 8 | 9 | Α        | В        | С               | D | Ε | F |
|---|-------------|------------|-----------|-------------|---|-------|---|----------|---|---|----------|----------|-----------------|---|---|---|
| 0 | MER.        | DLE        | <b>39</b> | 0           | @ | P     | • | р        | Ä | ê | ŧ        | ∞        | ن               |   |   |   |
| 1 | SOH         | BC1        | ļ         | 1           | Α | Q     | а | q        | Å | ë | 0        | ±        | i               |   |   |   |
| 2 | STX         | DC2        | 88        | 2           | В | R     | b | r        | Ç | í | ¢        | 2        | 7               |   |   |   |
| 3 | ETX         | DC3        | #         | 3           | С | S     | С | S        | É | ì | £        | 2        | 1               |   |   |   |
| 4 | EOT         | DC4        | \$        | 4           | D | T     | d | t        | Ñ | î | §        | ¥        | f               |   |   |   |
| 5 | ENQ         | MAK        | %         | 5           | E | U     | е | u        | Ö | ï | •        | μ        | <b>≈</b>        |   |   |   |
| 6 | ACK         | SYN        | &         | 6           | F | ٧     | f | V        | ΰ | ñ | 1        | 6        | Δ               |   |   |   |
| 7 | BEL.        | ETB        | 1         | 7           | G | W     | g | W        | á | Ó | β        | Σ        | <b>«</b>        |   |   |   |
| 8 | <b>B</b> S  | CAN        | (         | 8           | Н | X     | h | X        | à | Ò | <b>®</b> | Π        | <b>&gt;&gt;</b> |   |   |   |
| 9 | HT          | 81         | )         | 9           | I | Y     | i | У        | â | Ô | 0        | π        |                 |   |   |   |
| Α | ij.         | SUB        | *         | ••          | J | Z     | j | Z        | ä | Ö | **       | S        | ]               |   |   |   |
| В | ٧Ţ          | ESC        | +         | •,          | K | [     | k | <b>{</b> | ã | õ | •        | <u>a</u> |                 |   |   |   |
| С | FF          | F\$        | •         | <b>&lt;</b> | L | /     | 1 | 1        | å | ú | ••       | Q        |                 |   |   |   |
| D | CR.         | <b>Q</b> 5 | 1         | H           | M | ]     | m | }        | Ç | Ù | #        | Ω        |                 |   |   |   |
| Ε | <b>\$</b> 0 | RS         | •         | >           | Z | 4     | n | 1        | é | û | Æ        | æ        |                 |   |   |   |
| F | 21          | US         | 1         | ?           | 0 | Heren | 0 | DEL      | è | ü | Ø        | Ø        |                 |   |   |   |

The first 32 characters and DEL are nonprinting control codes.

The shaded area is reserved for future use.

# Appendix C Screen Control Characters

To perform standard screen control functions in Pascal, use the ScreenCtr procedure of PASLIBCALL as detailed in Section 5.4. For an alternative method of screen control, you can use WRITE or WRITELN's with the corresponding character string from Table C-1.

In BASIC, you should use PRINT with the CHR\$ function and the argument that corresponds to the desired action. For example:

```
10 print chr$(27); chr$(42); chr$(10); chr$(10)
20 end
run
```

should erase the screen, and position the cursor on the third line.

Table C-1 Screen Control Character Strings

|                        | single-<br>ASCII | charact | er string | 2-ch<br>ASCII | naracter string |         |  |
|------------------------|------------------|---------|-----------|---------------|-----------------|---------|--|
| Desired function       | Char             | HEX     | Decimal   | Char          | HEX             | Decimal |  |
| position to home       |                  | 1E      | 30        |               |                 |         |  |
| one position left      | BS               | 8       | 8         |               |                 |         |  |
| one position right     | FF               | С       | 12        |               |                 |         |  |
| position up one line   | VT               | В       | 11        |               |                 |         |  |
| position down one line | LF               | Α       | 10        |               |                 |         |  |
| erase to end of line   |                  |         |           | ESC-T         | 1B-54           | 27-84   |  |
| erase to end of screen |                  |         |           | ESC-Y         | 1B-59           | 27-89   |  |
| erase screen           |                  |         |           | ESC-*         | 1B-2A           | 27-42   |  |

# Appendix D Common Problems

| D.1 | What to Do When You Find Yourself in the Debugger | D-1 |
|-----|---------------------------------------------------|-----|
|     | How to Stop Your Program                          |     |
|     | What to Do When a Diskette Won't Eject            |     |
|     | What to Do When You Get a Range Error             |     |
|     | What to Do When the System Does Not Respond       |     |
|     | What to Do with a Runaway Exec File               |     |

# **Common Problems**

This section presents the most common problems that programmers seem to have with the Workshop with suggestions for handling them.

# D.1 What to Do When You Find Yourself in the Debugger

You can tell you have entered the Debugger when you suddenly end up with cryptic looking numbers and symbols on your screen. You are actually viewing the alternate screen, and the numbers and symbols are a disassembly of the code where you have stopped and the values of the machine registers. To return to the normal screen to see where you were before you entered the Debugger, hold down the [OPTION] key and press the [ENTER] key. Additional information on the alternate screen is available in Section 3.2.

Often the Debugger display will include suggestions for what to do next, such as "Press g to continue". Figure D-1 is an example of what appears on the screen when you enter the Debugger.

```
Level 7 Interrupt
LOCALPRO+001A 1D40 FFF5 PC MOVE.B D0,$FFF5(A6)
PC=00240022 SR=0000 O US=00F7FBEC SS=00CBFEE0 D0=1 P#=00019
D0=00100009 D1=000000008 D2=00000000 D3=000264A7
D4=00000001 D5=4EF90084 D6=12CC4EF9 D7=00840000
A0=00F8126E A1=00CCA22A A2=00240060 A3=00CCA22A
A4=00CCA22A A5=00F7FC44 A6=00F7FBFA A7=00F7FBEC
```

# Figure D-1 Debugger Screen Display

You can enter the Debugger in a number of ways, most commonly by having an error in your program, pressing the NMI (nonmaskable interrupt) key, or having a memory parity error. The NMI key is the "-" key on the numeric keypad.

More information on handling the Debugger is given in Chapter 8. Section 8.2 will help you handle accidental entry into the Debugger. Section 8.3.2 contains information about Pascal run-time errors, particularly range errors.

# D.2 How to Stop Your Program

If your program has been running for longer than you think it needs to, it might be in an infinite loop. Before you stop the program, you should:

- · Check the alternate screen. Maybe your program is waiting for input.
- Try &-period to see if it responds.

If neither of these actions works, press the NMI key, which stops your program in the Debugger. See Section 8.2 for information about what you can do from the Debugger.

# D.3 What to Do When a Diskette Won't Elect

The eject request buttons are only recognized after the Workshop system does a Pascal I/O operation. Thus when you press an eject button, nothing will happen until you press a key, or I/O happens for some other reason. (When you are in the Editor, the Preferences tool, or TransferProgram, you do not need to hit a key after pressing the diskette button.)

In general, if a diskette will not eject, it means that the file system still has some file open on it. Use the Online command to check the open count, which will tell you if any files are still open. Then use the List command from the File Manager to list the contents of the diskette. If some files are open, there is probably a resident process that has a file open or a data segment open that has been mapped to the disk. Use the ManageProcess subsystem in the System Manager to kill the process. This will close the files and the disk will eject.

Further information on the List command can be found in Sections 2.3 and 2.6. The ManageProcess subsystem is described in Section 3.4.

#### D.4 What to Do When You Get a Range Error

A range error drops you into the Debugger. Instructions for handling range errors are in Section 8.3.2.

# D.5 What to Do When the System Does Not Respond

Some of the reasons your Workshop might not respond are:

- You might be running a program with an infinite loop.
- 2. You might have stopped console output by pressing \(\varphi \text{S}\).
- You might have the alternate screen showing.
- 4. You might have altered the NMI character.

Press the NMI key (the "-"key on the numeric keypad) to drop into the Debugger. See Section 8.2 for further instructions.

If pressing the NMI key does not work, power off your Lisa and reboot the system.

# D.6 What to Do with a Runaway Exec File

If you think that your exec file has gone wild, how do you stop it?

When the exec file processor has finished processing your exec file (s), it has created a temporary file with the stream of characters that are to perform the actions in the exec file. The Workshop then sets the run-time environment so that standard input comes from the temporary file, and begins executing the commands in the temporary file. While they are executing, the Workshop ignores the keyboard, although the characters you type will be remembered.

You can terminate standard Workshop programs by pressing **é**-period, although termination might not be immediate if the program being run does not recognize **é**-period.

#### NOTE

Note that most Workshop tools check for **«**-period from the keyboard even when running under exec files. This means that you can abort Workshop tools in exec files.

Unless user programs are written to recognize the **%**-period key combination as an abort mechanism, pressing those keys will not terminate the exec file if a user program is being run. (See PASLIBCALL, Section 5.4, for information on the function PAbortFlag, which tells whether or not those keys have been pressed.) If this is the case, you can either:

- wait for the user program to terminate so that \$\vec{\phi}\$-period can be recognized by something else, or
- press the NMI key, which forces the system into the Debugger.

If the user program does recognize **(-)**-period, pressing it will terminate the program but not the exec file. To terminate the exec file, wait until the Workshop prompt appears and press **(-)**-period again.

See Section 8.2 for instructions on how to stop a user program early.

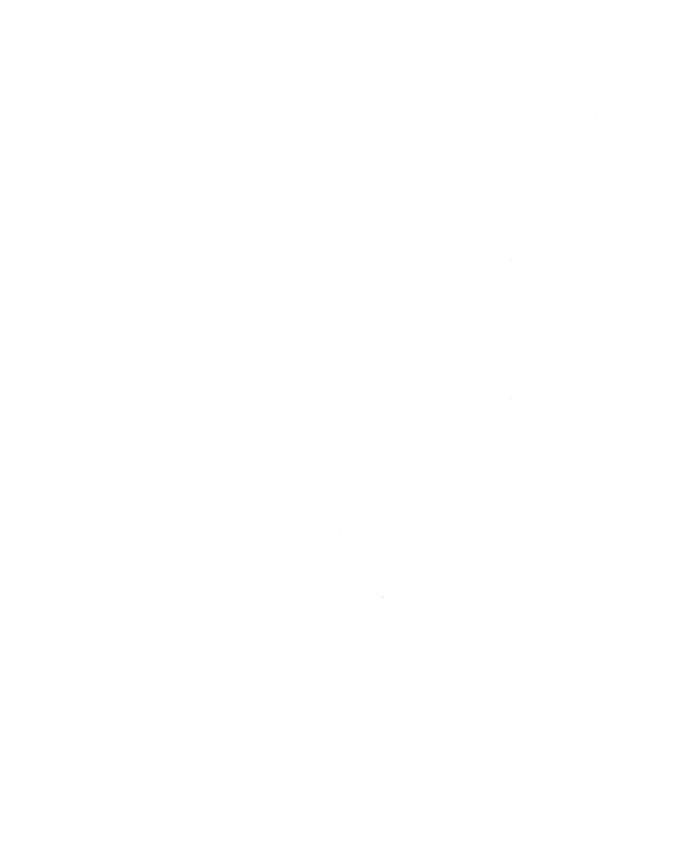

# Index

| А                                 | B                                |
|-----------------------------------|----------------------------------|
| active document 4.2               | Backup command 2.3.1, 2.7        |
| AddResident command 3.4           | BASIC                            |
| address error exception 8.2.1.1   | installing 1.10                  |
| addressing modes 6.4.5            | Interpreter 1.11                 |
| All Occurrences 4.7               | Basic command 1.3                |
| alternate screen 1.1              | Baud Rate menu 10.3              |
| <b>≪</b> -period key 1.5.2, 5.4.1 | .BLOCK Assembler directive 6.5.1 |
| <b>∜</b> -s key 1.5.3             | block-structured device 2.4.1    |
| ASCII Ássembler directive 6.5.1   | Boolean expression, in exec file |
| Assemble command 1.3              | 9.2.4.1                          |
| Assemble instruction in Debugger  | Boolean function, in exec file   |
| 8.4.5                             | 9.2.4.2                          |
| Assembler 6                       | boot device 3.3.2                |
| addressing modes 6.4.5            | booting 1.2                      |
| assemble from exec file 9.4.1     | breakpoint, Debugger 8.2.1.3,    |
| Assembler directives 6.5          | 8.4.6                            |
| calling Pascal I/O 6.7.4          | bus error 8.2.1.1                |
| comments in program 6.4.7         | .BYTE Assembler directive 6.5.1  |
| conditional assembly directives   | ByteDiff utility 11.2            |
| 6.5.3                             | •                                |
| constants 6.4.2                   |                                  |
| current program location 6.4.7    | C                                |
| error messages A.1                | Cases Must Agree 4.7             |
| expressions 6.4.5                 | Cases Need Not Agree 4.7         |
| external reference directives     | chaining exec files 9.4.5        |
| 6.5.4                             | ChangeSeg utility 11.2           |
| function, how to write 6.7.3      | changing a volume or file name   |
| generic instructions 6.3          | 2.10                             |
| labels and local labels 6.4.4     | character set, Lisa B            |
| listing file 6.2.4                | CLEAR key 1.5.1.1                |
| macro directives 6.5.1            | Clipboard 4.1, 4.6               |
| object file 6.2.3                 | Cobol command 1.3                |
| opcodes 6.3                       | CodeSize utility 11.3            |
| operators 6.4.5                   | command file, Linker 7.2         |
| options 6.2.1                     | command line                     |
| Pascal data areas 6.7.5           | File Manager 2.2, 2.3            |
| program structure 6.4.1           | System Manager 3.2               |
| pseudo-ops 6.5                    | Workshop 1.1, 1.3                |
| space allocation directives       | commands, Debugger 8.5           |
| 6.5.1                             | comments in Assembler program    |
| asterisk 6.4.7                    | 6.4.7                            |
|                                   | comments in exec file 9.3.1      |

| communications. See Transfer      | printing 8.4.9.4                      |
|-----------------------------------|---------------------------------------|
| program.                          | problem diagnosis 0.1                 |
| comparing binary files 11.1       | and run time stack 6.6.1              |
| comparing .TEXT files 11.4        | search memory 8.4.3                   |
| Compiler, Pascal 5                | symbols and base conversion           |
| Compiler commands, Pascal 5.3     | 8.4.9.1                               |
| CONCAT function in exec file      | trace commands 8.4.6                  |
| 9.2.4.4                           | UBR command 8.2.1.3                   |
| conditional assembly directives   | window, moving 8.4.9.2                |
| 6.5.3                             | .DEF Assembler directive 6.5.4        |
| configuring an RS232 port 11.10   | DEFAULT exec file command 9.2.2.1     |
| connectors 3.3.3                  | DefaultPrinter command 3.2            |
| Console command 3.2               | Delete command 2.3.3, 2.8             |
| constants, Assembler 6.4.2        | DeleteResident command 3.4            |
| Control menu 10.3                 | deleting a file 2.8                   |
| Convenience Settings 3.3.1        | Device Connections option 3.3.3       |
| Copy 4.6                          | DEVICE_CONTROL system call 5.4.1      |
| Copy command 2.3.2, 2.7           | Differentiated Keywords 4.9           |
| copying                           | Diff utility 11.4                     |
| files 2.7                         | directives, Assembler 6.5             |
| text 4.2.4                        | directory, working 1.4                |
| cross-reference, Pascal 11.12,    | Disassemble instruction, Debugger     |
| 11.13                             | 8.4.5                                 |
| cross-reference utility 11.9      |                                       |
|                                   | disassembler utility 11.5<br>diskette |
| current program location,         |                                       |
| Assembler 6.4.7                   | mounting and unmounting               |
| Cut 4.6                           | 1.5.4                                 |
|                                   | nonejecting D.3<br>volume 2.4.1       |
| D                                 |                                       |
|                                   | domain 8.2.1.2                        |
| data communications. See Transfer | dumping a file 11.6                   |
| program.                          | DumpObj utility 11.5                  |
| date, file 9.2.4.2                | DumpPatch utility 11.6                |
| dead code analysis 7.1.1, 7.8     | Duplex menu 10.3                      |
| Debug command 1.3                 | Duplicate 4.5                         |
| Debugger 8                        |                                       |
| Assemble instruction 8.4.5        | _                                     |
| breakpoint 8.2.1.3, 8.4.6         | EE                                    |
| commands 8.3-8.5                  | Edit                                  |
| Disassemble instruction 8.4.5     | Cut 4.6                               |
| display memory 8.4.2              | Paste 4.6                             |
| display registers 8.4.4           | Edit command 1.3                      |
| execution time, measuring 8.4.8   | Edit menu 4.2.2, 4.6                  |
| memory dump to diskette 8.4.9.5   | Editor 4                              |
| memory management hardware,       | copying text 4.2.4                    |
| changing 8.4.7                    | Edit menu 4.2.2, 4.6                  |
| NMT kev. setting 8.4.9.3          | File menu 4.2.2. 4.5                  |

| menus 4.2.2<br>multiple files 4.2.4<br>operations 4.2.1<br>Print menu 4.9<br>Search menu 4.2.2, 4.7<br>Type Style menu 4.2.2, 4.8 | Pascal compile 9.4.1, 9.4.3,<br>9.4.4, 9.4.6<br>processor 9.3<br>programming tips 9.5<br>READCH command 9.2.3.1<br>READLN command 9.2.3.1 |
|----------------------------------------------------------------------------------------------------|----------------------------------------------------------------------------------------------------|
| ELSE Assembler directive 6.5.3<br>ELSE exec file command 9.2.4<br>ELSEIF exec file command 9.2.4                                  | recursive function 9.4.6 REQUEST command 9.2.2.2 RETURN command 9.2.5.2                                                                   |
| ENDC Assembler directive 6.5.3 ENDIF exec file command 9.2.4 .ENDM Assembler directive 6.5.2 Environments window. 1.2             | SET command 9.2.2.1<br>statements 9.2<br>stopping execution D.6<br>string expressions 9.2.4.3                                             |
| Equal command 2.3.9<br>error messages A<br>Assembler A.1<br>Linker A.2                                                            | string functions 9.2.4.4 SUBMIT command 9.2.5.1, 9.3.1.1 temporary file 9.1, 9.3.1.1 UPPERCASE string function                            |
| ObjIOLib A.3<br>Operating System A.4<br>errors, program. See program bugs.                                                        | 9.2.4.4<br>WRITE command 9.2.3.2<br>WRITELN command 9.2.3.2                                                                               |
| errors in exec file 9.6 escape key 1.5.1.1 exception handler 8.2.1.1 exec file 9                                                  | execution time, measuring 8.4.8 EXISTS exec file function 9.2.4.2 Exit Editor 4.5 expressions, Assembler 6.4.5                            |
| as function 9.4.8<br>assembly 9.4.1<br>Boolean expression 9.2.4.1                                                                 | extension to file name 2.4.3 external procedures and functions, 6.6                                                                       |
| Boolean function 9.2.4.2 chaining 9.4.5 command lines 9.2 comments 9.2, 9.3.1                                                     | external reference directives, Assembler 6.5.4 external references, resolving 7.1, 7.7                                                    |
| CONCAT string function 9.2.4.4 conditional statements 9.2.4 DEFAULT command 9.2.2.1                                               | F                                                                                                    |
| ELSE command 9.2.4 ELSEIF command 9.2.4 ENDIF command 9.2.4 errors 9.6                                                            | file<br>copying 2.7<br>deleting 2.8<br>dump utility 11.6                                                                                  |
| EXISTS function 9.2.4.2<br>function calls 9.2.5.3<br>IF command 9.2.4<br>nesting 9.2.5                                            | exec temporary 9.1<br>FileDiv utility 11.7<br>listing 2.6<br>patch utility 11.6                                                           |
| NEWER function 9.2.4.2 options 9.3 parameter list 9.3 parameters 9.2                                                              | search utility 11.8 FileAttributes command 2.3.10 file date 9.2.4.2 FileDiv utility 11.7 FileJoin utility 11.7                            |

| File Manager 2                 | generic instructions, Assembler    |
|--------------------------------|------------------------------------|
| File Manager commands          | 6.3                                |
| Backup 2.3.1, 2.7              | GetGPrefix procedure, Pascal 5.4.1 |
| ClearAttributes 2.3.10         | GetPrDevice procedure, Pascal      |
| Copy, 2.3.2 2.7                | 5.4.1                              |
| Delete, 2.3.3 2.8              | global cross-reference utility     |
| Equal 2.3.9                    | 11.9                               |
| FileAttributes 2.3.10          | global name 7.7                    |
| Initialize, 2.3.11, 2.4.1 2.9  | ĞXRef utility 11.9                 |
| List 2.3.4, 2.6                |                                    |
| Mount 2.3.12                   |                                    |
| Names 2.3.13, 2.6              |                                    |
| Online 2.3.14                  | half duplex. See Duplex menu.      |
| Prefix 2.3.5                   | Handshake menu 10.3                |
| Protect 2.3.10                 | hardware exception 8.2.1.1         |
| Quit 2.3.8                     | HEAD macro 6.6.1                   |
| Rename 2.10, 2.3.6             | heap, Pascal 5.4.2                 |
| Safety 2.3.10                  | HEAPRESULT, Pascal heap routine    |
| Scavenge 2.3.15                | 5.4.2                              |
| Transfer 2.3.7                 | help 1.5.1.7                       |
| Unmount 2.3.16                 |                                    |
| File menu 4.2.2                |                                    |
| FILE-MGR command 1.3           | I                                  |
| file name 1.4, 4.5             | I-code 5.1, 5.2, 5.2.1             |
| changing 2.10                  | .IF Assembler directive 6.5.3      |
| prompts 1.5.1, 1.5.1.2-1.5.1.6 | IF exec file command 9.2.4         |
| standard extension 2.4.3       | .I file extension 2.4.3            |
| file specifier 2.2, 2.4.2, 2.5 | .INCLUDE Assembler directive 6.5.5 |
| FilesPrivate command 3.2       | infinite loop 8.2.1.2, D.2         |
| Find 4.7                       | Initialize command 2.3.11, 2.4.1,  |
| Find & Paste All 4.7           | 2.9                                |
| Find Same 4.7                  | insertion point 4.1, 4.3.1         |
| Find utility 11.8              | installing                         |
| font 4.8                       | BASIC 1.10                         |
| full duplex. See Duplex menu.  | C080L 1.12                         |
| Full Footers 4.9               | Pascal 1.7                         |
| function, how to write in      | intrinsic units 7.5                |
| Assembler 6.7.3                |                                    |
| function as exec file 9.4.8    | •                                  |
| function calls in exec file    | K                                  |
| 9.2.5.3                        | keyboard repeat delay 3.3.1        |
| function result 6.6.1          | KillProcess commands 3.4           |
|                                |                                    |
|                                |                                    |
| Generate command 1.3           | labels, Assembler 6.4.4            |
| anima ara delimina id. 117     | .LIB file extension 2.4.3          |
|                                | whomever Einty                     |

----N-----Link command 1.3 Linker 7 Names command 2.3.13, 2.6 error messages A.2 nesting exec files 9.2.5 listing 7.6 NEW, Pascal heap routine 5.4.2 options 7.3 NEWER exec file function 9.2.4.2 Lisa character set B NMI key 8.3, 8.4.9.3 .NOLIST Assembler directive 6.5.5 .LIST Assembler directive 6.5.5 List command 2.3.4, 2.6 .NOMACROLIST Assembler directive listing file, Assembler 6.2.4 listing files 2.6 nonmaskable interrupt key (NMI) 8.3, Literal search 4.7 8.4.9.3 .NOPATCHLIST Assembler directive local labels, Assembler 6.4.4 local name 7.7 .LONG Assembler directive 6.5.1 loop 8.2.1.2, D.2 ----0----.OBJ file extension 2.4.3 object code, Pascal 5.1, 5.2.1, 7.1 -----M------.MACRO Assembler directive 6.5.1 object file, Assembler 6.2.3, 7.1 macro directives, Assembler 6.5.1 ObjIOLib errors A.3 .MACROLIST Assembler directive Online command 2.3.14 opcodes, Assembler 6.3 Open... 4.5 6.5.5 main command line. See Workshop commands line. Operating System error messages main program, linking 7.4 main screen 1.1 operators, Assembler 6.4.5 MakeBackground command 1.3 options for file name prompts ManageProcess command 3.2 1.5.1.7 MARK, Pascal heap routine 5.4.2 options in exec file 9.3 MEMAVAIL, Pascal heap routine .ORG Assembler directive 6.5.1 5.4.2 OutputRedirect command 3.2 memory display in Debugger 8.4.2 -----Р-----dumping to diskette 8.4.9.5 PAbortFlag function, Pascal 5.4.1 .PAGE Assembler directive 6.5.5 parameter memory 3.3, 3.3.5 Page Number Only 4.9 test 3.3.2 memory management hardware, parameter list in exec file 9.3 changing 8.4.7 modem 10.2, 10.3 parameter memory 3.3, 3.3.5 parameter passing 6.6.3 Mount command 2.3.12 Parity menu 10.3 mounting a diskette 1.5.4 Pascal Compiler 5 mouse 4.1 Pasca1 mouse double click delay 3.3.1 compile from exec file 9.4.1, moving the display window 4.4.2 9.4.3, 9.4.4, 9.4.6 Compiler commands 5.3

| cross-reference utility 11.12,<br>11.13 | ProcessStatus 3.4<br>Quit 3.4       |
|-----------------------------------------|-------------------------------------|
| heap 5.4.2                              | processor, exec file 9.3            |
| HEAPRESULT 5.4.2                        | ProcessStatus command 3.4           |
| MARK 5.4.2                              | program bugs 8.2.1                  |
| MEMAVAIL 5.4.2                          | , , ,                               |
|                                         | programming tips, for exec file 9.5 |
| NEW 5.4.2                               |                                     |
| object code 5.1, 5.2.1                  | program structure, Assembler 6.4.1  |
| printing a program 4.9                  | protected master 2.3.10             |
| RELEASE 5.4.2                           | pseudo-ops 6.5                      |
| Pascal command 1.3                      |                                     |
| PASLIBCALL unit, Pascal 5.4.1           | 0                                   |
| Paste 4.6                               | 0t command 1.7 0.7 0. 7 0. 7 1      |
| patching a file 11.6                    | Quit command 1.3, 2.3.8, 3.2, 3.4   |
| .PATCHLIST Assembler directive          |                                     |
| 6.5.5                                   | 0                                   |
| pathname 1.5.1                          |                                     |
| Plain keywords 4.9                      | range check error 8.2.1.1, 8.3.2    |
| PLINITHEAP procedure, Pascal            | Rates option 3.3.1                  |
| 5.4.1, 5.4.2                            | READCH exec file command 9.2.3.1    |
| PortConfig utility 11.10                | READLN exec file command 9.2.3.1    |
| Preferences command 3.2, 3.3            | recursive function 9.4.6            |
| Convenience Settings 3.3.1              | .REF Assembler directive 6.5.4      |
| Device Connections 3.3.3                | register conventions 6.6.2, 8.4.1   |
| Rates 3.3.1                             | registers, display in Debugger      |
| Screen Contrast 3.3.1                   | 8.4.4                               |
| Speaker Volume 3.3.1                    | regular units 7.5                   |
| Startup option 3.3.2                    | RELEASE, Pascal heap routine 5.4.2  |
| Tools menu 3.3.5                        | remote computer 10.1, 10.2          |
| Workshop option 3.3.4                   | Rename command 2.10, 2.3.6          |
| prefix 2.4.3                            | REQUEST exec file command 9.2.2.2   |
| Prefix command 2.3.5                    | RETURN exec file command 9.2.5.2    |
| pretty listing, Assembler option        | Revert to Previous Version 4.5      |
| 6.2.1, 6.2.4                            | .RORG Assembler directive 6.5.1     |
| Print All of Document 4.9               | RS232 port, configuring 11.10       |
| printer 1.14                            | Run command 1.3                     |
| printing                                | running                             |
| from the Debugger 8.4.9.4               | Assembly language program 1.8       |
| Pascal programs 4.9                     | Pascal program 1.8                  |
| Print menu 4.2.2, 4.9                   | run time stack 6.6.1                |
| Print Selection 4.9                     |                                     |
| problems D                              |                                     |
| procedure arguments 6.6.1               |                                     |
| Process Management commands             | Save a Copy in 4.5                  |
| AddResident 3.4                         | Save & Continue 4.5                 |
| DeleteResident 3.4                      | Save & Put Away 4.5                 |
| KillProcess 3.4                         | Scavenge command 2.3.15             |

| Screen Contrast option 3.3.1 screen control characters C functions 5.4.1 stopping the display 1.5.3 ScreenCtr procedure, Pascal 5.4.1 scrolling 4.4.1 search file for pattern 11.8 Search menu 4.2.2, 4.7 .SEG Assembler directive 6.5.4 | DefaultPrinter 3.2 FilesPrivate 3.2 ManageProcess 3.2 OutputRedirect 3.2 Preferences 3.2, 3.3 Quit 3.2 Time 3.2 Validate 3.2 SYSTEM-MGR command 1.3 |
|----------------------------------------------------------------------------------------------------|----------------------------------------------------------------------------------------------------|
| SegMap utility 11.11                                                                                                    |                                                                                                    |
| segmentation 11.3, 7.9                                                                                                    | T                                                                                                    |
| segment map utility 11.11                                                                                                    | TAIL macro 6.6.1                                                                                                    |
| segment name                                                                                                    | TAS Assembler opcode 6.3                                                                                                    |
| Assembler 6.5.4                                                                                                    | Tear Off Stationery 4.5                                                                                                    |
| changing 11.2                                                                                                    | temporary exec file 9.3.1.1                                                                                                    |
| Select All of Document 4.6                                                                                                    | test and set instruction 6.3                                                                                                    |
| selecting text 4.3                                                                                                    | text, selecting 4.3                                                                                                    |
| Separate Identifiers 4.7                                                                                                    | .TEXT file extension 2.4.3                                                                                                    |
| SET exec file command 9.2.2.1<br>Set Tabs 4.6                                                                                                    | Time command 3.2 .TITLE Assembler directive 6.5.5                                                                                                   |
| setting Workshop parameters 3.3.4                                                                                                    | Token search 4.7                                                                                                    |
| Shift Left 4.6                                                                                                    | Tools menu 3.3.5                                                                                                    |
| Shift Right 4.6                                                                                                    | trace commands in Debugger 8.4.6                                                                                                    |
| space allocation directives,                                                                                                    | Transfer command 2.3.7                                                                                                    |
| Assembler 6.5.1                                                                                                    | Transfer program 10                                                                                                    |
| Speaker Volume option 3.3.1                                                                                                    | TransferProgram command 1.3                                                                                                    |
| stack 6.6.1                                                                                                    | Type Style menu 4.2.2, 4.8                                                                                                    |
| stack overflow 8.2.1.1                                                                                                    |                                                                                                    |
| Startup option 3.3.2                                                                                                    |                                                                                                    |
| statement, in exec file 9.2                                                                                                    | U                                                                                                    |
| static link 6.6.1                                                                                                    | UBR command, Debugger 8.2.1.3                                                                                                    |
| stationery 4.2.3                                                                                                    | underlining 4.9                                                                                                    |
| stopping                                                                                                    | Undo Last Change 4.6                                                                                                    |
| screen display 1.5.3                                                                                                    | Unmount command 2.3.16                                                                                                    |
| operation 1.5.2                                                                                                    | unmounting a diskette 1.5.4                                                                                                    |
| string expressions, in exec file                                                                                                    | UPPERCASE function, in exec file                                                                                                    |
| 9.2.4.3                                                                                                    | 9.2.4.4                                                                                                    |
| SUBMIT exec file command 9.2.5.1,                                                                                                    | user break facility 8.2.1.3                                                                                                    |
| 9.3.1.1<br>SYPO5 utility 11 12                                                                                                    | utilities 11                                                                                                    |
| SXRef utility 11.12                                                                                                    | ByteDiff 11.1                                                                                                    |
| symbolic references 7.1<br>system malfunctions 8.2.2                                                                                                    | ChangeSeg 11.2<br>CodeSize 11.3                                                                                                    |
| System Manager 3                                                                                                    | comparing binary files 11.1                                                                                                    |
| System Manager commands                                                                                                    | comparing Jinary Files 11.1                                                                                                    |
| Corisole 3.2                                                                                                    | Diff 11.4                                                                                                    |
| Convenience Settings 3.3.1                                                                                                    | disassembler 11.5                                                                                                    |
| JULIONIA GOVOLINGO SISIL                                                                                                    | 324400m201 4117                                                                                                    |

```
dumo a file 11.6
   DumpObj 11.5
   DumpPatch 11.6
   FileDiv 11.7
   FileJoin 11.7
   Find 11.8
   GXRef 11.9
   patch a file 11.6
   PortConfig 11.10
   search file for pattern 11.8
   SegMap 11.11
   segmentation 11.3
   segment mapping 11.3
   SXRef 11.12
   UXRef 11.13
UXRef utility 11.13
----V-----
Validate command 3.2
volume 2.4.1
   changing the name 2.10
   creating 2.9
------W------
wild card characters 2.5
window
   Debugger 8.4.9.2
   Environments 1.2
window, moving 4.4.2
.WORD Assembler directive 6.5.1
working directory 1.4, 2.4.3
Workshop command line 1.1, 1.3
Workshop commands
   Assemble 1.3
   Basic 1.3
   Cobol 1.3
   Debug 1.3
Edit 1.3
   FILE-MGR 1.3
   Generate 1.3
   Link 1.3
   Makebackground 1.3
   Pascal 1.3
   Quit 1.3
   Run 1.3
```

SYSTEM-MGR 1.3
TransferProgram 1.3
Workshop option 3.3.4
WRITE exec file command 9.2.3.2
WRITELN exec file command 9.2.3.2

HIS MANUAL was produced using LisaWrite, LisaDraw, and LisaList.

Apple Dot Matrix Printer.

the Lisa<sup>™</sup>
...we use it ourselves.

| manual in order to make better manuals in the future. Please fill out this form, or write all over it, and send it to us. We promise to read it.                                                                                                    |
|----------------------------------------------------------------------------------------------------|
| How are you using this manual? [] learning to use the product [] reference [] both reference and learning                                                                                                    |
| [ ] other                                                                                                    |
| Is it quick and easy to find the information you need in this manual? [] always [] often [] sometimes [] seldom [] never                                                                                                    |
| Comments                                                                                                    |
| What makes this manual easy to use?                                                                                                    |
| What makes this manual hard to use?                                                                                                    |
| What do you like most about the manual?                                                                                                    |
| What do you like least about the manual?                                                                                                    |
| Please comment on, for example, accuracy, level of detail, number and usefulness of examples, length or brevity of explanation, style, use of graphics, usefulness of the index, organization, suitability to your particular needs, readability.                                                                                                    |
|                                                                                                    |
| What languages do you use on your Lisa? (check each)                                                                                                    |
| [] Pascal [] BASIC [] COBOL [] other                                                                                                    |
| How long have you been programming?                                                                                                    |
| [] 0-1 years [] 1-3 [] 4-7 [] over 7 [] not a programmer                                                                                                    |
| What is your job title?                                                                                                    |
| Have you completed:                                                                                                    |
| [] high school [] some college [] BA/BS [] MA/MS [] more                                                                                                    |
| What magazines do you read?                                                                                                    |
|                                                                                                    |
| Other comments (please attach more sheets if necessary)                                                                                                    |
|                                                                                                    |
| The state of the state of the s |

|  |  |  | FA | <i>V</i> |  |  |
|--|--|--|----|----------|--|--|

POS Publications Department

20525 Mariani Avenue

Cupertino, California 95014

## Pascal for the Lisa

Release 2.0 Notes

#### What's in the Pascal Release Notes?

These notes describe situations that were brought to our attention after it was too late to document them in the Pascal manuals.

Insert the notes in the back of the manual, so that you can refer to them as necessary. Included in these notes are revised versions of the *Warkshap User's Guide* Appendix B and the *Pascal Reference Manual* Appendix I to replace the copies bound in your manuals; take a moment now to make the substitutions.

If you have a question or a problem that you can't resolve using the manuals or these notes, call the Lisa Telephone Support Line, (800) 553-4000.

en de la companya de la companya de la companya de la companya de la companya de la companya de la companya de La companya de la companya de la companya de la companya de la companya de la companya de la companya de la co

| Menuell |
|---------|
| Chanter |

#### Release Note

### Workshop Chapter 1

To install the Pascal language and Workshop software from the set of micro diskettes packaged in your language manual binder, refer to Installing the Office System Software in Appendix G, Set Up Procedures, in the *Lisa Owner's Guide*. If you plan to use the Office System, you must first install the Office System 2.0 micro diskettes. You do not need to install the Office System software if you intend to do only language development work. Before you insert the micro diskettes, make sure you can see the red tabs from the front of the micro diskettes. Start installing with steps 1, 2, and 3 on page G31. Then follow this sequence:

- 4> Turn the Lisa on by pressing the on-off button once. After a few seconds, you'll hear a click; immediately press the spacebar.
- 5> The Lisa goes through a self-test. When a menu of symbols appears in the upper left-hand corner of the screen, press and hold down the Apple key while you type a 2 -- on the main keyboard, not on the numeric keypad.
- 6> When the main menu shown on page G32 appears, click the mouse once on the install box.
- 7> When the alert box with the message "The Lisa is installing startup software version 2.0" appears, click Don't Erase. When the first micro diskette is installed, it will eject. Continue installation by following the *Owner's Guide* instructions from step 6, inserting the remaining language diskettes in order.

# Workshop Chapter 1

After successfully adding Pascal to a ProFile containing the Office System, if the system is merely allowed to reboot, the default of the Environments window will cause the Workshop shell to start up. To cause the initialization to pause at the Environments window in order to examine or change the default, press the space bar after the machine self-test, while the hourglass icon is showing.

#### Workshop Chapter 1

If you have just printed anything on a daisy wheel printer from the Office System, and you return to the Workshop using the Environments window, printing to logical device "-printer" will be garbled until the printer is switched off and then on again.

| Manual<br>Chapter     | Release Note                                                                                                    |
|-----------------------|----------------------------------------------------------------------------------------------------|
| Workshop<br>Chapter 1 | The print commands of the Editor always use the logical device "-printer" set in the System Manager. Choosing Daisy Wheel Printer or Dot Matrix Printer from the Print menu does not change the system's configuration, but only adjusts the Editor to the intended device.                                                                                             |
| Workshop<br>Chapter 1 | Any program intended to run as a background process (MakeBackgroundProcess) must include frequent and judicious calls to the Operating System procedure Yield_CPU. Hence, system utilities should never be run in the background. Also, a background process should not have any interaction with the console, and it cannot pull events from the hardware event queue. |
| Workshop<br>Chapter 2 | Designate user files with the pathname "SHELL." only if you want them to appear in the Environments window as an alternative shell.                                                                                                    |
| Workshop<br>Chapter 2 | You cannot directly rename a file to a name that differs from<br>the original only in the case of the characters, because the<br>internal representation of the names is the same. Instead,<br>rename the file to a temporary name, and then change that<br>to the name you want.                                                                                       |
| Workshop<br>Chapter 2 | If you unmount the prefix volume by ejecting the diskette, Scavenging the volume, or using the Unmount command, the boot volume automatically becomes the prefix volume.                                                                                                    |
| Workshop<br>Chapter 2 | Assume that a file FOO.TEXT has been damaged and no longer has the internal representation of a textfile. If the user enters the File Manager and tries to COPY the file to -PRINTER, the system generates a bus error and enters the Debugger.                                                                                                    |
| Workshop<br>Chapter 3 | The Output Redirect function of the System Manager does not correctly handle screen output that uses GOTOXY, for example, screen output done by the File Manager when listing wildcard matches. This results in redirected output to the printer being overwritten on one line.                                                                                         |
| Workshop<br>Chapter 3 | Use "-printer" instead of "-RS232-B" when redirecting output to the printer.                                                                                                    |

| Manual<br>Chapter     | Release Note                                                                                                    |
|-----------------------|----------------------------------------------------------------------------------------------------|
| Workshop<br>Chapter 3 | If you change the name of a suspended file such as the Pascal compiler and attempt to manage the process from the System Manager, the new name appears in the pathname, but you must still use the <i>old</i> name to kill the process.                                                       |
| Workshop<br>Chapter 4 | The Editor changes the creation date of a text file to the current date each time the file is modified.                                                                                                    |
| Workshop<br>Chapter 4 | If the initialization of the Editor fails due to lack of disk space (error 309), and space on the disk is then made free, the next attempt to start the Editor will also fail (error 304). You must enter the Process Manager of the System Manager, KILL the Editor process, and then retry. |
| Workshop<br>Chapter 4 | The language processors, Editor, and other utilities of the Workshop expect as input a standard .TEXT file. The internal structure of a text file in a block-structured device is described in the Lisa Pascal Reference Manual:                                                              |
|                       | <ul> <li>Each page (two 512-byte blocks) contains some number of<br/>complete lines of text and is padded with null characters<br/>(ASCII 0) after the last line as necessary to complete the<br/>page.</li> </ul>                                                                            |
|                       | Two 512-byte header blocks are also present at the beginning of the file. These may or may not contain information.                                                                                                    |
|                       | <ul> <li>A sequence of spaces (ASCII 32 decimal, \$20 hexadecimal)     can be compressed into a 2-byte code namely, a DLE     character (ASCII 16 decimal, \$10 hexadecimal), followed by a     byte containing the value 32 decimal plus the number of     spaces represented.</li> </ul>    |
| Workshop<br>Chapter 4 | The file name "PAPER.TEXT" is reserved for the default stationery template of the Editor and should not be used for other purposes.                                                                                                    |

| Manuel<br>Chapter                | Release Note                                                                                                    |
|----------------------------------|----------------------------------------------------------------------------------------------------|
| Workshop<br>Chapter 4            | Attempting to enter or paste more than about 1000 characters into one line causes a bus error. If you have a Debugger, type <g> to recover and exit the Workshop shell before running the Editor again, otherwise no menus appear and you must use NMI and OSQUIT.</g>                                                                                      |
| Workshop<br>Chapter 4            | A triple-click will not select the last line in a file unless that line ends with a carriage return.                                                                                                    |
| Workshop<br>Chapter 4            | If you are working on many files — or a few large files — and the Editor becomes sluggish, save and put away the files. Then either exit the Workshop shell and run the Workshop shell again, or use the DeleteResident command of the Manage Process subsystem of the System Manager to temporarily delete the Editor from the list of resident processes. |
| Workshop<br>Chapter 4            | When using the Tear Off Stationery command, type in the volume name if it differs from your boot volume.                                                                                                    |
| Workshop<br>Chapters 4<br>and 10 | Cursor residue might be left on the screen in the Editor and the Transfer program, especially after an error message has appeared.                                                                                                    |
| Workshop<br>Chapters 4<br>and 10 | The names of files created by the Editor and Transfer will be changed to be all upper case, regardless of how they are typed in.                                                                                                    |
| Workshop<br>Chapter 7            | If multiple errors occur during a link, due an to attempt to link regular units with intrinsic units, the Linker will terminate after reporting only the first error.                                                                                                    |
| Workshop<br>Chapter 7            | When the Linker detects the error of duplicate entry names for example after it reads the same file twice the error message may be difficult to interpret because it is formatted incorrectly.                                                                                                    |
| Workshop<br>Chapter 7            | If an intrinsic unit is linked but not needed (i.e. no units in its library file are used), the Linker generates error 24: unexpected block type in IU file.                                                                                                    |

| ·                      |                                                                                                    |
|------------------------|----------------------------------------------------------------------------------------------------|
| Manuel<br>Chapter      | Release Note                                                                                                    |
| Workshop<br>Chapter 8  | For the Debugger, >PR 2 is print to SLOT2CHAN2, not SLOT2CHAN1. Upper and lower are reversed in the manual.                                                                                                    |
| Workshop<br>Chapter 9  | The exec file preprocessor does not have an easy way to input single spaces, even though these are required to respond to some Workshop messages: While waiting for a space input, the rest of the exec file is consumed without effect. Either set up your exec files so they don't require space inputs, or eliminate all spaces except the one you want and use the no-space option in the preprocessor.                                                                                                    |
| Workshop<br>Chapter 9  | In an exec file, an attempt to pass a literal "%" to a program such as CODESIZE will not work.                                                                                                    |
| Workshop<br>Chapter 10 | Display of error message 647 while you are using the Transfer utility probably indicates that after a timeout the program has failed to receive the appropriate handshake from the host.                                                                                                    |
| Workshop<br>Chapter 10 | If you type any key during "Playback from what file" in the Transfer program, the playback will abort.                                                                                                    |
| Workshop<br>Chapter 10 | If you use the Transfer program to make contact with a host computer, and you exit the program without logging off explicitly, the connection will not be automatically terminated. This is usually a convenience, but might not meet user expectations.                                                                                                    |
| Workshop<br>Chapter 10 | When the Workshop shell is initialized, all serial ports are configured by default as if they were printers (e.g., 9600 baud, DTR handshake, automatic linefeed insertion), whether or not they are listed as such by Preferences. If you subsequently use and then exit the Transfer program, the printer configuration is restored automatically for ONLY those ports listed in Preferences as printers; others will retain the properties set by the Transfer program. The Editor will not reconfigure ports that have been changed by PortConfig. |

| Manual<br>Chapter      | Release Note                                                                                                    |
|------------------------|----------------------------------------------------------------------------------------------------|
| Workshop<br>Chapter 10 | To terminate recording to a file opened by the Transfer program during "Record to", open the Control menu and again select "Record to". This terminates recording and closes the file. Note that, unlike the Editor, Transfer does not automatically insert a carriage return at the end of the file. If you use this recording to capture text such as a source program, and the language processor (such as BASIC-Plus) expects to see a carriage return at the end of the file, attempting to run the raw recorded text might cause the system to hang. |
| Workshop<br>Chapter 10 | The manual states that the default handshake in the Transfer program is XOn/XOff. The correct default is None.                                                                                                    |
| Workshop<br>Chapter 11 | Because most programs do not allow you to eject a disk in while they are running, plan ahead in large transactions, such as mass transfers, to allow a pause for changing disks.                                                                                                    |
| Workshop<br>Chapter 11 | The GXRef utility accepts a maximum of 4095 procedure names.                                                                                                    |
| Workshop<br>Chapter 11 | You cannot exit the ChangeSeg utility by typing <cr> in response to the first prompt line, 'File to Change'. You must type <clear><cr>.</cr></clear></cr>                                                                                                    |
| Workshop<br>Appendix B | ASCII characters in the range hex 20 through hex 7E are supported for screen display, for printing on a dot matrix printer, and for printing on a daisy wheel printer with the following print wheels:                                                                                                    |
|                        | <ul> <li>Gothic, 15 pitch</li> <li>Prestige Elite, 12 pitch</li> <li>Courier, 10 pitch</li> <li>Boldface/Executive, PS.</li> </ul>                                                                                                    |
|                        | Printing ASCII characters to a daisy wheel printer is not supported for the three print wheels with Modern type styles.                                                                                                    |
|                        | The character set in the Appendix should show the full Lisa character set. All of the additional characters can be displayed on the screen. Selected subsets can be printed on dot matrix and daisy wheel printers. A new page B-1 is attached; take a moment now to make the substitution.                                                                                                    |

#### Manual Chapter

#### Release Note

## Workshop Appendix C

If you wish to to position the cursor at coordinates (x,y) on the screen, use the two-character sequence <ESC>= (HEX 1B-3D, decimal 27-61) followed by the screen's y coordinate and then the screen's x coordinate — note the order of the supplied arguments. The range for the screen's y-axis is from ASCII decimal 32 (<SPACE> on the keyboard), representing a screen coordinate of 0, through ASCII decimal 63 (? on the keyboard), representing a screen coordinate of 31. The range for the screen's x-axis is from ASCII decimal 32 (<SPACE> on the keyboard), representing a screen coordinate of 0, through ASCII decimal 119 (w on the keyboard), representing a screen coordinate of 87. If you supply coordinates outside these ranges, a bus error may result. Refer to the revised Appendix B, supplied with these release notes, for a complete chart of character equivalents.

For example, in BASIC, either of the two statements below would place the cursor at position x-0, y-1.

PRINT CHR\$(27); "-"; "!"; " "; or

PRINT CHR\$(27); CHR\$(61); CHR\$(33); CHR\$(32);

| Manual<br>Chapter   | Release Note                                                                                                    |  |  |  |  |
|---------------------|----------------------------------------------------------------------------------------------------|--|--|--|--|
| Pascal<br>Chapter 2 | Avoid labeling an ELSE clause. The following code results in a bus error when it executes:                                                                                                    |  |  |  |  |
|                     | GOTO 1; Results in bus error.  IF TRUE THEN  ELSE 1: WRITE('GOOD');                                                                                                    |  |  |  |  |
|                     | IF TRUE THEN Compiles correctly. ELSE WRITE('GOOD');                                                                                                    |  |  |  |  |
| Pascal<br>Chapter 3 | Continuing compilation after notification of the use of incorrect syntax in a SET type declaration (i.e. parentheses used instead of square brackets) is fatal.                                                                                                    |  |  |  |  |
| Pascal<br>Chapter 3 | The result of a division (of integers) by zero is -1.                                                                                                    |  |  |  |  |
| Pascal<br>Chapter 5 | If a variable T is defined as T:PACKED ARRAY[0100] OF 0255, the statement T[1] := 255 is not accepted by the compiler. Use TEMP := 255; T[1] := TEMP; as a workaround. The same is true for all subranges from 0128 to 0255 and for all constant values from 128 to 255.                          |  |  |  |  |
| Pascal<br>Chapter 7 | An assignment including the same function call as an array index on the left and right will cause fatal errors during compilation. Instead, assign the index to a temporary variable before manipulating the array. Compare these examples:  A[ORD(X)]:=A[ORD(X)] + 1; Causes compilation errors. |  |  |  |  |
|                     | TEMP:=ORD(X); OK; does not cause errors. A[TEMP]:=A[TEMP] + 1                                                                                                    |  |  |  |  |

| Manual<br>Chapter    | Release Note                                                                                                    |  |  |  |  |
|----------------------|----------------------------------------------------------------------------------------------------|--|--|--|--|
| Pascal<br>Chapter 9  | If a USES statement including the \$U compiler option is followed on the same line by a comment (or another unit name), the trailing comma must be separated followed by a blank; otherwise, the code will be incorrectly parsed. Compare the examples: |  |  |  |  |
|                      | USES (\$U foo.obj) unit1.(comment) Incorrect. (\$U bar.obj) unit2;                                                                                                    |  |  |  |  |
|                      | USES {\$U foo.obj} unit1, {comment} OK<br>{\$U bar.obj} unit2;                                                                                                    |  |  |  |  |
| Pascal<br>Chapter 9  | The example unit on page 9-3 contains a typographical error that leads to a bus error. For proper syntax in Lisa Pascal, a semicolon ought to appear after the second-to-last <i>end</i> .                                                              |  |  |  |  |
|                      | Addl:=Incr+1<br>end;<br>end.                                                                                                    |  |  |  |  |
| Pascal<br>Chapter 10 | Values cannot be read directly into a real array. Use a temporary variable for reading, and then assign to an array element.                                                                                                    |  |  |  |  |
| Pascal<br>Chapter 10 | An input of "-" to a real array is fatal. Use an intermediate variable to read values and check for validity, and then assign array elements.                                                                                                    |  |  |  |  |
| Pascal<br>Chapter 10 | When a program uses REWRITE to create a file named "foo.text," the catalog shows the filename as "FOO.TEXT"; the filename will be changed to upper case.                                                                                                |  |  |  |  |
| Pascal<br>Chapter 10 | IOSPaslib will not position the cursor past column 80 when GOTOXY is used, even though the Lisa screen width is 88.                                                                                                    |  |  |  |  |
| Pascal<br>Chapter 10 | Close files between RESETs because multiple RESETs on the same file variable result in IORESULT = 0 if there is no intervening CLOSE.                                                                                                    |  |  |  |  |
| Pascal<br>Chapter 10 | Avoid using exec files with programs that RESET INPUT because RESETting the INPUT file to KEYBOARD while executing an exec file produces a Bus Error.                                                                                                   |  |  |  |  |
|                      |                                                                                                    |  |  |  |  |

| Manual<br>Chapter    | Release Note                                                                                                    |
|----------------------|----------------------------------------------------------------------------------------------------|
| Pascal<br>Chapter 10 | If you WRITE or WRITELN a PACKED ARRAY OF CHAR, the compiler reports error number 123 error in type of standard procedure unless the lower index is defined as 1. To avoid this error, assign the packed array to a string or WRITE the individual elements separately.                                                                                                    |
| Pascal<br>Chapter 11 | ODD(MAXINT) generates a range-check error during compilation                                                                                                    |
| Pascal<br>Chapter 11 | The COPY function will accept a negative number for COUNT, but the length of the definition string will be set to zero. Thus, avoid algorithms that would attempt to copy with a negative number.                                                                                                    |
| Pascal<br>Chapter 12 | Do not use an asterisk in the name of an include file if the \$1 construct is enclosed in a (**) style of compiler comment. Instead use the {} style of comment.                                                                                                    |
| Pascal<br>Appendix A | The predefined identifiers listed in the following three-page table are built into the Pascal compiler for each machine, as indicated. If you declare or define these names in your program, no compiler error will result, but you will lose the capacity of the corresponding built-in, or predefined, entity. The list does not include identifiers in special library units, such as those for graphics. |

# Predefined Identifiers in the Lisa Pascal Compiler

| Identifier  | Туре               | Lisa      | Apple /// | Apple ] [ |
|-------------|--------------------|-----------|-----------|-----------|
| ABS         | Generic function   | Yes       | Yes       | Yes       |
| BLOCKREAD   | Integer function   | Yes       | Yes       | Yes       |
| BLOCKWRITE  | Integer function   | Yes       | Yes       | Yes       |
| BOOLEAN     | Type               | Yes       | Yes       | Yes       |
| BYTESTREAM  | Type               | No        | Yes       | No        |
| CHAR        | Type               | Yes       | Yes       | Yes       |
| CHR         | Character function | Yes       | Yes       | Yes       |
| CLOSE       | Procedure          | Yes       | Yes       | Yes       |
| CONCAT      | String function    | Yes       | Yes       | Yes       |
| COPY        | String function    | Yes       | Yes       | Yes       |
| DELETE      | Procedure          | Yes       | Yes       | Yes       |
| EOF         | Boolean function   | Yes       | Yes       | Yes       |
| EOLN        | Boolean function   | Yes       | Yes       | Yes       |
| EXIT        | Procedure          | Different | Yes       | Yes       |
| EXP         | Real function      | Yes       | Yes       | Yes       |
| FALSE       | Constant           | Yes       | Yes       | Yes       |
| FILLCHAR    | Procedure          | Different | Yes       | Yes       |
| GET         | Procedure          | Yes       | Yes       | Yes       |
| GOTOXY      | Procedure          | Yes       | Yes       | Yes       |
| HALT        | Procedure          | Yes       | Yes       | Yes       |
| HEAPRESULT  | Integer function   | Yes       | No        | No.       |
| IDSEARCH    | Procedure          | No.       | Yes       | Yes       |
| INPUT       | File               | Yes       | Yes       | Yes       |
| INSERT      | Procedure          | Yes       | Yes       | Yes       |
| INTEGER     | Type               | Yes       | Yes       | Yes       |
| INTERACTIVE | Type               | Yes       | Yes       | Yes       |

| Identifier | Туре             | Lisa       | Apple /// | Apple ] [ |
|------------|------------------|------------|-----------|-----------|
| IORESULT   | Integer function | Yes        | Yes       | Yes       |
| KEYBOARD   | File             | Device     | Yes       | Yes       |
| KEYPRESS   | Boolean function | In library | Yes       | Yes       |
| LENGTH     | Integer function | Yes        | Yes       | Yes       |
| LN         | Real function    | Yes        | Yes       | Yes       |
| LOG        | Real function    | No         | Yes       | Yes       |
| LONGINT    | Type             | Yes        | No        | No        |
| MARK       | Procedure        | Different  | Yes       | Yes       |
| MAXINT     | Constant         | Yes        | Yes       | Yes       |
| MEMAVAIL   | Integer function | Different  | Yes       | Yes       |
| MOVELEFT   | Procedure        | Different  | Yes       | Yes       |
| MOVERIGHT  | Procedure        | Different  | Yes       | Yes       |
| NEW        | Procedure        | Different  | Yes       | Yes       |
| OBJECT     | Type function    | In Clascal | No        | No        |
| ODD        | Boolean function | Yes        | Yes       | Yes       |
| ORD        | Integer function | Yes        | Yes       | Yes       |
| ORD4       | Integer function | Yes        | No        | No        |
| OUTPUT     | File             | Yes        | Yes       | Yes       |
| PAGE       | Procedure        | Yes        | Yes       | Yes       |
| POINTER    | Pointer function | Yes        | No        | No.       |
| POS        | Integer function | Yes        | Yes       | Yes       |
| PRED       | Integer function | Yes        | Yes       | Yes       |
| PUT        | Procedure        | Yes        | Yes       | Yes       |
| PWROFTEN   | Real function    | Yes        | Yes       | Yes       |
| READ       | Procedure        | Yes        | Yes       | Yes       |
| READLN     | Procedure        | Yes        | Yes       | Yes       |
| REAL       | Type             | Yes        | Yes       | Yes       |
| RELEASE    | Procedure        | Different  | Yes       | Yes       |
| RESET      | Procedure        | Different  | Yes       | Yes       |
| REWRITE    | Procedure        | Yes        | Yes       | Yes       |

| Identifier | Туре             | Lisa       | Apple /// | Apple ][ |
|------------|------------------|------------|-----------|----------|
| ROUND      | Integer function | Yes        | Yes       | Yes      |
| SCAN       | Integer function | No         | Yes       | Yes      |
| SCANEQ     | Integer function | Yes        | No        | No       |
| SCANINE    | Integer function | Yes        | No        | No       |
| SEEK       | Procedure        | Yes        | Yes       | Yes      |
| SIZEOF     | Integer function | Yes        | Yes       | Yes      |
| SQR        | Generic function | Yes        | Yes       | Yes      |
| SQRT       | Real function    | Yes        | Yes       | Yes      |
| STR        | String function  | No         | Yes       | Yes      |
| STRING     | Type function    | Length req | Yes       | Yes      |
| SUCC       | Integer function | Yes        | Yes       | Yes      |
| TEXT       | Type function    | Different  | Yes       | Yes      |
| TREESEARCH | Integer function | No         | Yes       | Yes      |
| TRUE       | Constant         | Yes        | Yes       | Yes      |
| TRUNC      | Integer function | Yes        | Yes       | Yes      |
| UNITBUSY   | Boolean function | No         | Yes       | Yes      |
| UNITCLEAR  | Procedure        | No         | Yes       | Yes      |
| UNITREAD   | Procedure        | No         | Yes       | Yes      |
| UNITSTATUS | Procedure        | No         | Yes       | No       |
| UNITWAIT   | Procedure        | No         | Yes       | Yes      |
| UNITWRITE  | Procedure        | No         | Yes       | Yes      |
| WORDSTREAM | Туре             | No         | Yes       | No       |
| WRITE      | Procedure        | Yes        | Yes       | Yes      |
| WRITELN    | Procedure        | Yes        | Yes       | Yes      |

| Release Note                                                                                                    |  |  |  |
|----------------------------------------------------------------------------------------------------|--|--|--|
| If a Pascal program contains Operating System user-interface procedure calls, then the USES clause of the program <i>must</i> specify the SYSCALL unit, contained in the syscall.obj file, as in this example:                              |  |  |  |
| Program MYPROG;<br>USES ("\$U SYSCALL.OBJ ") SYSCALL;                                                                                                    |  |  |  |
| When a Device_Control call specifies parity checking and when bytes are being received from one of the serial ports, the serial port driver does not reset the parity bit. The application using the serial port must reset the parity bit. |  |  |  |
| In the example of the use of event-wait channels, Process B, the assignments to the receiver boolean are TRUE and then FALSE. They should be FALSE and then TRUE.                                                                           |  |  |  |
| Sysglobal is the area of memory used to store data needed by the Operating System.                                                                                                    |  |  |  |
|                                                                                                    |  |  |  |